# **EMC Symmetrix Remote Data Facility용Sun Cluster Geographic Edition데이터복제 안내서**

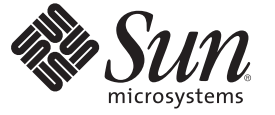

Sun Microsystems, Inc. 4150 Network Circle Santa Clara, CA 95054 U.S.A.

부품 번호: 820–3940–10 2008년 1월, 개정판 A

Copyright 2008 Sun Microsystems, Inc. 4150 Network Circle, Santa Clara, CA 95054 U.S.A. 모든 권리는 저작권자의 소유입니다.

Sun Microsystems, Inc.는 본 설명서에서 설명하는 제품에 구현된 기술과 관련한 지적 재산권을 보유합니다. 특히 이러한 지적 재산권에는 하나 이상의 미국 특허 및 추가 특허 또는 미국 및 기타 국가에서 특허 출원중인 응용 프로그램이 포함될 수 있으며 이에 제한되지 않습니다.

U.S. 정부 권한 – 상용 소프트웨어. 정부 사용자는 Sun Microsystems, Inc. 표준 사용권 계약과 FAR의 해당 규정 및 추가 사항의 적용을 받습니다.

본 배포 자료에는 타사에서 개발한 자료가 포함될 수 있습니다.

본 제품의 일부는 Berkeley BSD 시스템일 수 있으며 University of California로부터 라이센스를 취득했습니다. UNIX는 X/Open Company, Ltd.를 통해 독점 라이센스를 취득한 미국 및 기타 국가의 등록 상표입니다.

Sun, Sun Microsystems, Sun 로고, Solaris 로고, Java Coffee Cup 로고, docs.sun.com, Sun StorEdge, Sun StorageTek, Java 및 Solaris 등은 미국 및 기타 국가에서 Sun Microsystems, Inc.의 상표 또는 능독 상표입니다. 모는 SPARC 상표는 라이센스 하에 사용되며 미국 및 기타 국가에서 SPARC International, Inc.의 상표<br>또는 등록 상표입니다. SPARC 상표가 부착된 제품은 Sun Microsystems, Inc.가 개발한 아키텍처를 기반으로 합니다. ORACLE은 Oracle Corporation의 등록 상표입니다.

OPEN LOOK 및 SunTM Graphical User Interface는 Sun Microsystems, Inc.가 해당 사용자 및 라이센스 소유자를 위해 개발했습니다. Sun은 컴퓨터 업계에서 시각적 또는 그래픽 사용자 인터페이스 개념을 연구하고 개발하는 데 있어 Xerox의 선구자적 업적을 인정합니다. Sun은 Xerox Graphical User Interface에<br>대한 Xerox의 비독점 라이센스를 보유하고 있으며 이 라이센스는 OPEN LOOK GUI를 구현하거나 그 외의 경우 Sun의 서면 라이센스 계약을 준수하는 Sun의 라이센스 소유자에게도 적용됩니다.

본 설명서에서 다루는 제품과 여기에 포함된 정보는 미국 수출 규제법에 의해 규제되며 다른 국가에서 수출입 법률의 적용을 받을 수 있습니다. 직, 간접적인 핵,미사일,생화학 무기 또는 해상 핵에 사용을 엄격히 금지합니다. 미국 수줄입 금지 대상 국가 또는 주방 인사와 특별히 지명된 교포를<br>포함하여(그러나 이에 국한되지 않음) 미국 수출 제외 대상으로 지목된 사람에 대한 수출이나 재수출은 엄격히 금지됩니다.

**본 설명서는 "있는 그대로" 제공되며 상업성, 특정 목적에 대한 적합성 또는 비침해성에 대한 모든 묵시적 보증을 포함하여 모든 명시적 또는 묵시적 조건, 표현 및 보증에 대해 어떠한 책임도 지지 않습니다. 이러한 보증 부인은 법적으로 허용된 범위 내에서만 적용됩니다 .**

# **목차**

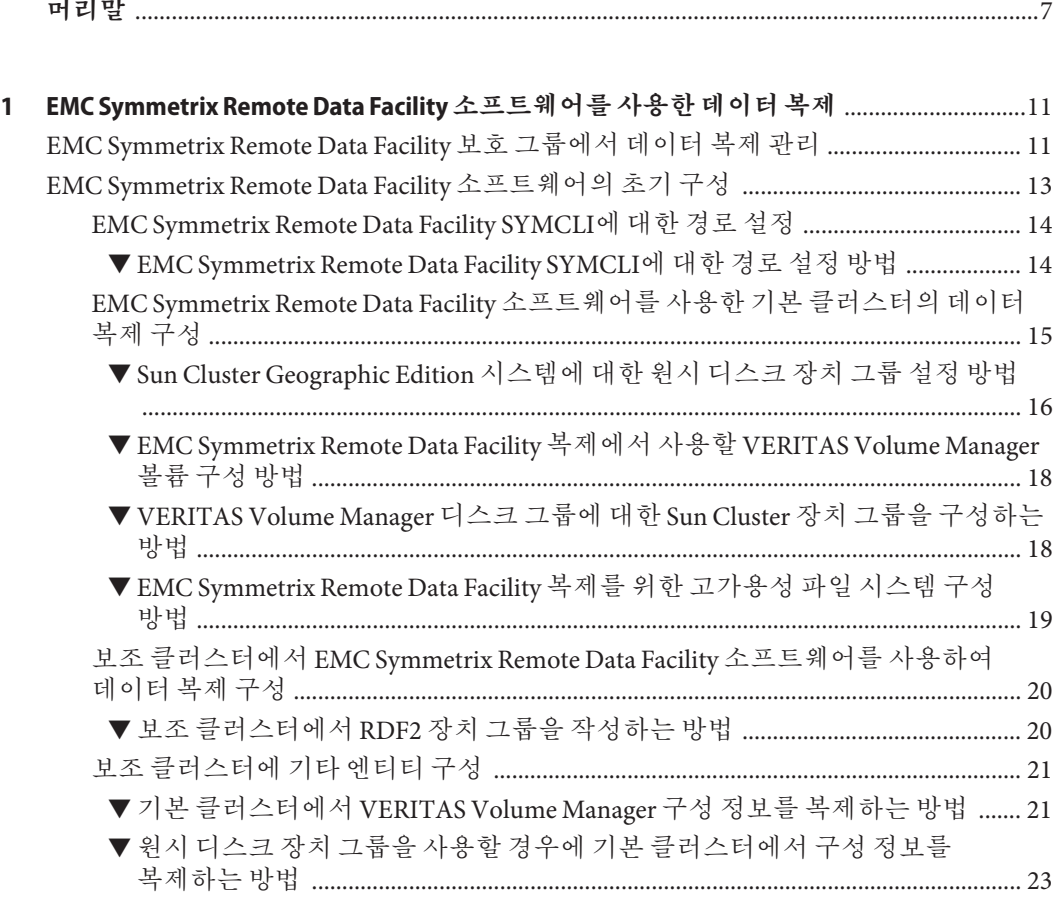

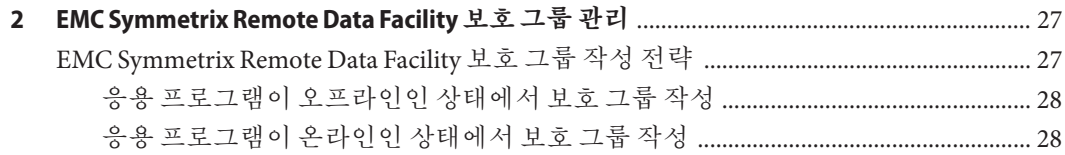

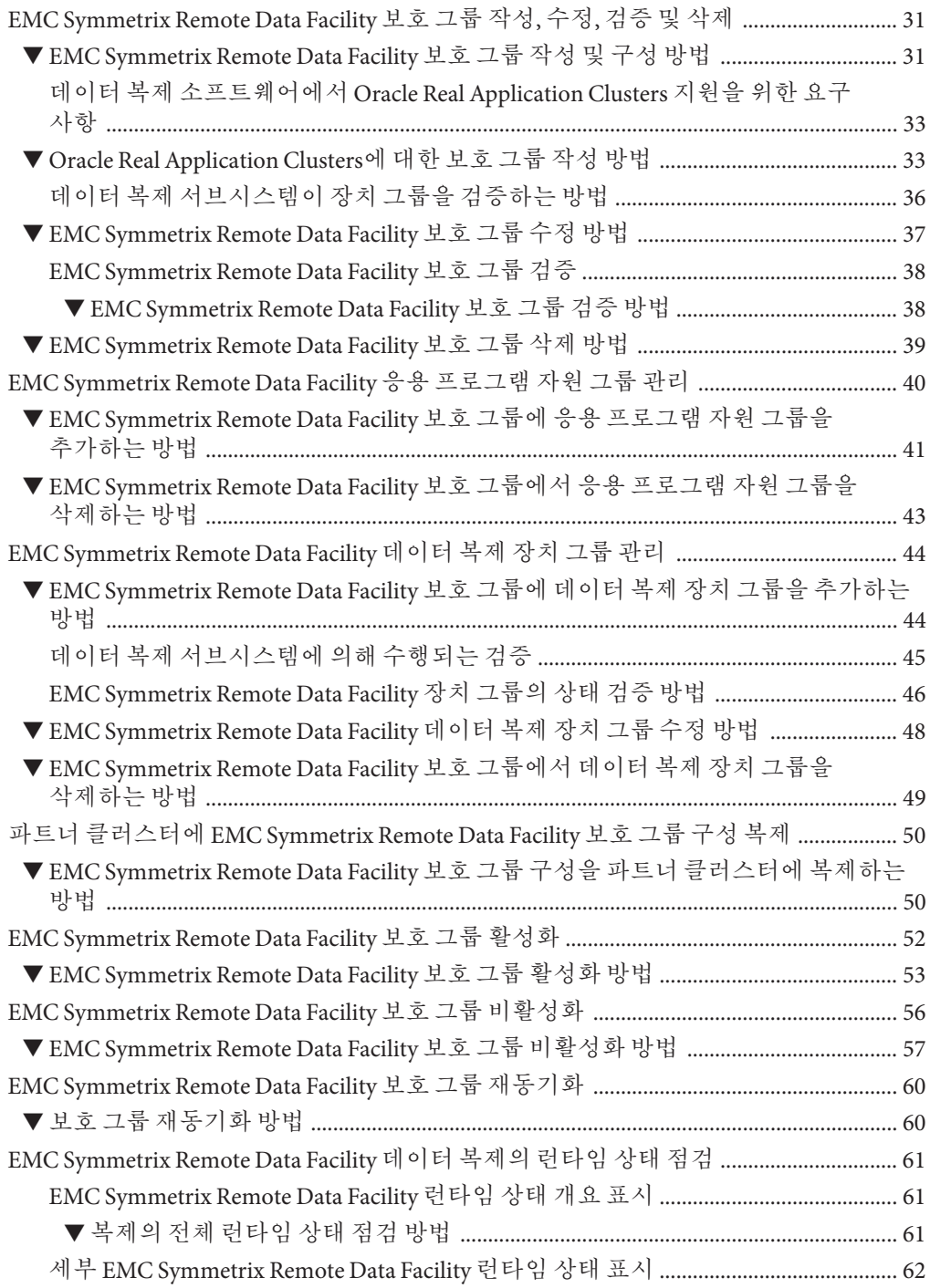

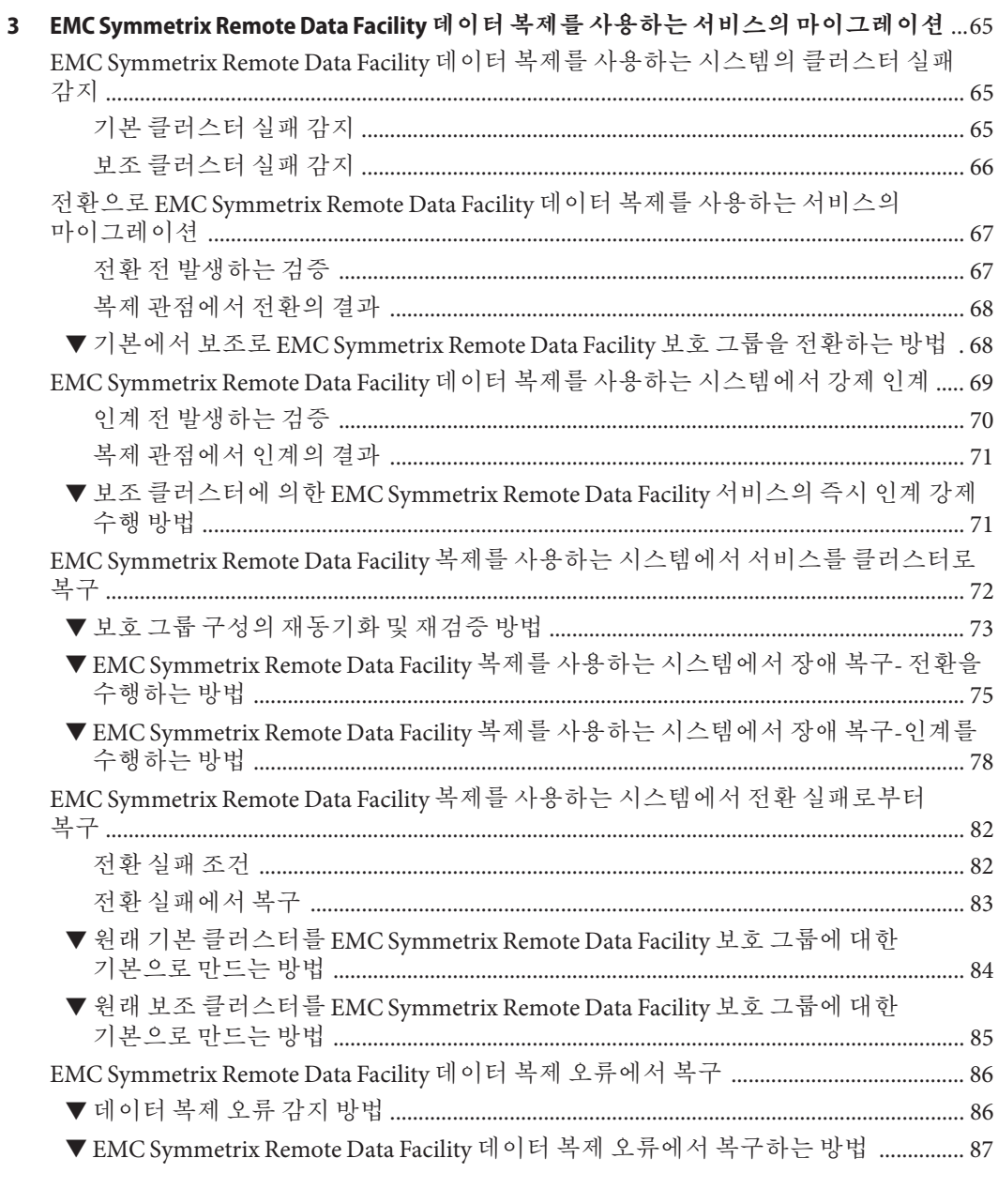

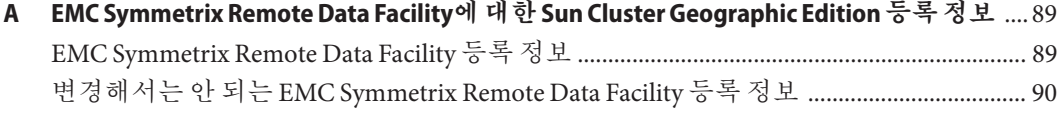

**색인** [........................................................................................................................................................93](#page-92-0)

# <span id="page-6-0"></span>**머리말**

**EMC Symmetrix Remote Data Facility용 Sun Cluster Geographic Edition Data Replication 안내서**는 SunTM Cluster Geographic Edition 소프트웨어로 EMC Symmetrix Remote Data Facility 데이터 복제를 관리하는 절차에 대해 설명합니다. 이 문서는 고급 시스템 관리자를 위해 작성되었기 때문에 Sun 소프트웨어 및 하드웨어에 대한 폭넓은 지식이 필요합니다. 이 문서는 계획이나 판촉용 안내서가 아닙니다.

이 설명서를 이해하려면 Solaris™ 운영 체제(Solaris OS) 및 Sun Cluster 소프트웨어에 대해 잘 알고 있으며 Sun Cluster 소프트웨어에서 사용하는 볼륨 관리자 소프트웨어에 익숙해야 합니다.

# **관련문서**

Sun Cluster Geographic Edition 항목에 대한 정보는 다음 표에 나열된 설명서를 참조하십시오. 모든 Sun Cluster Geographic Edition 문서는 <http://docs.sun.com>에서 찾을 수 있습니다.

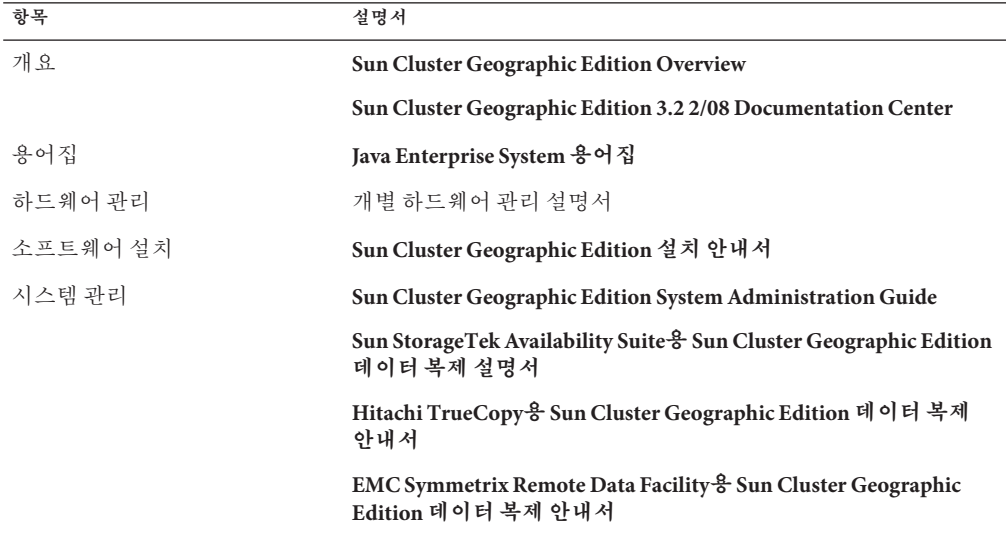

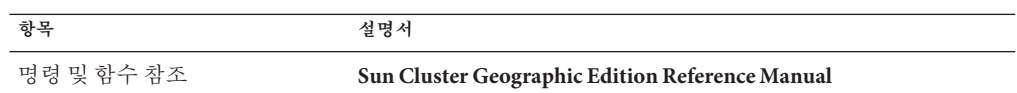

Sun Cluster 설명서의 전체 목록을 보려면 <http://docs.sun.com>에서 Sun Cluster 소프트웨어용 릴리스 노트를 참조하십시오.

# **UNIX명령사용**

이 문서에는 Sun Cluster Geographic Edition 구성을 설치, 구성 또는 관리하는 데 사용되는 명령에 대한 정보가 있습니다. 시스템 종료, 시스템 부트 및 장치 구성과 같은 기본 UNIX® 명령과 절차에 대한 종합적인 정보가 수록되어 있지는 않습니다.

자세한 내용은 다음 문서를 참조하십시오.

- Solaris 소프트웨어 시스템용 온라인 설명서
- 시스템에 포함되어 있는 소프트웨어 설명서
- Solaris OS 설명서

## **관련된타사웹사이트참조**

이 문서에 언급된 타사 URL을 통해 관련된 추가 정보를 얻을 수 있습니다.

**주 –** Sun은 본 설명서에서 언급된 타사 웹 사이트의 가용성 여부에 대해 책임을 지지 않습니다. 또한 해당 사이트나 리소스를 통해 제공되는 내용, 광고, 제품 및 기타 자료에 대해 어떠한 보증도 하지 않으며 그에 대한 책임도 지지 않습니다. Sun은 해당 사이트나 자원을 통해 사용 가능한 내용, 상품 또는 서비스의 사용과 관련하여 발생하거나 발생했다고 간주되는 손해나 손실에 대해 책임이나 의무를 지지 않습니다.

## **설명서,지원및교육**

Sun 웹 사이트는 다음의 추가 자원에 대한 정보를 제공합니다.

- 설명서 (<http://www.sun.com/documentation/>)
- 지원(<http://www.sun.com/support/>)
- 교육(<http://www.sun.com/training/>)

# **활자체규약**

다음 표에서는 본 설명서에 사용된 표기 규약에 대해 설명합니다.

**표 P–1** 활자체규약

| 서체또는기호    | 의미                                        | 예                                              |
|-----------|-------------------------------------------|------------------------------------------------|
| AaBbCc123 | 명령, 파일, 디렉토리의 이름 등 컴퓨터<br>화면에 출력되는 내용입니다. | .login 파일을 편집하십시오.                             |
|           |                                           | ls -a를 사용하여 모든 파일을<br>나열합니다.                   |
|           |                                           | machine name% you have mail.                   |
| AaBbCc123 | 사용자가 입력하는 내용으로 컥퓨터 화면의<br>출력 내용과 대조됩니다.   | machine name% su                               |
|           |                                           | Password:                                      |
| aabbcc123 | 자리 표시자: 실제 이름이나 값으로<br>대체됩니다.             | rm <i>filename</i> 명령을 사용하여<br>파일을 제거합니다.      |
| AaBbCc123 | 책 제목, 새로운 용어, 강조 표시할 단어에<br>사용됩니다.        | 사용자 설명서의 6장을<br>참조하십시오.                        |
|           |                                           | 캐시는 로컬로 저장된<br>복사본입니다.                         |
|           |                                           | 파일을 저장하지 <b>마십시오</b> .                         |
|           |                                           | <b>참고</b> : 일부 강조된 항목은<br>온라인에서 굵은체로<br>나타납니다. |

# **명령예의쉘프롬프트**

다음 표에서는 C 쉘, Bourne 쉘 및 Korn 쉘에 대한 기본 UNIX 시스템 프롬프트 및 수퍼유저 프롬프트를 보여줍니다.

**표 P–2** 쉘프롬프트

| 쉘                       | 프롬프트          |
|-------------------------|---------------|
| C 쉘                     | machine name% |
| 수퍼유저용C쉘                 | machine name# |
| Bourne 쉘 및 Korn 쉘       | \$            |
| 수퍼유저용 Bourne 쉘 및 Korn 쉘 | #             |

<span id="page-10-0"></span>**1 장**

# EMC Symmetrix Remote Data Facility **소프트웨어를사용한데이터복제**  $\begin{array}{c}\n1 \\
\hline\n\end{array}$

데이터 복제 중에 기본 클러스터의 데이터가 백업 또는 보조 클러스터로 복사됩니다. 보조 클러스터는 기본 클러스터와 지리적으로 떨어져 있는 현장에 위치할 수 있습니다. 이 거리는 데이터 복제 제품에서 사용 가능한 거리 지원에 따라 다릅니다.

Sun Cluster Geographic Edition 소프트웨어는 데이터 복제를 위해 EMC Symmetrix Remote Data Facility 소프트웨어의 사용을 지원합니다. EMC Symmetrix Remote Data Facility 소프트웨어를 사용하여 데이터를 복제할 수 있으려면 먼저 EMC Symmetrix Remote Data Facility 문서에 친숙하고 사용 중인 시스템에 EMC Symmetrix Remote Data Facility 제품 및 최신 패치가 설치되어 있어야 합니다. EMC Symmetrix Remote Data Facility 소프트웨어 설치에 대한 자세한 내용은 EMC Symmetrix Remote Data Facility 제품 문서를 참조하십시오.

이 장은 다음과 같은 Sun Cluster Geographic Edition 소프트웨어를 사용하는 클러스터에 대해 EMC Symmetrix Remote Data Facility 소프트웨어를 사용하여 데이터 복제를 구성하고 관리하기 위한 정보를 포함하고 있습니다.

- 11 페이지 "EMC Symmetrix Remote Data Facility 보호 그룹에서 데이터 복제 관리"
- 13 페이지 ["EMC Symmetrix Remote Data Facility](#page-12-0) 소프트웨어의 초기 구성"

데이터 복제 장치 그룹 작성 및 삭제에 대한 정보는 44 페이지 ["EMC Symmetrix Remote](#page-43-0) Data Facility [데이터 복제 장치 그룹 관리](#page-43-0)"를 참조하십시오. 복제의 전역 및 자세한 런타임 상태 얻기에 대한 정보는 61 페이지 ["EMC Symmetrix Remote Data Facility](#page-60-0) 데이터 복제의 [런타임 상태 점검](#page-60-0)"을 참조하십시오.

# **EMC Symmetrix Remote Data Facility보호그룹에서데이터 복제관리**

이 절은 보호 그룹에서 EMC Symmetrix Remote Data Facility 데이터 복제 구성 단계를 요약합니다.

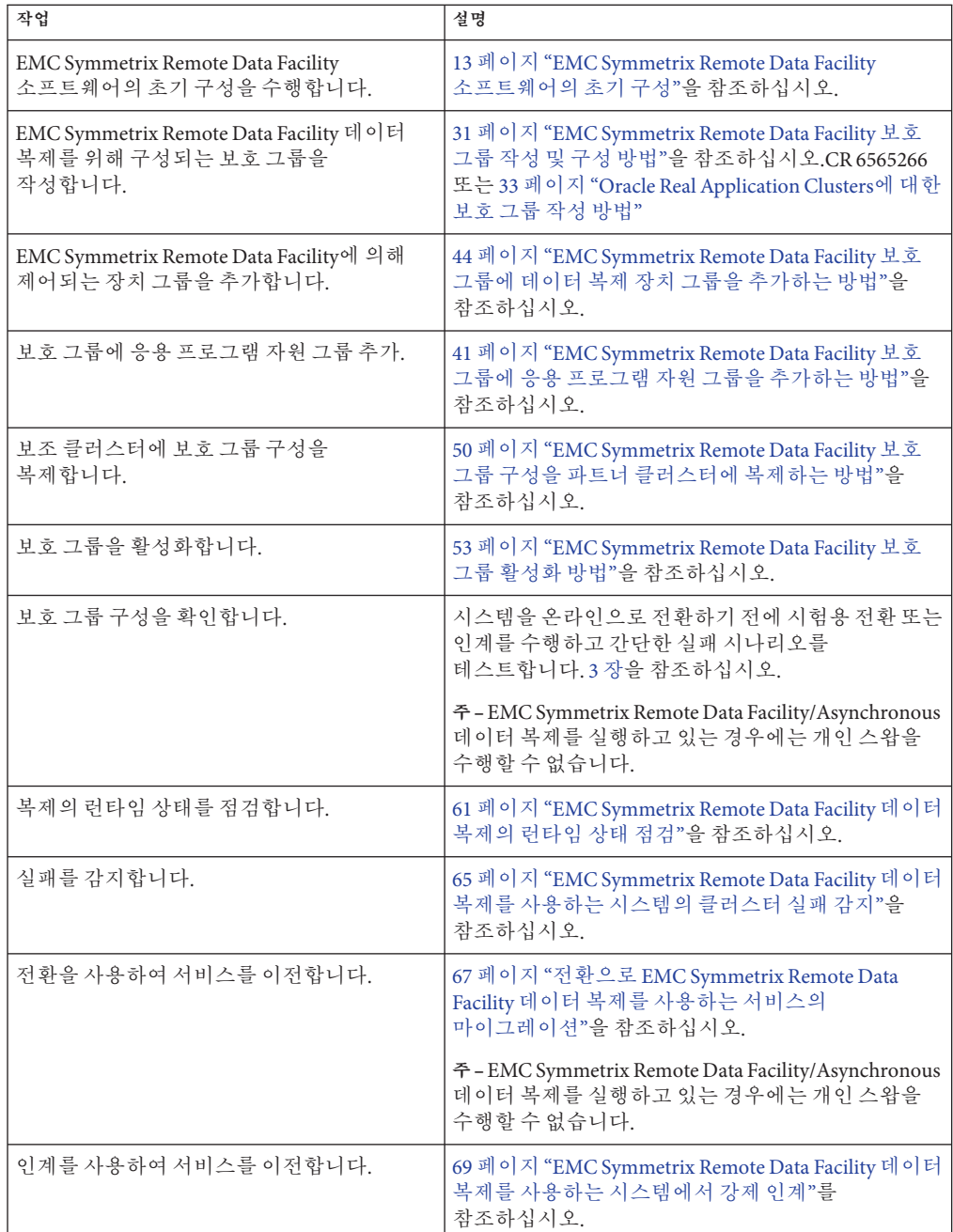

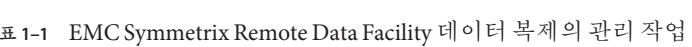

<span id="page-12-0"></span>

| 포 - - L ENC SVIIIIIQUIA IQIIIOQ Data FaQIIItV 에 디어 ㅋ 에드 같이 ㅋ 日<br>$\cdots$ |                                                                                           |
|----------------------------------------------------------------------------|-------------------------------------------------------------------------------------------|
| 작업                                                                         | 설명                                                                                        |
| 강제 인계 후 데이터를 복구합니다.                                                        | 72 페이지 "EMC Symmetrix Remote Data Facility 복제를<br>│사용하는 시스템에서 서비스를 클러스터로 복구"를<br> 참조하십시오. |

**표 1–1** EMC Symmetrix Remote Data Facility 데이터 복제의 관리 작업 *(***계속***)*

# **EMC Symmetrix Remote Data Facility소프트웨어의초기 구성**

이 절에서는 기본 및 보조 클러스터에서 EMC Symmetrix Remote Data Facility 소프트웨어를 구성하기 위해 수행해야 하는 단계를 설명합니다. 또한 EMC Symmetrix Remote Data Facility 보호 그룹 작성을 위한 사전조건에 대한 정보가 포함되어 있습니다.

- 14 페이지 ["EMC Symmetrix Remote Data Facility SYMCLI](#page-13-0)에 대한 경로 설정"
- 15 페이지 ["EMC Symmetrix Remote Data Facility](#page-14-0) 소프트웨어를 사용한 기본 [클러스터의 데이터 복제 구성](#page-14-0)"
- 20 페이지 "보조 클러스터에서 [EMC Symmetrix Remote Data Facility](#page-19-0) 소프트웨어를 [사용하여 데이터 복제 구성](#page-19-0)"
- 21 페이지 "[보조 클러스터에 기타 엔티티 구성](#page-20-0)"

기본 및 보조 클러스터의 초기 구성은 다음을 포함합니다.

- 필요한 디스크 수를 갖는 EMC Symmetrix Remote Data Facility 장치 그룹 devgroup1 구성
- 원시 디스크 장치 그룹을 사용할 경우, 원시 디스크 그룹 rawdg 구성
- VERITAS Volume Manager를 사용할 경우
	- VERITAS Volume Manager 디스크 그룹 dg1 구성
	- VERITAS Volume Manager 볼륨 vol1 구성
	- VERITAS Volume Manager 볼륨에 대한 Sun Cluster 장치 그룹 구성
- 파일 시스템 작성, 마운트 지점 작성 및 /etc/vfstab 파일에 항목 추가를 포함한 파일 시스템 구성
- HAStoragePlus 자원을 포함하는 응용 프로그램 자원 그룹 apprg1 작성

Sun Cluster Geographic Edition 소프트웨어는 Sun Cluster 소프트웨어에서 지원되는 하드웨어 구성을 지원합니다. 현재 지원되는 Sun Cluster 구성에 대한 정보는 Sun 서비스 담당자에게 문의하십시오.

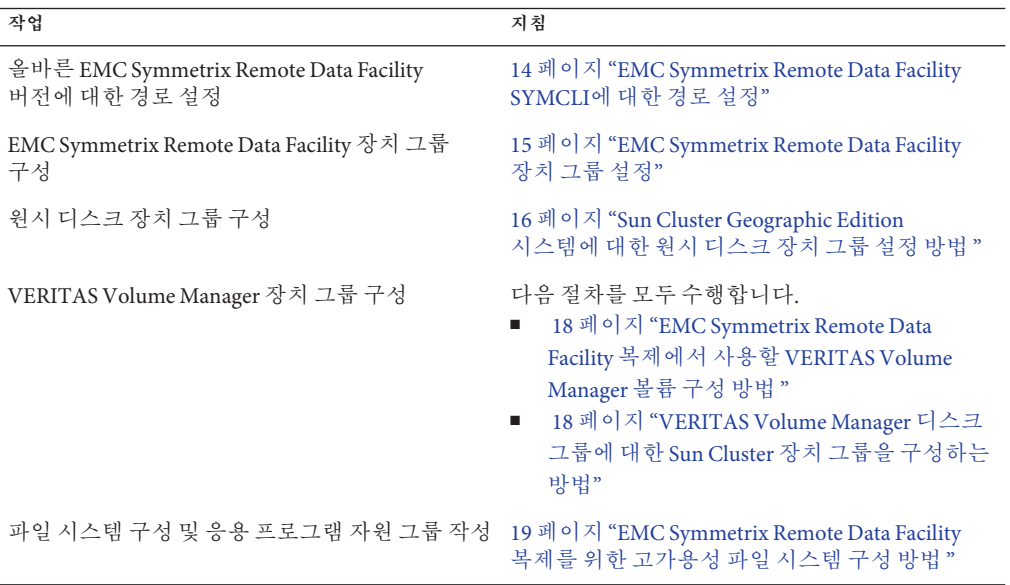

<span id="page-13-0"></span>**표 1–2** 작업 맵: Sun Cluster Geographic Edition 시스템에 대한 EMC Symmetrix Remote Data Facility 데이터 복제 구성의 단계

## **EMC Symmetrix Remote Data Facility SYMCLI에 대한 경로설정**

Sun Cluster Geographic Edition 인프라에서 EMC Symmetrix Remote Data Facility의 최신 지원 버전을 사용하도록 하려면 파트너쉽에서 모든 클러스터의 노드 모두에 올바른 SYMCLI 위치를 수동으로 설정해야 합니다.

- ▼ **EMC Symmetrix Remote Data Facility SYMCLI에대한경로설정방법** 각 파트너 클러스터의 각 클러스터 노드에서 이 절차를 수행합니다.
- **클러스터의각노드에서Sun Cluster Geographic Edition인프라에서사용하는EMC Symmetrix Remote Data Facility소프트웨어의SYMCLI에대한심볼릭링크를작성합니다.**

# **ln -s /opt/emc/SYMCLI/***srdfversion* **/opt/emc/SYMCLI/scgeo\_default**

/opt/emc/SYMCLI/scgeo\_default를 찾을 수 없는 경우 Sun Cluster Geographic Edition 소프트웨어는 현재 노드에 설치되고 Sun Cluster Geographic Edition 소프트웨어에서 지원하는 최신 EMC Symmetrix Remote Data Facility 버전의 SYMCLI를 사용합니다.

# <span id="page-14-0"></span>**EMC Symmetrix Remote Data Facility소프트웨어를 사용한기본클러스터의데이터복제구성**

이 절에서는 Sun Cluster Geographic Edition 소프트웨어의 EMC Symmetrix Remote Data Facility 데이터 복제를 구성하기 전에 기본 클러스터에서 수행해야 하는 단계를 설명합니다.

#### **EMC Symmetrix Remote Data Facility장치그룹설정**

EMC Symmetrix Remote Data Facility 장치는 쌍으로 구성됩니다. EMC Symmetrix Remote Data Facility 링크가 온라인이 되면 쌍 사이의 미러링 관계가 작동됩니다. 동적 SRDF가 사용 가능한 경우, BIN 파일 구성을 변경할 필요없이 장치 페어링의 R1과 R2 볼륨 사이의 관계를 변경할 수 있는 기능이 생깁니다.

각 호스트의 EMC Symmetrix 데이터베이스 파일은 호스트에 연결된 EMC Symmetrix 장치에 대한 구성 정보를 저장합니다. EMC Symmetrix 전역 메모리는 운영 EMC SRDF 장치의 쌍 상태에 대한 정보를 저장합니다.

EMC SRDF 장치 그룹은 Sun Cluster Geographic Edition 소프트웨어를 활성화하여 EMC Symmetrix 쌍을 관리할 수 있도록 Sun Cluster Geographic Edition 보호 그룹에 추가할 엔티티입니다.

EMC Symmetrix Remote Data Facility 장치 그룹은 다음 2가지 유형의 장치 중 하나를 가집니다.

- 기본으로 작동하는 RDF1 소스 장치
- 보조로 작동하는 RDF2 대상 장치

따라서, 두 가지 유형의 EMC Symmetrix Remote Data Facility 장치 그룹인 RDF1과 RDF2를 작성할 수 있습니다. 소스 및 대상 그룹이 동일한 그룹 유형인 경우에만 EMC Symmetrix Remote Data Facility 장치를 다른 장치 그룹으로 이동할 수 있습니다.

RDF1 장치가 포함된 EMC Symmetrix 소프트웨어에 연결된 호스트에 RDF1 장치 그룹을 작성할 수 있습니다. RDF2 장치가 포함된 EMC Symmetrix 소프트웨어에 연결된 호스트에 RDF2 장치 그룹을 작성할 수 있습니다. 기본 또는 보조 클러스터에서 동일한 EMC Symmetrix Remote Data Facility 작업을 수행하여 해당 측면에 구축된 장치 그룹을 사용할 수 있습니다.

장치 그룹에 원격 데이터 설비 장치를 추가할 경우, 모든 장치가 다음 제한 사항을 따라야 합니다.

- 장치는 EMC Symmetrix Remote Data Facility 장치여야 합니다.
- 장치 그룹 유형에 지정된 바와 같이 장치는 RDF1 또는 RDF2 유형 장치여야 합니다.
- 장치는 동일한 EMC Symmetrix Remote Data Facility 그룹 번호에 속해야 합니다.

<span id="page-15-0"></span>■ EMC Symmetrix Remote Data Facility 장치 그룹 구성은 기본 및 보조 클러스터 모두의 모든 노드에서 동일해야 합니다. 예를 들어, clusterA의 node1에 RDF1로 구성된 장치 그룹 DG1이 있는 경우, clusterA의 node2에도 동일한 디스크 세트와 함께 DG1로 불리는 장치 그룹이 있어야 합니다. 또한, clusterB에는 DG1이라는 EMC Symmetrix Remote Data Facility 장치 그룹이 있어야 합니다. 이는 모든 노드에서 정의된 RDF2로 구성됩니다.

#### **EMC Symmetrix Remote Data Facility장치의구성확인**

장치 그룹에 EMC Symmetrix Remote Data Facility 장치를 추가하기 전에 symrdf list 명령을 사용하여 사용자 호스트에 연결된 EMC Symmetrix 장치에 구성된 EMC Symmetrix 장치를 나열합니다.

# symrdf list

기본적으로 이 명령은 EMC Symmetrix 소프트웨어에서 각 물리적 장치에 할당한 16진수인 해당 EMC Symmetrix 장치 이름별로 장치를 표시합니다. 해당 물리적 호스트 이름으로 장치를 표시하려면 symrdf 명령과 함께 pd 인수를 사용합니다.

# symrdf list pd

#### **RDF1장치그룹작성**

다음 단계는 유형 RDF1의 장치 그룹을 작성하고 그룹에 RDF1 EMC Symmetrix 장치를 추가합니다.

1. devgroup1로 명명된 장치 그룹을 작성합니다.

phys-paris-1# **symdg create devgroup1 -type rdf1**

2. 085의 EMC Symmetrix 장치 이름을 갖는 RDF1 장치를 번호 000000003264로 식별된 EMC Symmetrix 저장 장치에 있는 장치 그룹에 추가합니다.

DEV001 형식의 기본 논리 이름이 RDF1 장치에 할당됩니다.

phys-paris-1# **symld -g devgroup1 -sid 3264 add dev 085**

#### ▼ **Sun Cluster Geographic Edition시스템에대한원시디스크장치그룹 설정방법**

Sun Cluster Geographic Edition은 다양한 볼륨 관리자 사용과 함께 원시 디스크 장치 그룹의 사용을 지원합니다. Sun Cluster의 초기 구성 시, 장치 그룹은 클러스터에 있는 각각의 원시 장치에 대해 자동으로 구성됩니다. 이 절차를 사용하여 Sun Cluster Geographic Edition과 함께 사용하기 위해 자동으로 작성된 장치 그룹을 재구성합니다. **사용하려는장치의경우사전정의된장치그룹의구성을해제합니다. 1**

다음 명령은 d7 및 d8로 사전 정의된 장치 그룹을 제거합니다.

phys-paris-1# **cldevicegroup disable dsk/d7 dsk/d8** phys-paris-1# **cldevicegroup offline dsk/d7 dsk/d8** phys-paris-1# **cldevicegroup delete dsk/d7 dsk/d8**

**원하는장치를포함하는새원시디스크장치그룹을작성합니다. 2**

새 DID가 슬래시를 포함하고 있지 않은지 확인하십시오. 다음 명령은 d7 및 d8을 포함하는 전역 장치 그룹 rawdg를 작성합니다.

phys-paris-1# **cldevicegroup create -n phys-paris-1,phys-paris-2** \ **-t rawdisk -d d7,d8 rawdg**

#### **원시디스크장치그룹구성 예1–1**

이 예는 기본 클러스터에 장치 그룹 구성, 파트너 클러스터에 동일한 장치 그룹 구성 및 EMC Symmetrix 보호 그룹에 그룹 추가에 대해 설명합니다.

*Remove the automatically created device groups from the primary cluster.* phys-paris-1# cldevicegroup disable dsk/d7 dsk/d8 phys-paris-1# cldevicegroup offline dsk/d7 dsk/d8 phys-paris-1# cldevicegroup delete dsk/d7 dsk/d8

```
Create the raw-disk device group on the primary cluster.
phys-paris-1# cldevicegroup create -n phys-paris-1,phys-paris-2 \
-t rawdisk -d d7,d8 rawdg
```
*Remove the automatically created device groups from the partner cluster.* phys-newyork-1# cldevicegroup disable dsk/d5 dsk/d6 phys-newyork-1# cldevicegroup offline dsk/d5 dsk/d6 phys-newyork-1# cldevicegroup delete dsk/d5 dsk/d6

*Create the raw-disk device group on the partner cluster.* phys-newyork-1# cldevicegroup create -n phys-newyork-1,phys-newyork-2 \ -t rawdisk -d d5,d6 rawdg

*Add the raw-disk device group to the protection group rawpg.* phys-paris-1# geopg create -d srdf -p Nodelist=phys-paris1,phys-paris-2 \ -o Primary -p cluster\_dgs=rawdg -s paris-newyork-ps rawpg

파트너 클러스터를 구성할 때 여기서 작성한 것과 동일한 이름의 원시 디스크 장치 그룹을 작성합니다. 이 작업에 대한 지침은 23 페이지 "[원시 디스크 장치 그룹을 사용할](#page-22-0) [경우에 기본 클러스터에서 구성 정보를 복제하는 방법](#page-22-0)"을 참조하십시오. **다음순서**

> 두 클러스터에 장치 그룹을 구성한 후, geopg와 같은 Sun Cluster Geographic Edition 명령에 한 장치 그룹 이름이 필요하면 언제든지 장치 그룹 이름을 사용할 수 있습니다.

#### <span id="page-17-0"></span>▼ **EMC Symmetrix Remote Data Facility복제에서사용할VERITAS Volume Manager볼륨구성방법**

EMC Symmetrix Remote Data Facility 데이터 복제는 VERITAS Volume Manager 볼륨 및 원시 디스크 장치 그룹과 함께 지원됩니다. VERITAS Volume Manager를 사용할 경우, EMC Symmetrix Remote Data Facility 장치 그룹에 대해 선택한 디스크에 VERITAS Volume Manager 볼륨을 구성해야 합니다.

- cluster-paris**에서파트너클러스터**cluster-newyork**에복제될공유디스크의VERITAS 1 Volume Manager디스크그룹을작성합니다.** 예를 들어, d1 및 d2 디스크가 vxdiskadm 및 vxdg와 같은 명령을 사용하여 dg1이라는 VERITAS Volume Manager 디스크 그룹의 일부로서 구성됩니다. 이는 파트너 클러스터에 복제될 디스크입니다.
- **구성이 완료된 후** vxdg list **명령을 사용하여 디스크 그룹이 작성되었는지 확인합니다. 2** 이 명령에 디스크 그룹으로 dg1이 나열되어야 합니다.
- **VERITAS Volume Manager볼륨을작성합니다. 3** 예를 들어 vol1이라는 볼륨이 dg1 디스크 그룹에 작성됩니다. vxassist와 같은 적당한 VERITAS Volume Manager 명령이 볼륨을 구성하는 데 사용됩니다.
- Sun Cluster 장치 그룹으로 VERITAS Volume Manager 볼륨을 구성하려면 18 페이지 "VERITAS Volume Manager 디스크 그룹에 대한 Sun Cluster 장치 그룹을 구성하는 방법"의 단계를 수행하십시오. **다음순서**
	- ▼ **VERITAS Volume Manager디스크그룹에대한Sun Cluster장치 그룹을구성하는방법**
	- **Sun Cluster의이전절차에서구성한VERITAS Volume Manager디스크그룹을등록합니다. 1** Sun Cluster 명령 clsetup 또는 cldevice 및 cldevicegroup을 사용합니다.

이 명령에 대한 자세한 내용은 clsetup(1CL) 매뉴얼 페이지 또는 cldevice(1CL) 및 cldevicegroup(1CL) 매뉴얼 페이지를 참조하십시오.

clsetup**또는**cldevice**및**cldevicegroup**명령을다시사용하여Sun Cluster소프트웨어와 2 함께VERITAS Volume Manager구성을동기화합니다.**

#### **구성이완료된후디스크그룹등록을검증합니다. 3**

phys-paris-1# **cldevicegroup show** *devicegroupname*

VERITAS Volume Manager 디스크 그룹 dg1이 출력에 표시되어야 합니다.

cldevicegroup 명령에 대한 자세한 내용은 cldevicegroup(1CL) 매뉴얼 페이지를 참조하십시오.

- ▼ **EMC Symmetrix Remote Data Facility복제를위한고가용성파일 시스템구성방법**
- <span id="page-18-0"></span>cluster-paris에 파일 시스템을 구성하기 전에, 응용 프로그램 자원 그룹, 장치 그룹 및 볼륨과 같이 사용자에게 필요한 Sun Cluster 엔티티가 이미 구성되었는지 확인합니다. **시작하기전에**
	- **명령행에서**vol1**볼륨에필수파일시스템을작성합니다. 1**
	- **클러스터의각노드에서작성한파일시스템에대한마운트지점을작성합니다. 2**

# **mkdir -p** */mounts/sample*

*/mounts/sample* 마운트 지점

/etc/vfstab**파일에마운트위치와같은정보가들어있는항목을추가합니다. 3**

파일 시스템이 로컬로 또는 전역으로 마운트될지 여부는 사용자의 성능 요구사항이나 사용 중인 응용 프로그램 자원 그룹의 유형 같은 다양한 요소에 따라 다릅니다.

**주 –** 이 파일의 mount at boot 필드를 no로 설정해야 합니다. 이 값은 파일 시스템이 클러스터 시작 시 보조 클러스터에 마운트하는 것을 방지합니다. 대신 응용 프로그램이 기본 클러스터에서 온라인 상태로 될 때 Sun Cluster 소프트웨어 및 Sun Cluster Geographic Edition 프레임워크는 HAStoragePlus 자원을 사용하여 파일 시스템을 마운트합니다.

HAStoragePlus**자원을응용프로그램자원그룹**apprg1**에추가합니다. 4**

이 자원을 응용 프로그램 자원 그룹에 추가하면 응용 프로그램이 온라인으로 되기 전에 필요한 파일 시스템이 마운트됩니다.

HAStoragePlus 자원 유형에 대한 자세한 내용은 **Sun Cluster Data Services Planning and Administration Guide for Solaris OS**를 참조하십시오.

**장치그룹이올바르게등록되었는지확인하십시오. 5** 다음 명령에 장치 그룹 dg1이 표시되어야 합니다. phys-paris-1# **cldevicegroup show** *dg1*

#### **고가용성클러스터파일시스템구성 예1–2**

이 예는 HAStoragePlus와 함께 로컬로 마운트된 파일 시스템을 작성합니다. 이 예에서 작성된 파일 시스템은 자원이 온라인으로 전환될 때마다 로컬로 마운트됩니다.

이 예는 다음이 이미 있다고 가정합니다.

- apprg1 자원 그룹
- dg1 VxVM 장치 그룹
- vol1 VxVM 볼륨

<span id="page-19-0"></span>1. UNIX 파일 시스템(UFS)을 작성합니다.

phys-paris-1# **newfs dev/vx/dsk/dg1/vol1**

2. 클러스터의 각 노드에서 해당 파일 시스템의 마운트 지점을 작성합니다.

phys-paris-1# **mkdir -p** */mounts/sample* phys-paris-2# **mkdir -p** */mounts/sample*

3. 모든 클러스터 paris 노드에 마운트 지점을 작성합니다.

phys-paris-1# **mkdir /mounts/sample**

4. 다음 항목을 /etc/vfstab 파일에 추가합니다.

phys-paris-1# **/dev/vs/dsk/dg1/vol1 /dev/vx/rdsk/dg1/vol1 /mounts/sample** \ **ufs 2 no logging**

5. HAStoragePlus 자원 유형을 추가합니다.

```
phys-paris-1# clresource create -g apprg1 -t SUNW.HAStoragePlus \
-p FilesystemMountPoints=/mounts/sample -p Affinityon=TRUE \
-p GlobalDevicePaths=dg1 rs-hasp
```
# **보조클러스터에서EMC Symmetrix Remote Data Facility소프트웨어를사용하여데이터복제구성**

이 절에서는 Sun Cluster Geographic Edition 소프트웨어에서 EMC Symmetrix Remote Data Facility 데이터 복제를 구성하기 전에 보조 클러스터에서 수행해야 하는 단계를 설명합니다.

#### ▼ **보조클러스터에서RDF2장치그룹을작성하는방법**

**시작하기전에 \_ 보조 클러스터에서 EMC Symmetrix Remote Data Facility 명령을 실행하기 전에 RDF1** 장치 그룹과 동일한 정의가 포함된 보조 클러스터에 RDF2 유형 장치 그룹을 작성해야 합니다.

> symdg export **명령을 사용하여 RDF1 그룹 정의가 포함된 텍스트 파일** devgroup1.txt**를 1 작성합니다.**

phys-paris-1# **symdg export devgroup -f devgroup.txt -rdf**

rcp**또는**ftp**명령을사용하여보조클러스터에파일을전송합니다. 2**

phys-paris-1# **rcp devgroup1.txt phys-newyork-1:/.** phys-paris-1# **rcp devgroup1.txt phys-newyork-2:/.**

<span id="page-20-0"></span>**보조클러스터에서텍스트파일로부터의정의를사용하여RDF2장치그룹을작성하려면** symdg import **명령을 사용합니다. 3**

newyork 클러스터의 각 노드에서 다음 명령을 실행합니다.

```
# symdg import devgroup1 -f devgroup1.txt
```
Adding standard device 054 as DEV001... Adding standard device 055 as DEV002...

### **보조클러스터에기타엔티티구성**

다음으로, 볼륨 관리자, Sun Cluster 장치 그룹 및 고가용성 클러스터 파일 시스템을 구성해야 합니다. 이 프로세스는 VERITAS Volume Manager 또는 원시 디스크 장치 그룹의 사용 여부에 따라 조금씩 다릅니다. 다음 절차는 지침을 제공합니다.

- 21 페이지 "기본 클러스터에서 VERITAS Volume Manager 구성 정보를 복제하는 방법"
- 23 페이지 "[원시 디스크 장치 그룹을 사용할 경우에 기본 클러스터에서 구성 정보를](#page-22-0) [복제하는 방법](#page-22-0)"
- ▼ **기본클러스터에서VERITAS Volume Manager구성정보를복제하는 방법**
- devgroup1**장치그룹에대한복제를시작합니다. 1**

phys-paris-1# **symrdf -g devgroup1 -noprompt establish**

An RDF 'Incremental Establish' operation execution is in progress for device group 'devgroup1'. Please wait... Write Disable device(s) on RA at target (R2)...............Done. Suspend RDF link(s).......................................Done. Mark target (R2) devices to refresh from source (R1)......Started. Device: 054 ............................................. Marked. Mark target (R2) devices to refresh from source (R1)......Done. Suspend RDF link(s).......................................Done. Merge device track tables between source and target.......Started. Device: 09C ............................................. Merged. Merge device track tables between source and target.......Done. Resume RDF link(s)........................................Done.

The RDF 'Incremental Establish' operation successfully initiated for device group 'devgroup1'.

**EMC Symmetrix Remote Data Facility쌍의상태가동기화되었는지확인합니다. 2** phys-newyork-1# **symrdf -g devgroup1 verify**

All devices in the RDF group 'devgroup1' are in the 'Synchronized' state.

symrdf split **명령을 사용하여 쌍을 분리합니다. 3**

phys-paris-1# **symrdf -g devgroup1 -noprompt split**

An RDF 'Split' operation execution is in progress for device group 'devgroup1'. Please wait...

Suspend RDF link(s).......................................Done. Read/Write Enable device(s) on RA at target (R2)..........Done. The RDF 'Split' operation device group 'devgroup1'.

**스캔할모든볼륨을활성화합니다. 4**

phys-newyork-1# **vxdctl enable**

- **VERITAS Volume Manager디스크그룹**dg1**을가져옵니다. 5** phys-newyork-1# **vxdg -C import dg1**
- **VERITAS Volume Manager디스크그룹을성공적으로가져왔는지확인합니다. 6** phys-newyork-1# **vxdg list**
- **VERITAS Volume Manager볼륨을활성화합니다. 7** phys-newyork-1# **/usr/sbin/vxrecover -g dg1 -s -b**
- **VERITAS Volume Manager볼륨이인식되고사용가능한지확인합니다. 8** phys-newyork-1# **vxprint**
- **Sun Cluster소프트웨어의VERITAS Volume Manager디스크그룹**dg1**을작성합니다.** phys-newyork-1# **cldevicegroup create -n** *phys-newyork-1,phys-newyork-2* \ **-t vxvm** *dg1* **9**
- phys-newyork-1**의**/etc/vfstab**파일에항목을추가합니다. /dev/vx/dsk/dg1/vol1 /dev/vx/rdsk/dg1/vol1 /mounts/sample ufs 2 no logging 10**
- newyork**에마운트디렉토리를작성합니다. 11**

phys-newyork-1# **mkdir -p /mounts/sample** phys-newyork-2# **mkdir -p /mounts/sample**

clresourcegroup**명령을사용하여응용프로그램자원그룹**apprg1**을작성합니다. 12** phys-newyork-1# **clresourcegroup create apprg1**

<span id="page-22-0"></span>apprg1**에**HAStoragePlus**자원을작성합니다. 13**

```
phys-newyork-1# clresource create -g apprg1 -t SUNW.HAStoragePlus \
-p FilesystemMountPoints=/mounts/sample -p AffinityOn=TRUE \
-p GlobalDevicePaths=dg1 rs-hasp
```
해당 소프트웨어는 보호 그룹이 기본 클러스터에서 시작될 때 장치 그룹과 파일 시스템을 온라인으로 전환하는 자원에 의존하므로 Sun Cluster Geographic Edition 시스템에 이 HAStoragePlus 자원이 필요합니다.

**응용프로그램자원그룹을온라인으로전환했다가다시오프라인으로전환하여 14 올바르게구성되었는지확인합니다.**

phys-newyork-1# **clresourcegroup online -emM** *apprg1* phs-newyork-1# **clresourcegroup offline** *apprg1*

- **파일시스템을마운트해제합니다.** phys-newyork-1# **umount /mounts/sample 15**
- **Sun Cluster장치그룹을오프라인으로만듭니다. 16** phys-newyork-1# **cldevicegroup offline** *dg1*
- **VERITAS Volume Manager디스크그룹이추방되었는지확인합니다.** phys-newyork-1# **vxdg list 17**
- **EMC Symmetrix Remote Data Facility쌍을다시설정합니다. 18** phys-newyork-1# **symrdf -g devgroup1 -noprompt establish** 보조 클러스터의 초기 구성이 이제 완료되었습니다.
- ▼ **원시디스크장치그룹을사용할경우에기본클러스터에서구성 정보를복제하는방법**
- **기본클러스터에서**devgroup1**장치그룹에대한복제를시작합니다. 1**

phys-paris-1# **symrdf -g devgroup1 -noprompt establish**

An RDF 'Incremental Establish' operation execution is in progress for device group 'devgroup1'. Please wait... Write Disable device(s) on RA at target (R2)...............Done. Suspend RDF link(s).......................................Done. Mark target (R2) devices to refresh from source (R1)......Started. Device: 054 ............................................. Marked. Mark target (R2) devices to refresh from source (R1)......Done. Suspend RDF link(s).......................................Done. Merge device track tables between source and target.......Started. Device: 09C ............................................. Merged.

Merge device track tables between source and target.......Done. Resume RDF link(s)........................................Done.

The RDF 'Incremental Establish' operation successfully initiated for device group 'devgroup1'.

**기본클러스터에서EMC Symmetrix Remote Data Facility쌍의상태가동기화되었는지 2 확인합니다.**

phys-newyork-1# **symrdf -g devgroup1 verify**

All devices in the RDF group 'devgroup1' are in the 'Synchronized' state.

**기본 클러스터에서** symrdf split **명령을 사용하여 쌍을 분리합니다. 3**

phys-paris-1# **symrdf -g devgroup1 -noprompt split**

An RDF 'Split' operation execution is in progress for device group 'devgroup1'. Please wait...

Suspend RDF link(s).......................................Done. Read/Write Enable device(s) on RA at target (R2)..........Done. The RDF 'Split' operation device group 'devgroup1'.

**EMC디스크드라이브를해당하는DID번호에매핑합니다. 4** 원시 디스크 장치 그룹을 작성할 때 이러한 매핑을 사용합니다.

**a.** symrdf**명령을사용하여SRDF장치그룹의장치를찾습니다.**

```
phys-paris-1# symrdf -g devgroup1 query
...
DEV001 00DD RW 0 3 NR 00DD RW 0 0 S.. Split
DEV002 00DE RW 0 0 3 NR 00DE RW 0 0 S., Split
...
```
- **b.** powermt**명령을사용하여모든장치에대한자세한정보를임시파일에씁니다.** phys-paris-1# **/etc/powermt display dev=all > /tmp/file**
- **c. 임시파일을열고적절한장치에적용되는ctd레이블을찾습니다.**

```
Logical device ID=00DD
state=alive; policy=BasicFailover; priority=0; queued-IOs=0
==============================================================================
---------------- Host --------------- - Stor - -- I/O Path - -- Stats ---
### HW Path I/O Paths Interf. Mode State Q-IOs Errors
==============================================================================
3073 pci@1d/SUNW,qlc@1 c6t5006048ACCC81DD0d18s0 FA 1dA active alive
    0 0
```
0 0

3075 pci@1d/SUNW,qlc@2 c8t5006048ACCC81DEFd18s0 FA 16cB unlic alive

확인합니다.

이 예에서 논리적 장치 ID 00DD가 ctd 레이블 c6t5006048ACCC81DD0d18에 매핑되는지 확인합니다.

**d. ctd레이블을알게되면**cldevice**명령을사용하여해당장치에대한추가정보를 참조합니다.**

phys-paris-1# **cldevice show c6t5006048ACCC81DD0d18** === DID Device Instances === DID Device Name: //dev/did/rdsk/d5 Full Device Path: pemc3:/dev/rdsk/c8t5006048ACCC81DEFd18 Full Device Path: pemc3:/dev/rdsk/c6t5006048ACCC81DD0d18 Full Device Path: pemc4:/dev/rdsk/c6t5006048ACCC81DD0d18 Full Device Path: pemc4:/dev/rdsk/c8t5006048ACCC81DEFd18 Replication: none default fencing:  $q$ lobal 이 예에서 ctd 레이블 c6t5006048ACCC81DD0d18이 /dev/did/rdsk/d5에 매핑되는지

#### **e. 장치그룹및각클러스터에있는각디스크에대해필요한단계를반복합니다.**

#### **파트너클러스터에원시디스크장치그룹을작성합니다. 5**

기본 클러스터에서 사용한 것과 동일한 장치 그룹 이름을 사용합니다.

다음 명령에서 newyork 클러스터는 paris 클러스터의 파트너 클러스터입니다.

phys-newyork-1# **cldevicegroup disable dsk/d5 dsk/d**6 phys-newyork-1# **cldevicegroup offline dsk/d5 dsk/d6** phys-newyork-1# **cldevicegroup delete dsk/d5 dsk/d6** phys-newyork-1# **cldevicegroup create -n phys-newyork-1,phys-newyork-2** \ **-t rawdisk -d d5,d6 rawdg** phys-newyork-1# **/usr/cluster/lib/dcs/dgconv -d d5 rawdg** phys-newyork-1# **/usr/cluster/lib/dcs/dgconv -d d6 rawdg**

phys-newyork-1**의**/etc/vfstab**파일에항목을추가합니다. 6**

**/dev/global/dsk/d5s2 /dev/global/rdsk/d5s2 /mounts/sample ufs 2 no logging**

- newyork**에마운트디렉토리를작성합니다.** phys-newyork-1# **mkdir -p /mounts/sample** phys-newyork-2# **mkdir -p /mounts/sample 7**
- **새장치에대한파일시스템을만듭니다. 8** phys-newyork-1# **newfs /dev/global/rdsk/d5s2** phys-newyork-1# **mount /mounts/sample**
- clresourcegroup**명령을사용하여응용프로그램자원그룹**apprg1**을작성합니다. 9** phys-newyork-1# **clresourcegroup create apprg1**
- apprg1**에**HAStoragePlus**자원을작성합니다. 10**

phys-newyork-1# **clresource create -g apprg1 -t SUNW.HAStoragePlus** \ **-p FilesystemMountPoints=/mounts/sample -p AffinityOn=TRUE** \ **-p GlobalDevicePaths=rawdg** *rs-hasp*

해당 소프트웨어는 보호 그룹이 기본 클러스터에서 시작될 때 장치 그룹과 파일 시스템을 온라인으로 전환하는 자원에 의존하므로 Sun Cluster Geographic Edition 시스템에 이 HAStoragePlus 자원이 필요합니다.

**응용프로그램자원그룹을온라인으로전환했다가다시오프라인으로전환하여 11 올바르게구성되었는지확인합니다.**

phys-newyork-1# **clresourcegroup online -emM** *apprg1* phs-newyork-1# **clresourcegroup offline** *apprg1*

**파일시스템을마운트해제합니다. 12**

phys-newyork-1# **umount /mounts/sample**

**Sun Cluster장치그룹을오프라인으로만듭니다.** phys-newyork-1# **cldevicegroup offline** *rawdg* **13**

**EMC Symmetrix Remote Data Facility쌍을다시설정합니다. 14** phys-newyork-1# **symrdf -g devgroup1 -noprompt establish** 보조 클러스터의 초기 구성이 이제 완료되었습니다.

#### <span id="page-26-0"></span>**2 장**

# EMC Symmetrix Remote Data Facility**보호 그룹관리**  $\begin{array}{c} \n\sqrt{2} \\
\hline\n\sqrt{2} \\
\hline\n\sqrt{2}\n\end{array}$

이 장에서는 EMC Symmetrix Remote Data Facility 소프트웨어를 사용한 데이터 복제 구성 및 관리 절차에 대해 설명합니다. 이 장은 다음 절로 구성되어 있습니다.

- 27 페이지 "EMC Symmetrix Remote Data Facility 보호 그룹 작성 전략"
- 31 페이지 ["EMC Symmetrix Remote Data Facility](#page-30-0) 보호 그룹 작성, 수정, 검증 및 삭제"
- 40 페이지 ["EMC Symmetrix Remote Data Facility](#page-39-0) 응용 프로그램 자원 그룹 관리"
- 44 페이지 ["EMC Symmetrix Remote Data Facility](#page-43-0) 데이터 복제 장치 그룹 관리"
- 50 페이지 "파트너 클러스터에 [EMC Symmetrix Remote Data Facility](#page-49-0) 보호 그룹 구성 [복제](#page-49-0)"
- 52 페이지 ["EMC Symmetrix Remote Data Facility](#page-51-0) 보호 그룹 활성화"
- 56 페이지 ["EMC Symmetrix Remote Data Facility](#page-55-0) 보호 그룹 비활성화"
- 60 페이지 ["EMC Symmetrix Remote Data Facility](#page-59-0) 보호 그룹 재동기화"
- 61 페이지 ["EMC Symmetrix Remote Data Facility](#page-60-0) 데이터 복제의 런타임 상태 점검"

# **EMC Symmetrix Remote Data Facility보호그룹작성전략**

보호 그룹 작성을 시작하기 전에 다음 전략 중에서 사용자에게 가장 잘 맞는 것을 고려하십시오.

- 응용 프로그램이 온라인인 상태에서 보호 그룹 작성
	- 이 전략을 사용하면 응용 프로그램의 운용 중지 없이 보호 그룹을 작성할 수 있습니다.
- 보호 그룹 작성 전 응용 프로그램을 오프라인으로 전환

다음 절은 각 전략의 단계에 대해 설명합니다.

- 28 페이지 "[응용 프로그램이 오프라인인 상태에서 보호 그룹 작성](#page-27-0)"
- 28 페이지 "[응용 프로그램이 온라인인 상태에서 보호 그룹 작성](#page-27-0)"

### <span id="page-27-0"></span>**응용프로그램이오프라인인상태에서보호그룹 작성**

응용 프로그램 자원 그룹이 오프라인인 상태에서 보호 그룹을 작성하려면 다음 단계를 완료하십시오.

1. 한 클러스터의 노드에서 보호 그룹을 작성합니다.

자세한 내용은 31 페이지 ["EMC Symmetrix Remote Data Facility](#page-30-0) 보호 그룹 작성 및 [구성 방법](#page-30-0)"을 참조하십시오.

2. 보호 그룹에 데이터 복제 장치 그룹을 추가합니다.

자세한 내용은 44 페이지 ["EMC Symmetrix Remote Data Facility](#page-43-0) 보호 그룹에 데이터 [복제 장치 그룹을 추가하는 방법](#page-43-0)"을 참조하십시오.

- 3. 응용 프로그램 자원 그룹을 오프라인으로 전환합니다.
- 4. 보호 그룹에 응용 프로그램 자원 그룹을 추가합니다. 자세한 내용은 41 페이지 ["EMC Symmetrix Remote Data Facility](#page-40-0) 보호 그룹에 응용 [프로그램 자원 그룹을 추가하는 방법](#page-40-0)"을 참조하십시오.
- 5. 다른 클러스터에서 보호 그룹 구성을 검색합니다.

자세한 내용은 50 페이지 ["EMC Symmetrix Remote Data Facility](#page-49-0) 보호 그룹 구성을 [파트너 클러스터에 복제하는 방법](#page-49-0)"을 참조하십시오.

6. 어느 한 클러스터에서 보호 그룹을 전역으로 시작합니다.

자세한 내용은 53 페이지 ["EMC Symmetrix Remote Data Facility](#page-52-0) 보호 그룹 활성화 [방법](#page-52-0)"을 참조하십시오.

### **응용프로그램이온라인인상태에서보호그룹작성**

응용 프로그램을 오프라인으로 전환하지 않고 새 보호 그룹에 기존 응용 프로그램 자원 그룹을 추가하려면 응용 프로그램 자원 그룹이 온라인 상태인 클러스터에서 다음 단계를 완료합니다.

1. 클러스터 노드에서 보호 그룹을 작성합니다.

자세한 내용은 31 페이지 ["EMC Symmetrix Remote Data Facility](#page-30-0) 보호 그룹 작성 및 [구성 방법](#page-30-0)"을 참조하십시오.

2. 보호 그룹에 데이터 복제 장치 그룹을 추가합니다.

자세한 내용은 44 페이지 ["EMC Symmetrix Remote Data Facility](#page-43-0) 보호 그룹에 데이터 [복제 장치 그룹을 추가하는 방법](#page-43-0)"을 참조하십시오.

- 3. 보호 그룹을 로컬로 시작합니다. 자세한 내용은 53 페이지 ["EMC Symmetrix Remote Data Facility](#page-52-0) 보호 그룹 활성화 [방법](#page-52-0)"을 참조하십시오.
- 4. 보호 그룹에 응용 프로그램 자원 그룹을 추가합니다.

자세한 내용은 41 페이지 ["EMC Symmetrix Remote Data Facility](#page-40-0) 보호 그룹에 응용 [프로그램 자원 그룹을 추가하는 방법](#page-40-0)"을 참조하십시오.

다른 클러스터에서 다음 단계를 완료합니다.

- 보호 그룹 구성을 검색합니다. 자세한 내용은 50 페이지 ["EMC Symmetrix Remote Data Facility](#page-49-0) 보호 그룹 구성을 [파트너 클러스터에 복제하는 방법](#page-49-0)"을 참조하십시오.
- 보호 그룹을 전역으로 활성화합니다. 자세한 내용은 53 페이지 ["EMC Symmetrix Remote Data Facility](#page-52-0) 보호 그룹 활성화 [방법](#page-52-0)"을 참조하십시오.

**예 2–1** 응용 프로그램이 온라인인 상태에서 EMC Symmetrix Remote Data Facility 보호 그룹 작성

- 이 예에서는 응용 프로그램을 오프라인으로 만들지 않고 보호 그룹을 작성합니다.
- 이 예에서, apprg1 자원 그룹은 cluster-paris 클러스터에서 온라인입니다.
- 1. cluster-paris에 보호 그룹을 작성합니다.

phys-paris-1# **geopg create -d srdf -p cluster\_dgs=dg1** \ **-o Primary -s paris-newyork-ps srdfpg** Protection group "srdfpg" has been successfully created

2. 장치 그룹 devgroup1을 보호 그룹에 추가합니다.

phys-paris-1# **geopg add-device-group devgroup1 rdfpg**

3. 보호 그룹을 전역으로 활성화합니다.

phys-paris-1# **geopg start -e local srdfpg** Processing operation.... this may take a while... Protection group "srdfpg" successfully started.

이 명령은 데이터 복제를 시작합니다.

4. 이미 보호 그룹에 온라인인 응용 프로그램 자원 그룹을 추가합니다.

phys-paris-1# **geopg add-resource-group apprg1 srdfpg** Following resource groups were successfully inserted: "apprg1"

5. 응용 프로그램 자원 그룹이 성공적으로 추가되었는지 확인합니다.

phys-paris-1# **geoadm list srdfpg**

6. 파트너 클러스터의 한 노드에서 보호 그룹을 검색합니다.

phys-newyork-1# **geopg get -s paris-newyork-ps srdfpg** Protection group "srdfpg" has been successfully created. **예 2–1** 응용 프로그램이 온라인인 상태에서 EMC Symmetrix Remote Data Facility 보호 그룹 작성 *(***계속***)*

7. 파트너 클러스터에서 로컬로 보호 그룹을 활성화합니다.

phys-newyork-1# **geopg start -e local srdfpg** Processing operation.... this may take a while... Protection group "srdfpg" successfully started.

8. 보호 그룹이 성공적으로 작성되고 활성화되었는지 확인합니다.

cluster-paris에서 geoadm status 명령을 실행하면 다음 출력이 생성됩니다.

phys-paris-1# **geoadm status** Cluster: cluster-paris Partnership "paris-newyork-ps" : OK Partner clusters : newyork Synchronization : OK ICRM Connection : OK Heartbeat "hb\_cluster-paris~cluster-newyork" monitoring \ "paris-newyork-ps": OK Plug-in "ping-plugin" : Inactive Plug-in "tcp\_udp\_plugin" : OK Protection group "srdfpg" : OK Partnership : paris-newyork-ps Synchronization : OK Cluster cluster-paris : OK Role : Primary Configuration : OK Data replication : OK Resource groups : OK Cluster cluster-newyork : OK Role : Secondary : Secondary Configuration : OK Data Replication : OK Resource Groups : OK

# <span id="page-30-0"></span>**EMC Symmetrix Remote Data Facility보호그룹작성,수정, 검증및삭제**

이 절은 다음 내용으로 구성되어 있습니다.

- 31 페이지 "EMC Symmetrix Remote Data Facility 보호 그룹 작성 및 구성 방법"
- 33 페이지 "데이터 복제 소프트웨어에서 [Oracle Real Application Clusters](#page-32-0) 지원을 위한 [요구 사항](#page-32-0)"
- 33 페이지 ["Oracle Real Application Clusters](#page-32-0)에 대한 보호 그룹 작성 방법"
- 36 페이지 "[데이터 복제 서브시스템이 장치 그룹을 검증하는 방법](#page-35-0)"
- 37 페이지 ["EMC Symmetrix Remote Data Facility](#page-36-0) 보호 그룹 수정 방법"
- 38 페이지 ["EMC Symmetrix Remote Data Facility](#page-37-0) 보호 그룹 검증"
- 39 페이지 ["EMC Symmetrix Remote Data Facility](#page-38-0) 보호 그룹 삭제 방법"

**주 –** 데이터 복제를 사용하도록 구성되지 않은 보호 그룹을 작성할 수 있습니다. 데이터 복제 서브시스템을 사용하지 않는 보호 그룹을 작성하려면, geopg 명령을 사용할 때 -d *datareplicationtype* 옵션을 생략합니다. geoadm status 명령은 이들 보호 그룹에 대해 Degraded 상태를 표시합니다.

자세한 내용은 **Sun Cluster Geographic Edition System Administration Guide**의 "Creating a Protection Group That Does Not Require Data Replication"을 참조하십시오.

## ▼ **EMC Symmetrix Remote Data Facility보호그룹작성 및구성방법**

보호 그룹을 작성하기 전에 다음 조건이 만족되는지 확인하십시오. **시작하기전에**

- 로컬 클러스터가 파트너쉽의 구성원입니다.
- 작성 중인 보호 그룹이 아직 존재하지 않습니다.

**주 –** 보호 그룹 이름이 전역 Sun Cluster Geographic Edition 이름공간에서 고유합니다. 동일한 시스템의 두 파트너쉽에서 동일한 보호 그룹 이름을 사용할 수 없습니다.

보호 그룹의 기존 구성을 또한 원격 클러스터에서 로컬 클러스터로 복제할 수 있습니다. 자세한 내용은 50 페이지 "파트너 클러스터에 [EMC Symmetrix Remote Data Facility](#page-49-0) 보호 [그룹 구성 복제](#page-49-0)"를 참조하십시오.

**클러스터노드에로그인합니다. 1**

이 절차를 완료하려면 Geo Management RBAC 권리 프로파일이 지정되어야 합니다. RBAC에 대한 자세한 내용은 **Sun Cluster Geographic Edition System Administration Guide**의 "Sun Cluster Geographic Edition Software and RBAC"를 참조하십시오.

geopg create **명령을 사용하여 SRDF 복제를 사용하는 새 보호 그룹을 작성합니다. 2** 이 명령은 로컬 클러스터의 모든 노드에 보호 그룹을 작성합니다.

# **geopg create -s** *partnershipname* **-o** *localrole* **-d srdf [-p** *property* **[-p...]]** \ *protectiongroupname*

-s *partnershipname* 파트너쉽의 이름을 지정합니다.

-o *localrole* 로컬 클러스터에서 이 보호 그룹의 역할을 primary 또는 secondary 중 하나로 지정합니다.

-d srdf 보호 그룹 데이터가 EMC Symmetrix Remote Data Facility 소프트웨어에 의해 복제되도록 지정합니다.

-p *propertysetting* 보호 그룹의 등록 정보를 지정합니다.

다음 등록 정보를 지정할 수 있습니다.

- **설명** 보호 그룹을 설명합니다.
- Timeout 보호 그룹에 대한 시간 초과 기간을 초 단위로 지정합니다.
- Nodelist 복제 서브시스템에 대한 기본이 될 수 있는 시스템의 호스트 이름을 나열합니다.
- Cluster\_das 데이터가 기록되는 장치 그룹을 나열합니다.

설정할 수 있는 등록 정보에 대한 자세한 내용은 **Sun Cluster Geographic Edition System Administration Guide**의 부록 A, "Standard Sun Cluster Geographic Edition Properties"를 참조하십시오.

*protectiongroupname* 보호 그룹의 이름을 지정합니다.

Sun Cluster Geographic Edition 소프트웨어에서 지원하는 이름 및 값에 대한 자세한 내용은 **Sun Cluster Geographic Edition System Administration Guide**의 부록 B, "Legal Names and Values of Sun Cluster Geographic Edition Entities"을 참조하십시오.

geopg 명령에 대한 자세한 내용은 geopg(1M) 매뉴얼 페이지를 참조하십시오.

#### EMC Symmetrix Remote Data Facility**보호그룹작성및구성 예2–2**

이 예에서는 기본 클러스터로 설정되는 cluster-paris의 EMC Symmetrix Remote Data Facility 보호 그룹을 작성합니다.

```
# geopg create -s paris-newyork-ps -o primary -d srdf \
-p cluster_dgs=dg1 srdfpg
```
# <span id="page-32-0"></span>**데이터복제소프트웨어에서Oracle Real Application Clusters지원을위한요구사항**

Sun Cluster Geographic Edition 소프트웨어는 EMC Symmetrix Remote Data Facility 소프트웨어를 사용하는 Oracle Real Application Clusters를 지원합니다. Oracle Real Application Clusters를 구성할 때 다음 요구 사항을 준수하십시오.

- 각 CRS OCR 및 선호 디스크(Voting Disk) 위치는 각 클러스터의 해당 장치 그룹에 있어야 하며 복제될 수 없습니다.
- CRS 등의 정적 데이터 및 데이터베이스 바이너리는 복제하지 않아도 됩니다. 하지만 이 데이터는 두 클러스터의 모든 노드에서 액세스가 가능해야 합니다.
- 동적 데이터베이스 파일이 있는 장치 그룹의 해당 자원 그룹에 SUNW.ScalDeviceGroup 자원을 작성해야 합니다. 이 자원 그룹은 클러스터웨어 SUNW.ScalDeviceGroup 자원이 있는 자원 그룹에서 분리해야 합니다.
- RAC 인프라 자원 그룹이 Sun Cluster Geographic Edition의 제어를 받지 않도록 하려면 두 클러스터 파트너 모두에서 Sun Cluster Geographic Edition 바이너리를 실행하고 RAC 보호 그룹 External\_Dependency\_Allowed 등록 정보를 true로 설정해야 합니다.
- 보호 그룹의 cluster\_dgs 등록 정보에 CRS OCR 및 선호 디스크(Voting Disk) 장치 그룹을 추가하지 마십시오.
- 보호 그룹에 RAC 인프라 자원 그룹을 추가하지 마십시오. 보호 그룹에 rac\_server\_proxy 자원 그룹 및 복제된 장치 그룹의 자원 그룹만 추가합니다. 또한 rac\_server\_proxy 자원 그룹 및 복제된 장치 그룹의 자원 그룹에 대한 auto start on new cluster 자원 그룹 등록 정보를 false로 설정해야 합니다.
- 플래시 복구 영역, 경고 또는 추적 로그 파일 등의 Oracle RAC 파일 시스템에 대한 클러스터 파일 시스템을 사용하려면 두 클러스터 그룹에 HAStoragePlus 자원을 사용하는 별도의 자원 그룹을 수동으로 작성하여 해당 파일 시스템을 온라인 상태로 만들어야 합니다. 비클러스터웨어 SUNW.ScalDeviceGroup 자원과 이 HAStoragePlus 자원 간에 강력한 자원 종속성을 설정해야 합니다. 그런 다음 이 HAStoragePlus 자원 그룹을 RAC 보호 그룹에 추가합니다.

## ▼ **Oracle Real Application Clusters에대한보호그룹 작성방법**

- Oracle Real Application Clusters(RAC)에 대한 보호 그룹을 작성하기 전에 다음 조건이 만족되는지 확인하십시오. **시작하기전에**
	- 33 페이지 "데이터 복제 소프트웨어에서 Oracle Real Application Clusters 지원을 위한 요구 사항"을 읽으십시오.
	- 보호 그룹의 노드 목록은 RAC 프레임워크 자원 그룹의 노드 목록과 동일해야 합니다.
- 한 클러스터가 다른 클러스터와 다른 수의 노드에서 RAC를 실행 중인 경우, 두 클러스터에 있는 모든 노드가 동일한 자원 그룹으로 정의되었는지 확인합니다.
- *VERITAS Volume Manager* **클러스터 기능을 사용하여 데이터를 관리하려면**, cluster dgs 등록 정보에서 기타 데이터 볼륨에 대한 클러스터 기능 디스크 그룹 및 Sun Cluster 장치 그룹을 지정해야 합니다.

클러스터 및 VERITAS Volume Manager 클러스터 기능 소프트웨어가 재시작되면 RAC 프레임워크는 클러스터가 다운되기 전에 이미 가져온 모든 클러스터 기능 장치 그룹을 가져오려고 자동으로 시도합니다. 따라서 장치 그룹을 원래 기본 클러스터에 가져오려는 시도는 실패합니다.

**기본클러스터에서클러스터노드에로그인합니다. 1**

이 절차를 완료하려면 Geo Management RBAC 권리 프로파일이 지정되어야 합니다. RBAC에 대한 자세한 내용은 **Sun Cluster Geographic Edition System Administration Guide**의 "Sun Cluster Geographic Edition Software and RBAC"를 참조하십시오.

geopg create **명령을 사용하여 새 보호 그룹을 작성합니다. 2**

이 명령은 로컬 클러스터의 모든 노드에 보호 그룹을 작성합니다.

# **geopg create -s** *partnershipname* **-o** *localrole* **-d srdf** \

**-p External\_Dependency\_Allowed=true [-p** *property* **[-p...]]** *protectiongroupname*

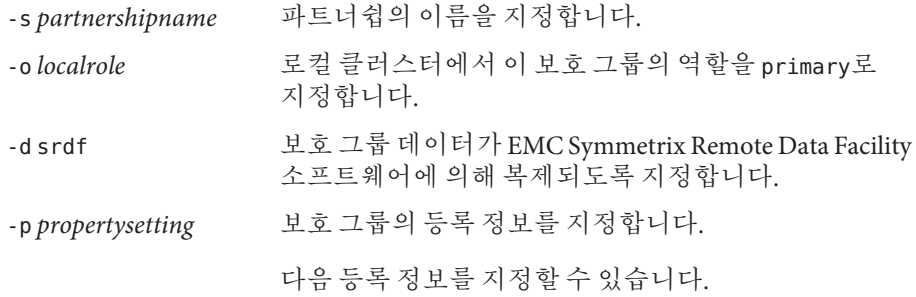

- **설명** 보호 그룹을 설명합니다.
- External Dependency Allowed 이 보호 그룹에 속한 자원 그룹과 자원, 이 보호 그룹에 속하지 않은 자원 그룹과 자원 사이에 종속성을 허용할지 여부를 지정합니다. RAC에 대해 이 등록 정보를 true로 설정합니다.
- **시가 초과** 보호 그룹에 대한 시간 초과 기간을 초 단위로 지정합니다.
- Nodelist 복제 서브시스템에 대한 기본이 될 수 있는 시스템의 호스트 이름을 나열합니다.
- Cluster\_dgs 데이터가 쓰여진 VERITAS Volume Manager 클러스터 기능 디스크 그룹을 지정합니다.

설정할 수 있는 등록 정보에 대한 자세한 내용은 **Sun Cluster Geographic Edition System Administration Guide**의 부록 A, "Standard Sun Cluster Geographic Edition Properties"를 참조하십시오.

*protectiongroupname* 보호 그룹의 이름을 지정합니다.

Sun Cluster Geographic Edition 소프트웨어에서 지원하는 이름 및 값에 대한 자세한 내용은 **Sun Cluster Geographic Edition System Administration Guide**의 부록 B, "Legal Names and Values of Sun Cluster Geographic Edition Entities"을 참조하십시오.

geopg 명령에 대한 자세한 정보는 geopg(1M) 매뉴얼 페이지를 참조하십시오.

**보호그룹에EMC Symmetrix Remote Data Facility장치그룹을추가합니다. 3**

# **geopg add-device-group [-p** *property* **[-p...]]** *protectiongroupname*

-p *propertysetting* 보호 그룹의 등록 정보를 지정합니다.

설정할 수 있는 등록 정보에 대한 자세한 내용은 **Sun Cluster Geographic Edition System Administration Guide**의 부록 A, "Standard Sun Cluster Geographic Edition Properties"를 참조하십시오.

*protectiongroupname* 보호 그룹의 이름을 지정합니다.

**보호그룹에**rac\_server\_proxy**자원그룹과복제된장치그룹의자원그룹만추가합니다. 4**

**주 –** 보호 그룹에 RAC 프레임워크 자원 그룹을 추가하지 마십시오. 이렇게 하면 보호 그룹이 해당 노드에 보조가 된 경우 프레임워크 자원 그룹이 관리되도록 합니다. 또한 여러 RAC 데이터베이스가 클러스터에 있을 수 있으며 해당 데이터베이스가 Sun Cluster Geographic Edition 제어 하에 있거나 있지 않을 수 있습니다.

# **geopg add-resource-group** *resourcegroup protectiongroupname*

*resourcegroup* 보호 그룹에 추가하거나 보호 그룹에서 삭제하려면 쉼표로 구분된 자원 그룹 목록을 지정합니다. 지정된 자원 그룹이 이미 정의되었어야 합니다. 보호 그룹은 자원 그룹을 추가하기 전에 온라인이어야 합니다. 보호 그룹이 오프라인이고 추가될 자원 그룹이 온라인일 때 geopg add-resource-group 명령은 실패합니다. **주 –** 사용자가 자원 그룹을 추가할 때 보호 그룹이 이미 시작된

*protectiongroupname* 보호 그룹의 이름을 지정합니다.

#### <span id="page-35-0"></span>RAC**에대한보호그룹작성 예2–3**

이 예에서는 RAC 및 클러스터 기능을 사용하는 보호 그룹 pg1을 작성합니다.

클러스터 기능 디스크 그룹 oracle-dg는 EMC Symmetrix Remote Data Facility 장치 그룹 DG01에 의해 복제되는 데이터를 제어합니다. RAC 프레임워크 자원 그룹의 노드 목록이 클러스터의 모든 노드로 설정됩니다.

1. 클러스터 기능 디스크 그룹 oracle-dg를 사용하여 기본 클러스터의 보호 그룹을 작성합니다.

# geopg create -s pts1 -o PRIMARY -d srdf -p cluster dgs=racdbdg \ **-p external\_dependency\_allowed=true pg1** Protection group "pg1" successfully created.

2. EMC Symmetrix Remote Data Facility 장치 그룹 DG01을 보호 그룹 pg1에 추가합니다.

# **geopg add-device-group DG01 pg1** Device group "DG01" successfully added to the protection group "pg1".

3. 보호 그룹에 rac\_server\_proxy-rg 자원 그룹과 복제된 장치 그룹 자원 그룹인 hasp4rac-rg 및 scaldbdg-rg를 추가합니다.

# **geopg add-resource-group rac\_server\_proxy-rg,hasp4rac-rg,scaldbdg-rg pg1**

## **데이터복제서브시스템이장치그룹을검증하는 방법**

Sun Cluster Geographic Edition 데이터 복제 계층은 EMC Symmetrix Remote Data Facility RDF1 및 RDF2 장치의 구성에 대해 보호 그룹의 복제 역할을 검증합니다. 구성이 일치하지 않을 경우, 검증에서 오류를 반환합니다.

Cluster\_das 등록 정보가 지정되면 데이터 복제 계층이 지정된 장치 그룹이 올바른 Sun Cluster 장치 그룹인지 검증합니다. 데이터 복제 계층은 또한 장치 그룹의 유형이 올바른지 검증합니다.

**주 –** Cluster\_dgs 등록 정보에 지정된 장치 그룹은 보호 그룹에 속하는 응용 프로그램에 의해서만 기록되어야 합니다. 이 등록 정보가 보호 그룹 밖의 응용 프로그램에서 정보를 수신하는 장치 그룹을 지정해서는 안됩니다.

Sun Cluster 복제 자원 그룹은 보호 그룹이 작성될 때 자동으로 작성됩니다.
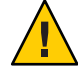

**주의 –** 이 자원 또는 자원 그룹을 변경, 제거 또는 오프라인으로 전환하지 마십시오. Sun Cluster Geographic Edition 소프트웨어에서 관리되는 내부 엔티티인 복제 자원 그룹 및 자원을 관리하려면 Sun Cluster Geographic Edition 명령만 사용합니다. Sun Cluster 명령을 사용하여 직접 이들 엔티티의 구성이나 상태를 변경하면 복구 불가능한 오류가 발생할 수 있습니다.

# ▼ **EMC Symmetrix Remote Data Facility보호그룹수정 방법**

#### 보호 그룹의 구성을 수정하기 전에 수정하려는 보호 그룹이 로컬로 존재하는지 확인합니다. **시작하기전에**

## **클러스터노드중하나로로그인합니다. 1**

이 절차를 완료하려면 Geo Management RBAC 권리 프로파일이 지정되어야 합니다. RBAC에 대한 자세한 내용은 **Sun Cluster Geographic Edition System Administration Guide**의 "Sun Cluster Geographic Edition Software and RBAC"를 참조하십시오.

## **보호그룹의구성을수정합니다. 2**

이 명령은 로컬 클러스터의 모든 노드의 보호 그룹 등록 정보를 수정합니다. 파트너 클러스터에 동일한 이름의 보호 그룹이 있는 경우 이 명령은 또한 새 구성 정보를 파트너 클러스터로 전파합니다.

# **geopg set-prop -p** *property* **[-p...]** *protectiongroupname*

-p *propertysetting* 보호 그룹의 등록 정보를 지정합니다.

설정할 수 있는 등록 정보에 대한 자세한 내용은 **Sun Cluster Geographic Edition System Administration Guide**의 부록 A, "Standard Sun Cluster Geographic Edition Properties"를 참조하십시오.

*protectiongroupname* 보호 그룹의 이름을 지정합니다.

Sun Cluster Geographic Edition 소프트웨어에서 지원하는 이름 및 값에 대한 자세한 내용은 **Sun Cluster Geographic Edition System Administration Guide**의 부록 B, "Legal Names and Values of Sun Cluster Geographic Edition Entities"을 참조하십시오.

geopg 명령에 대한 자세한 정보는 geopg(1M) 매뉴얼 페이지를 참조하십시오.

## **보호그룹의구성수정 예2–4**

이 예에서는 예 [2–2](#page-31-0)에서 작성된 보호 그룹의 Timeout 등록 정보를 수정합니다.

# geopg set-prop -p Timeout=2700 srdfpg

# **EMC Symmetrix Remote Data Facility보호그룹검증**

보호 그룹을 검증하는 동안 Sun Cluster Geographic Edition 소프트웨어의 EMC Symmetrix Remote Data Facility 데이터 복제 계층은 다음을 검증합니다.

- SYMCLI는 Nodelist 등록 정보의 각 노드에 설치됩니다.
- 지정된 장치 그룹은 올바른 Sun Cluster 장치 그룹입니다. Cluster\_das 등록 정보가 지정되면 데이터 복제 계층은 scstat -D 명령을 사용합니다. 데이터 복제 계층은 또한 장치 그룹의 유형이 올바른지 검증합니다.
- 등록 정보는 보호 그룹에 추가된 각 EMC Symmetrix Remote Data Facility 장치 그룹에 대해 올바릅니다.

geoadm status의 결과가 보호 그룹의 Configuration 상태를 Error로 표시하면 geopg validate 명령을 사용하여 구성을 검증할 수 있습니다. 이 명령은 보호 그룹 및 해당 엔티티의 현재 상태를 점검합니다.

보호 그룹 및 해당 엔티티가 유효한 경우, 보호 그룹의 Configuration 상태가 OK로 설정됩니다. geopg validate 명령이 구성 파일에서 오류를 발견할 경우, 명령은 오류 및 오류 상태의 구성에 대한 메시지를 표시합니다. 이러한 경우, 해당 구성에서 오류를 수정하여 geopg validate 명령을 다시 실행할 수 있습니다.

## ▼ **EMC Symmetrix Remote Data Facility보호그룹검증방법**

- 시작하기전에 \_ 검승하려는 보호 그룹이 로컬로 손재하는지와 Common Agent Container가 파트너쉽의 두 클러스터의 모든 노드에서 온라인 상태인지를 확인합니다.
	- **클러스터노드중하나로로그인합니다. 1**

이 절차를 완료하려면 Geo Management RBAC 권리 프로파일이 지정되어야 합니다. RBAC에 대한 자세한 내용은 **Sun Cluster Geographic Edition System Administration Guide**의 "Sun Cluster Geographic Edition Software and RBAC"를 참조하십시오.

#### **보호그룹의구성을검증합니다. 2**

이 명령은 로컬 클러스터만의 보호 그룹 구성을 검증합니다. 파트너 클러스터의 보호 그룹 구성을 검증하려면 파트너 클러스터에서 이 명령을 다시 실행하십시오.

# **geopg validate** *protectiongroupname*

*protectiongroupname* 단일 보호 그룹을 식별하는 고유한 이름을 지정합니다.

## <span id="page-38-0"></span>**보호그룹의구성검증 예2–5**

이 예에서는 보호 그룹을 검증합니다.

# **geopg validate** *protectiongroupname*

# ▼ **EMC Symmetrix Remote Data Facility보호그룹삭제 방법**

어느 곳에서나 보호 그룹을 삭제하려는 경우 보호 그룹이 존재하는 각 클러스터에서 geopg delete 명령을 실행해야 합니다. **시작하기전에**

보호 그룹을 삭제하기 전에 다음 조건이 만족되는지 확인하십시오.

- 삭제하려는 보호 그룹이 로컬로 존재합니다.
- 보호 그룹은 삭제하려는 모든 클러스터에서 오프라인입니다.

**주 –** 보호 그룹을 삭제할 때 응용 프로그램 자원 그룹을 온라인으로 유지하려면 보호 그룹에서 응용 프로그램 자원 그룹을 제거해야 합니다. 이 절차의 예는 예 [2–9](#page-42-0)를 참조하십시오.

cluster-paris **기본 클러스터에 있는 노드 중 하나에 로그인합니다. 1**

이 절차를 완료하려면 Geo Management RBAC 권리 프로파일이 지정되어야 합니다. RBAC에 대한 자세한 내용은 **Sun Cluster Geographic Edition System Administration Guide**의 "Sun Cluster Geographic Edition Software and RBAC"를 참조하십시오.

**보호그룹을삭제합니다. 2**

이 명령은 로컬 클러스터에서 보호 그룹 구성을 삭제합니다. 이 명령은 보호 그룹의 각 EMC Symmetrix Remote Data Facility 장치 그룹에 대한 복제 자원 그룹도 제거합니다. 이 명령은 EMC Symmetrix Remote Data Facility 장치 그룹의 쌍 상태를 변경하지 않습니다.

# **geopg delete** *protectiongroupname*

*protectiongroupname* 보호 그룹의 이름을 지정합니다.

**보조클러스터의보호그룹도삭제하려면**cluster-newyork**에서1단계와2단계를 3 반복하십시오.**

## **보호그룹삭제 예2–6**

이 예에서는 두 파트너 클러스터의 보호 그룹을 삭제합니다. 보호 그룹은 두 파트너 클러스터에서 오프라인입니다.

이 예에서 cluster-paris는 기본 클러스터입니다. 샘플 클러스터 구성을 미리 알려면 **Sun Cluster Geographic Edition System Administration Guide**의 "Example Sun Cluster Geographic Edition Cluster Configuration"를 참조하십시오.

# **rlogin phys-paris-1 -l root** phys-paris-1# **geopg delete srdfpg** # **rlogin phys-newyork-1 -l root** phys-newyork-1# **geopg delete srdfpg**

## **응용프로그램자원그룹을온라인으로유지하면서**EMC Symmetrix Remote **예2–7** Data Facility**보호그룹삭제**

이 예에서는 두 파트너 클러스터에서 해당 보호 그룹(srdfpg)을 삭제하면서 두 응용 프로그램 자원 그룹(apprg1 및 apprg2)을 온라인으로 유지합니다. 보호 그룹에서 응용 프로그램 자원 그룹을 제거한 후 보호 그룹을 삭제합니다.

phys-paris-1# **geopg remove-resource-group apprg1,apprg2 srdfpg** phys-paris-1# **geopg stop -e global srdfpg** phys-paris-1# **geopg delete srdfpg** phys-newyork-1# **geopg delete srdfpg**

# **EMC Symmetrix Remote Data Facility응용프로그램자원 그룹관리**

가용성을 높여 응용 프로그램을 운영하려면, 응용 프로그램이 응용 프로그램 자원 그룹의 자원으로서 관리되어야 합니다.

자원 및 응용 프로그램 자원 그룹과 같이 사용자가 기본 클러스터의 응용 프로그램 자원 그룹에 대해 구성하는 모든 엔티티가 보조 클러스터에 복제되어야 합니다. 자원 그룹 이름은 두 클러스터에서 동일해야 합니다. 또한 응용 프로그램 자원이 사용하는 데이터는 보조 클러스터에 복제되어야 합니다.

본 절은 다음 작업으로 구성되어 있습니다.

- 41 페이지 ["EMC Symmetrix Remote Data Facility](#page-40-0) 보호 그룹에 응용 프로그램 자원 [그룹을 추가하는 방법](#page-40-0)"
- 43 페이지 ["EMC Symmetrix Remote Data Facility](#page-42-0) 보호 그룹에서 응용 프로그램 자원 [그룹을 삭제하는 방법](#page-42-0)"

# ▼ **EMC Symmetrix Remote Data Facility보호그룹에 응용프로그램자원그룹을추가하는방법**

<span id="page-40-0"></span>기존 자원 그룹을 보호 그룹에 대한 응용 프로그램 자원 그룹 목록에 추가할 수 있습니다. 보호 그룹에 응용 프로그램 자원 그룹을 추가하기 전에 다음 조건이 만족되는지 확인하십시오. **시작하기전에**

- 보호 그룹이 정의되어 잉습니다.
- 자워 그룹이 두 클러스터에 모두 존재하며 적당한 상태입니다.
- 자원 그룹의 Auto\_start\_on\_new\_cluster 등록 정보가 False로 설정되어 있습니다. clresourcegroup 명령을 사용하여 이 등록 정보를 볼 수 있습니다.
	- # **clresourcegroup show -p auto\_start\_on\_new\_cluster** *apprg*

기본 클러스터에서 보호 그룹을 온라인으로 전환하려면 동일한 기본 클러스터에서만 해당 보호 그룹에 참여할 응용 프로그램 자원 그룹을 온라인으로 전환해야 합니다. Auto\_start\_on\_new\_cluster 등록 정보를 False로 설정하여 Sun Cluster 자원 그룹 관리자가 응용 프로그램 자원 그룹을 자동으로 시작하는 것을 방지합니다. 이러한 경우, Sun Cluster Geographic Edition 소프트웨어에 자원 그룹의 시작이 예약됩니다.

응용 프로그램 자원 그룹은 보호 그룹이 활성화될 때 기본 클러스터에서만 온라인되어야 합니다.

다음과 같이 Auto start on new cluster 등록 정보를 False로 설정합니다.

#### # **clresourcegroup set -p Auto\_start\_on\_new\_cluster=False** *apprg1*

- 응용 프로그램 자원 그룹이 이 보호 그룹 밖에 있는 자원 그룹 및 자원에 종속되지 않아야 합니다. 종속성을 공유하는 여러 응용 프로그램 자원 그룹을 추가하려면 한 번의 조작으로 응용 프로그램 자원 그룹을 보호 그룹에 추가해야 합니다. 응용 프로그램 자원 그룹을 개별적으로 추가하면 조작은 실패합니다.
- 장치를 온라인으로 전환하고 파일 시스템을 마운트할 수 있도록 HAStoragePlus 자원이 응용 프로그램 자원 그룹에 있어야 합니다.

보호 그룹을 활성화 또는 비활성화할 수 있으며 자원 그룹은 Online 또는 Offline일 수 있습니다.

보호 그룹의 구성이 변경된 후, 자원 그룹이 Offline 상태이고 보호 그룹이 Active 상태인 경우, 보호 그룹의 로컬 상태는 Degraded로 됩니다.

추가할 자원 그룹이 Online이고 보호 그룹이 비활성화되는 경우 요청은 거부됩니다. 활성 자원 그룹을 추가하기 전에 보호 그룹을 활성화해야 합니다.

## **클러스터노드에로그인합니다. 1**

이 절차를 완료하려면 Geo Management RBAC 권리 프로파일이 지정되어야 합니다. RBAC에 대한 자세한 내용은 **Sun Cluster Geographic Edition System Administration Guide**의 "Sun Cluster Geographic Edition Software and RBAC"를 참조하십시오.

#### **보호그룹에응용프로그램자원그룹을추가합니다. 2**

이 명령은 응용 프로그램 자원 그룹을 로컬 클러스터의 보호 그룹에 추가합니다. 그런 다음 명령은 파트너 클러스터가 동일한 이름의 보호 그룹을 포함하는 경우 새 구성 정보를 파트너 클러스터로 전파합니다.

# **geopg add-resource-group** *resourcegrouplist protectiongroup*

*resourcegrouplist* 응용 프로그램 자원 그룹의 이름을 지정합니다.

쉼표로 구분된 목록으로 된 둘 이상의 자원 그룹을 지정할 수 있습니다.

*protectiongroup* 보호 그룹의 이름을 지정합니다.

Sun Cluster Geographic Edition 소프트웨어에서 지원하는 이름 및 값에 대한 자세한 내용은 **Sun Cluster Geographic Edition System Administration Guide**의 부록 B, "Legal Names and Values of Sun Cluster Geographic Edition Entities"을 참조하십시오.

로컬 클러스터에서 추가 조작에 실패하는 경우 보호 그룹의 구성이 수정되지 않습니다. 그렇지 않으면 로컬 클러스터에서 Configuration 상태가 OK로 설정됩니다.

응용 프로그램 자원 그룹 구성이 로컬 클러스터에서 OK인 경우, 응용 프로그램 자원 그룹은 로컬 및 원격 클러스터에서 보호 그룹에 추가됩니다. 원격 클러스터의 차후 구성 검증으로 파트너의 상태가 OK가 되지 않을 경우, 파트너 클러스터의 상태는 Error가 됩니다.

응용 프로그램 자원 그룹이 보호 그룹에 추가된 후 응용 프로그램 자원 그룹은 보호 그룹의 엔티티로서 관리됩니다. 그러면 응용 프로그램 자원 그룹은 시작, 중지, 전환 및 인계 같은 보호 그룹 조작의 영향을 받습니다.

## **보호그룹에응용프로그램자원그룹추가 예2–8**

이 예에서는 두 응용 프로그램 자원 그룹(apprg1 및 apprg2)을 srdfpg에 추가합니다.

# **geopg add-resource-group apprg1,apprg2 srdfpg**

# <span id="page-42-0"></span>▼ **EMC Symmetrix Remote Data Facility보호그룹에서 응용프로그램자원그룹을삭제하는방법**

응용 프로그램 자원 그룹의 상태 또는 내용을 변경하지 않고 보호 그룹에서 응용 프로그램 자원 그룹을 제거할 수 있습니다.

<mark>시작하기전에</mark> 다음 조건이 중족되어 있는지 확인합니다.

- 보호 그룹이 로컬 클러스터에 정의되어 있습니다.
- 제거할 자워 그룹은 보호 그룹의 응용 프로그램 자원 그룹의 일부입니다.

## **클러스터노드에로그인합니다. 1**

이 절차를 완료하려면 Geo Management RBAC 권리 프로파일이 지정되어야 합니다. RBAC에 대한 자세한 내용은 **Sun Cluster Geographic Edition System Administration Guide**의 "Sun Cluster Geographic Edition Software and RBAC"를 참조하십시오.

## **보호그룹에서응용프로그램자원그룹을제거합니다. 2**

이 명령은 응용 프로그램 자원 그룹을 로컬 클러스터의 보호 그룹에서 제거합니다. 파트너 클러스터에 동일한 이름의 보호 그룹이 있는 경우 명령은 파트너 클러스터의 보호 그룹에서 응용 프로그램 자원 그룹을 제거합니다.

보호 그룹의 자원 그룹 사이에 의존성이 있을 경우, 동일한 geopg remove-resource-group 명령의 영향을 받은 모든 자원 그룹을 제거해야 합니다.

#### # **geopg remove-resource-group** *resourcegrouplist protectiongroup*

*resourcegrouplist* 응용 프로그램 자원 그룹의 목록을 지정합니다.

쉼표로 구분된 목록으로 된 둘 이상의 자원 그룹을 지정할 수 있습니다.

*protectiongroup* 보호 그룹의 이름을 지정합니다.

로컬 클러스터에서 제거 조작에 실패하는 경우 보호 그룹의 구성이 수정되지 않습니다. 그렇지 않으면 로컬 클러스터에서 Configuration 상태가 OK로 설정됩니다.

로컬 클러스터에서 Configuration 상태가 OK이지만 파트너 클러스터에서 제거 조작에 실패하는 경우, 파트너 클러스터에서 Configuration 상태가 Error로 설정됩니다.

## **보호그룹에서응용프로그램자원그룹삭제 예2–9**

이 예에서는 두 응용 프로그램 자원 그룹(apprg1 및 apprg2)을 srdfpg에서 제거합니다.

#### # **geopg remove-resource-group apprg1,apprg2 srdfpg**

# **EMC Symmetrix Remote Data Facility데이터복제장치그룹 관리**

이 절에서는 EMC Symmetrix Remote Data Facility 데이터 복제 장치 그룹 관리에 대한 다음 정보를 제공합니다.

- 44 페이지 "EMC Symmetrix Remote Data Facility 보호 그룹에 데이터 복제 장치 그룹을 추가하는 방법"
- 45 페이지 "[데이터 복제 서브시스템에 의해 수행되는 검증](#page-44-0)"
- 46 페이지 ["EMC Symmetrix Remote Data Facility](#page-45-0) 장치 그룹의 상태 검증 방법"
- 48 페이지 ["EMC Symmetrix Remote Data Facility](#page-47-0) 데이터 복제 장치 그룹 수정 방법"
- 49 페이지 ["EMC Symmetrix Remote Data Facility](#page-48-0) 보호 그룹에서 데이터 복제 장치 [그룹을 삭제하는 방법](#page-48-0)"

EMC Symmetrix Remote Data Facility 데이터 복제 보호 그룹 구성에 대한 자세한 내용은 31 페이지 ["EMC Symmetrix Remote Data Facility](#page-30-0) 보호 그룹 작성 및 구성 방법"을 참조하십시오.

# ▼ **EMC Symmetrix Remote Data Facility보호그룹에 데이터복제장치그룹을추가하는방법**

**클러스터노드에로그인합니다. 1**

이 절차를 완료하려면 Geo Management RBAC 권리 프로파일이 지정되어야 합니다. RBAC에 대한 자세한 내용은 **Sun Cluster Geographic Edition System Administration Guide**의 "Sun Cluster Geographic Edition Software and RBAC"를 참조하십시오.

**보호그룹에데이터복제장치그룹을작성합니다. . 2**

이 명령은 로컬 클러스터의 보호 그룹에 장치 그룹을 추가하고 파트너 클러스터가 동일한 이름의 보호 그룹을 포함하는 경우 파트너 클러스터로 새 구성을 전파합니다.

# **geopg add-device-group -p** *property* **[-p...]** *devicegroupname protectiongroupname*

-p *property* 데이터 복제 장치 그룹의 등록 정보를 지정합니다.

다음 EMC Symmetrix Remote Data Facility 등록 정보를 지정할 수 있습니다.

■ DG\_or\_CG – 장치 그룹이 EMC Symmetrix Remote Data Facility 장치 그룹인 것으로 지정합니다.

이 등록 정보를 DG로 설정해야 합니다.

■ R1SID – EMC Symmetrix 장치의 기본 (RDF1) EMC Symmetrix ID를 지정합니다.

데이터 복제 계층은 이 등록 정보의 값을 자동으로 설정합니다. EMC Symmetrix 호스트의 설정을 변경할 경우, EMC Symmetrix 장치의 기본 (RDF1) EMC Symmetrix ID를 지정해야 합니다.

■ R2SID – EMC Symmetrix 장치의 보조 (RDF2) EMC Symmetrix ID를 지정합니다.

데이터 복제 계층은 이 등록 정보의 값을 자동으로 설정합니다. EMC Symmetrix 호스트의 설정을 변경할 경우, EMC Symmetrix 장치의 보조 (RDF2) EMC Symmetrix ID를 지정해야 합니다.

<span id="page-44-0"></span>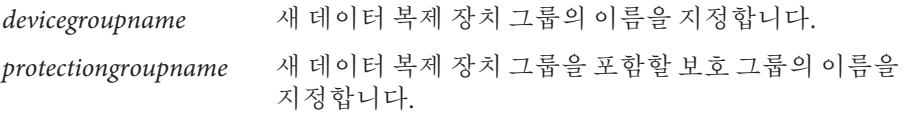

Sun Cluster Geographic Edition 소프트웨어에서 지원하는 이름 및 값에 대한 자세한 내용은 **Sun Cluster Geographic Edition System Administration Guide**의 부록 B, "Legal Names and Values of Sun Cluster Geographic Edition Entities"을 참조하십시오.

geopg 명령에 대한 자세한 정보는 geopg(1M) 매뉴얼 페이지를 참조하십시오.

## EMC Symmetrix Remote Data Facility**보호그룹에데이터복제장치그룹추가 예2–10**

이 예에서는 srdfpg 보호 그룹에 EMC Symmetrix Remote Data Facility 데이터 복제 장치 그룹을 추가합니다.

# geopg add-device-group devgroup1 srdfpg

# **데이터복제서브시스템에의해수행되는검증**

EMC Symmetrix Remote Data Facility 장치 그룹이 보호 그룹에 추가될 때, 데이터 복제 계층에서 다음을 검증합니다.

- 지정된 장치 그룹 이름이 EMC Symmetrix Remote Data Facility 구성에 있습니다.
- 복제 역할이 EMC Symmetrix Remote Data Facility 보호 그룹 역할과 일치합니다.
- EMC Symmetrix 소스 R1SID 및 EMC Symmetrix 대상 R2SID에 접근할 수 있습니다.

EMC Symmetrix Remote Data Facility 장치 그룹이 보호 그룹에 추가될 때 Sun Cluster 데이터 복제 자원이 자동으로 이 명령에 의해 작성됩니다. 이 자원은 데이터 복제 상태를 모니터링합니다. 자원의 이름은 sc\_ggeo\_dr-SRDF*protectiongroupname* -*devicegroupname*입니다. 이 자원은 해당 Sun Cluster 자원 그룹에 위치하며 그 그룹 이름은 sc\_geo\_dr-SRDF*protectiongroupname*입니다.

<span id="page-45-0"></span>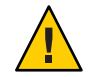

**주의 –** 이 자원 또는 자원 그룹을 변경, 제거 또는 오프라인으로 전환하지 마십시오. Sun Cluster Geographic Edition 소프트웨어에서 관리되는 내부 엔티티인 복제 자원 그룹 및 자원을 관리하려면 Sun Cluster Geographic Edition 명령만 사용합니다. Sun Cluster 명령을 사용하여 직접 이들 엔티티의 구성이나 상태를 변경하면 복구 불가능한 실패가 발생할 수 있습니다.

# **EMC Symmetrix Remote Data Facility장치그룹의 상태검증방법**

각 EMC Symmetrix Remote Data Facility 장치 그룹의 상태가 Sun Cluster Geographic Edition 자원 그룹 상태에 매핑됩니다. symrdf -g dgname query 명령은 이 상태를 리턴합니다.

이 절의 나머지는 개별 장치 그룹 상태 및 이들 상태가 보호 그룹의 로컬 역할에 대해 검증되는 방법을 설명합니다.

## **개별EMC Symmetrix Remote Data Facility장치그룹의상태판별**

개별 EMC Symmetrix Remote Data Facility 장치 그룹은 다음 상태 중 하나에 있을 수 있습니다.

- Synchronized
- SynInProg
- Failedover
- R1 Updated
- R1 UpdInProg
- Split
- Suspended
- Partitioned
- Invalid

## **총계EMC Symmetrix Remote Data Facility장치그룹상태판별**

보호 그룹에 하나의 EMC Symmetrix Remote Data Facility 장치 그룹만 있는 경우 총계 장치 그룹 상태는 개별 장치 그룹 상태와 같습니다.

보호 그룹에 여러 EMC Symmetrix Remote Data Facility 장치 그룹이 있는 경우 총계 장치 그룹 상태는 다음 표에서 설명하는 바와 같이 얻어집니다.

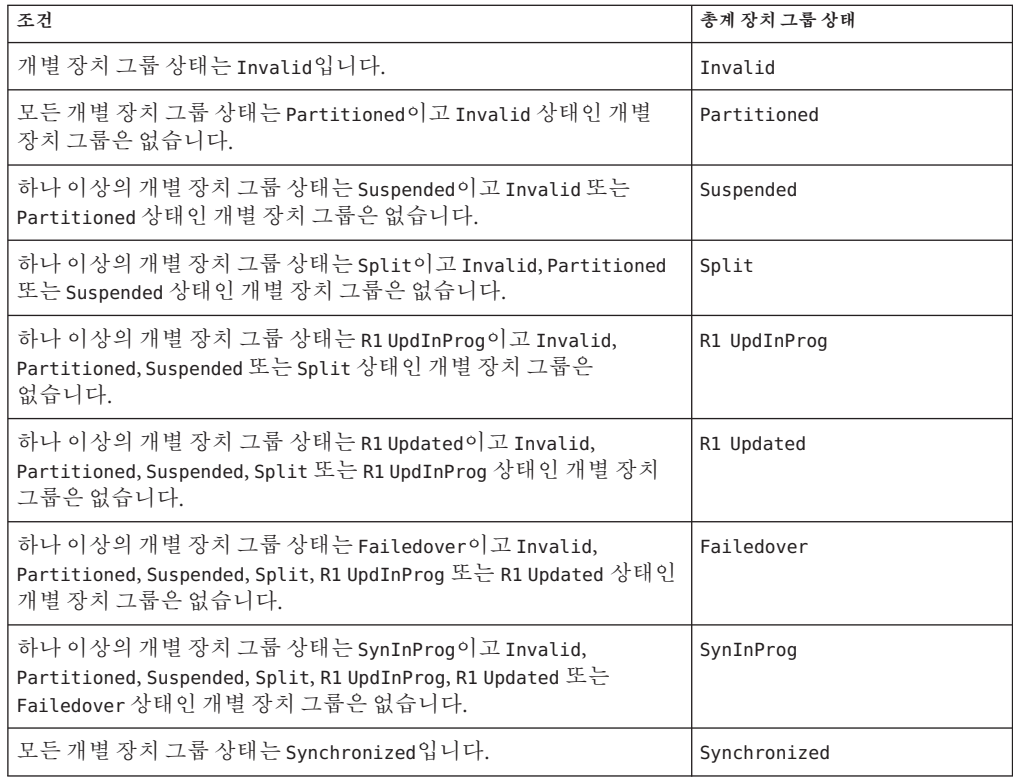

**표 2–1** 총계장치그룹상태를판별하는조건

## **EMC Symmetrix Remote Data Facility쌍상태판별**

자원 상태 메시지는 RDF 쌍의 역할 및 상태를 반영합니다. 예를 들어, RDF 쌍이 Split 상태일 때는 Faulted Split의 자원 상태 및 상태 메시지가 보고됩니다.

RDF 쌍 상태는 다음 표에 설명된 바와 같이 연결된 자원 상태에 매핑됩니다.

**표 2–2** RDF쌍상태에서자원상태로매핑

| 조건                                                                  | 자원 상태          | 상태메시지         |
|---------------------------------------------------------------------|----------------|---------------|
| RDF 쌍 상태는 Invalid이고 쌍 상태는 Incorrect<br> Role이아닙니다.                  | <b>Faulted</b> | Invalid state |
| RDF 쌍 상태는 Partitioned이고 쌍 상태는<br>' Incorrect Role 또는 Invalid가 아닙니다. | Faulted        | Partitioned   |

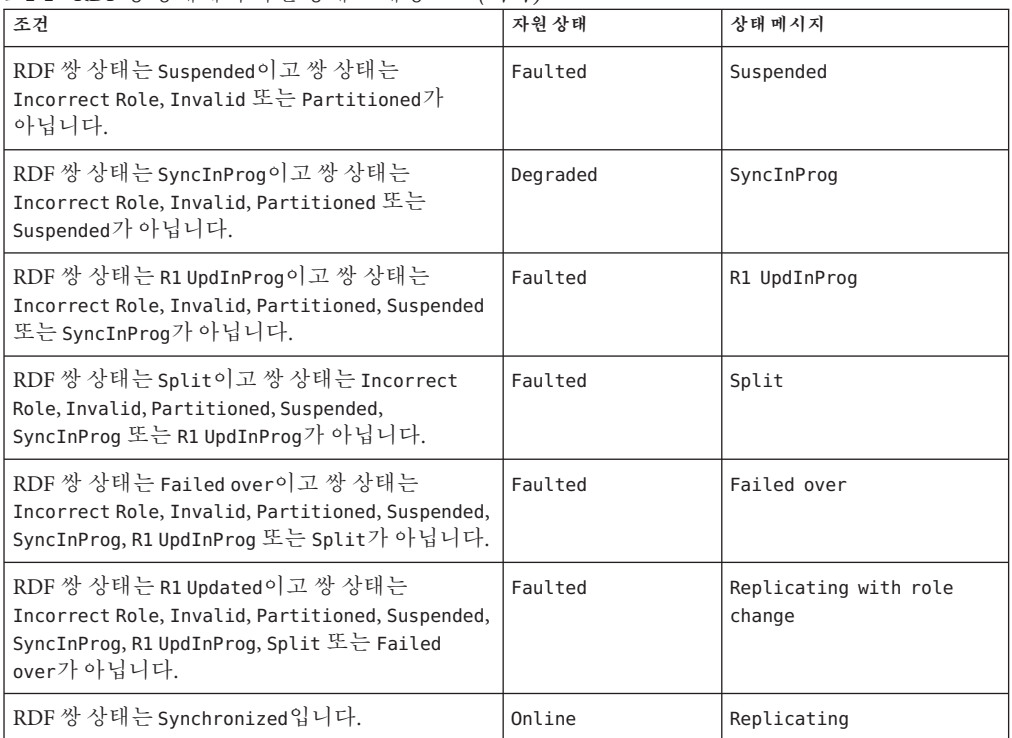

<span id="page-47-0"></span>**표 2–2** RDF쌍상태에서자원상태로매핑 *(***계속***)*

RDF 쌍 상태는 파트너쉽에서 일관성 있는 데이터의 가용성을 판별합니다. 기본 및 보조 클러스터의 RDF 자원 상태가 Degraded 또는 Faulted일 때, 응용 프로그램이 기본 볼륨에서 보조 볼륨으로 데이터를 계속 쓸 수 있더라도, 데이터 볼륨을 동기화할 수 없습니다. RDF 쌍이 Partitioned 상태에 있으며 데이터가 기본 볼륨에 쓰여지는 것처럼 잘못된 항목이 로그됩니다. 오류를 해결하고 데이터를 동기화하는 데 수동 복구 작업이 필요합니다.

# ▼ **EMC Symmetrix Remote Data Facility데이터복제 장치그룹수정방법**

**클러스터노드에로그인합니다. 1**

이 절차를 완료하려면 Geo Management RBAC 권리 프로파일이 지정되어야 합니다. RBAC에 대한 자세한 내용은 **Sun Cluster Geographic Edition System Administration Guide**의 "Sun Cluster Geographic Edition Software and RBAC"를 참조하십시오.

#### <span id="page-48-0"></span>**장치그룹을수정합니다. 2**

이 명령은 로컬 클러스터의 보호 그룹에 있는 장치 그룹의 등록 정보를 수정합니다. 그런 다음 명령은 파트너 클러스터가 동일한 이름의 보호 그룹을 포함하는 경우 새 구성을 파트너 클러스터로 전파합니다.

# **geopg modify-device-group -p** *property* **[-p...]** *srdfdevicegroupname protectiongroupname*

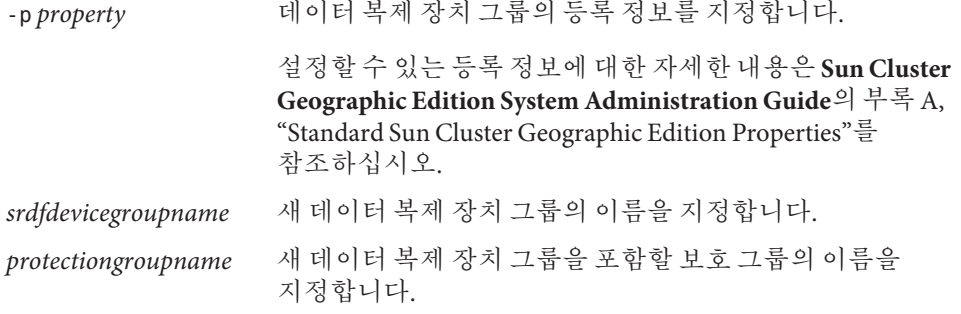

## EMC Symmetrix Remote Data Facility**데이터복제장치그룹의등록정보수정 예2–11**

이 예에서는 EMC Symmetrix Remote Data Facility 보호 그룹의 일부인 데이터 복제 장치 그룹의 R1SID 등록 정보를 수정합니다.

# **geopg modify-device-group -p R1SID=215 srdfdg srdfpg**

# ▼ **EMC Symmetrix Remote Data Facility보호그룹에서 데이터복제장치그룹을삭제하는방법**

데이터 복제 장치 그룹을 보호 그룹에 추가하는 경우 보호 그룹에서 데이터 복제 장치 그룹을 삭제해야 하는 경우가 있습니다. 일반적으로 응용 프로그램이 디스크 세트에 기록하도록 구성된 후 디스크를 변경하지 않습니다. **시작하기전에**

> 데이터 복제 장치 그룹을 삭제해도 복제가 정지되거나 데이터 복제 장치 그룹의 복제 상태가 변경되지 않습니다.

보호 그룹 삭제에 대한 자세한 내용은 39 페이지 ["EMC Symmetrix Remote Data Facility](#page-38-0) [보호 그룹 삭제 방법](#page-38-0)"을 참조하십시오. 보호 그룹에서 응용 프로그램 자원 그룹 삭제에 대한 자세한 내용은 43 페이지 ["EMC Symmetrix Remote Data Facility](#page-42-0) 보호 그룹에서 응용 [프로그램 자원 그룹을 삭제하는 방법](#page-42-0)"을 참조하십시오.

**클러스터노드에로그인합니다. 1**

이 절차를 완료하려면 Geo Management RBAC 권리 프로파일이 지정되어야 합니다. RBAC에 대한 자세한 내용은 **Sun Cluster Geographic Edition System Administration Guide**의 "Sun Cluster Geographic Edition Software and RBAC"를 참조하십시오.

**장치그룹을제거합니다. 2**

이 명령은 장치 그룹을 로컬 클러스터의 보호 그룹에서 제거합니다. 그런 다음 명령은 파트너 클러스터가 동일한 이름의 보호 그룹을 포함하는 경우 새 구성을 파트너 클러스터로 전파합니다.

# **geopg remove-device-group** *devicegroupname protectiongroupname*

*devicegroupname* 데이터 복제 장치 그룹의 이름을 지정합니다.

*protectiongroupname* 보호 그룹의 이름을 지정합니다.

장치 그룹이 EMC Symmetrix Remote Data Facility 보호 그룹에서 삭제될 때 해당 Sun Cluster 자원 sc\_geo\_dr-SRDF-*protectiongroupname*-*devicegroupname*이 복제 자원 그룹에서 제거됩니다. 결국 삭제된 장치 그룹이 더 이상 감시되지 않습니다. 보호 그룹이 삭제될 때 복제 자원 그룹이 제거됩니다.

## EMC Symmetrix Remote Data Facility**보호그룹에서복제장치그룹삭제 예2–12**

이 예에서는 EMC Symmetrix Remote Data Facility 데이터 복제 장치 그룹 srdfdg를 srdfpg 보호 그룹에서 제거합니다.

# **geopg remove-device-group srdfdg srdfpg**

# **파트너클러스터에EMC Symmetrix Remote Data Facility 보호그룹구성복제**

사용자의 기본 및 보조 클러스터에 데이터 복제, 자원 그룹 및 자원을 구성하고 기본 클러스터에 해당 엔티티에 대한 보호 그룹을 작성한 후, 보조 클러스터에 보호 그룹의 구성을 복제할 수 있습니다.

# ▼ **EMC Symmetrix Remote Data Facility보호그룹 구성을파트너클러스터에복제하는방법**

EMC Symmetrix Remote Data Facility 보호 그룹의 구성을 파트너 클러스터에 복제하기 전에 다음 조건이 만족되는지 확인합니다. **시작하기전에**

■ 보호 그룹이 로컬 클러스터가 아니라 워격 클러스터에 정의되어 있습니다.

- 원격 클러스터의 보호 그룹에 있는 장치 그룹이 로컬 클러스터에 존재합니다.
- 응용 프로그램을 마스터할 수 있는 모든 노드의 시스템 파일이 응용 프로그램에 대해 업데이트되었습니다.
- 원격 클러스터의 보호 그룹에 있는 응용 프로그램 자원 그룹이 로컬 클러스터에 존재합니다.
- 응용 프로그램 자원 그룹의 Auto\_start\_on\_new\_cluster 등록 정보가 False로 설정되어 있습니다. clresourcegroup 명령을 사용하여 이 등록 정보를 볼 수 있습니다.

#### # **clresourcegroup show -p auto\_start\_on\_new\_cluster** *apprg1*

Auto start on new cluster 등록 정보를 False로 설정하면 Sun Cluster 자원 그룹 관리자가 보호 그룹의 자원 그룹을 자동으로 시작하지 않습니다. 따라서, Sun Cluster Geographic Edition 소프트웨어가 재시작되고 원격 클러스터와 통신하여 원격 클러스터가 실행 중인지와 원격 클러스터가 자원 그룹의 보조 클러스터인지 확인합니다. Sun Cluster Geographic Edition 소프트웨어는 기본 클러스터에서 자원 그룹을 자동으로 시작하지 않습니다.

응용 프로그램 자원 그룹은 보호 그룹이 활성화될 때 기본 클러스터에서만 온라인되어야 합니다.

다음과 같이 Auto\_start\_on\_new\_cluster 등록 정보를 False로 설정합니다.

#### # **clresourcegroup set -p Auto\_start\_on\_new\_cluster=False apprg1**

■ HAStoragePlus 자원이 장치를 활성화하고 파일 시스템을 마운트하는 응용 프로그램 자원 그룹에 존재합니다.

#### phys-newyork-1**에로그인합니다. 1**

이 절차를 완료하려면 Geo Management RBAC 권리 프로파일이 지정되어야 합니다. RBAC에 대한 자세한 내용은 **Sun Cluster Geographic Edition System Administration Guide**의 "Sun Cluster Geographic Edition Software and RBAC"를 참조하십시오.

phys-newyork-1은 보조 클러스터의 노드입니다. phys-newyork-1이 어느 노드인지 알려면 **Sun Cluster Geographic Edition System Administration Guide**의 "Example Sun Cluster Geographic Edition Cluster Configuration"를 참조하십시오.

#### geopg get **명령을 사용하여 보호 그룹 구성을 파트너 클러스터에 복제합니다. 2**

이 명령은 원격 클러스터에서 보호 그룹의 구성 정보를 검색하고 로컬 클러스터에 보호 그룹을 작성합니다.

phys-newyork-1# **geopg get -s** *partnershipname protectiongroup*

-s *partnershipname* 보호 그룹 구성 정보가 검색되어야 하는 파트너쉽의 이름과 보호가 로컬로 작성될 파트너쉽의 이름을 지정합니다.

*protectiongroup* 보호 그룹의 이름을 지정합니다. 보호 그룹이 지정되지 않으면 원격 파트너의 지정된 파트너쉽에 존재하는 모든 보호 그룹이 로컬 클러스터에 작성됩니다.

**주 –** geopg get 명령이 Sun Cluster Geographic Edition 관련 엔티티를 복제합니다. Sun Cluster 엔티티 복제 방법에 대한 자세한 정보는 **Sun Cluster Data Services Planning and Administration Guide for Solaris OS**의 "Replicating and Upgrading Configuration Data for Resource Groups, Resource Types, and Resources"를 참조하십시오.

## **파트너클러스터에**EMC Symmetrix Remote Data Facility**보호그룹복제 예2–13**

이 예는 srdfpg의 구성을 cluster-paris에서 cluster-newyork으로 복제합니다.

# **rlogin phys-newyork-1 -l root** phys-newyork-1# **geopg get -s paris-newyork-ps srdfpg**

# **EMC Symmetrix Remote Data Facility보호그룹활성화**

보호 그룹을 활성화할 때 보호 그룹은 사용자가 구성 중에 지정한 역할을 가정합니다. 다음 방법으로 보호 그룹을 활성화할 수 있습니다.

- 전역적으로 보호 그룹이 구성되는 두 클러스터 모두에서 보호 그룹을 활성화합니다.
- 기본 클러스터에서만 \_ 보조 클러스터는 비활성입니다.
- 보조 클러스터에서만 기본 클러스터는 비활성입니다.

클러스터의 EMC Symmetrix Remote Data Facility 보호 그룹 활성화는 데이터 복제 계층에 다음 영향을 줍니다.

■ 보호 그룹의 데이터 복제 구성이 검증됩니다. 검증하는 동안, 보호 그룹의 현재 로컬 역할이 EMC Symmetrix Remote Data Facility 장치 그룹의 구성과 비교됩니다.

EMC Symmetrix Remote Data Facility 장치 그룹이 Failedover 상태가 아닌 경우, 보호 그룹의 로컬 역할이 EMC Symmetrix Remote Data Facility 장치 그룹의 역할과 일치해야 합니다.

EMC Symmetrix Remote Data Facility 장치 그룹이 Failedover 상태인 경우, 보호 그룹의 로컬 역할은 EMC Symmetrix Remote Data Facility 장치 그룹의 역할이 기본으로 유지되는 동안 보조로 전환됩니다.

■ 데이터 복제는 활성화가 기본 또는 보조 클러스터에서 발생하는지와 상관없이 보호 그룹에 대해 구성된 데이터 복제 장치 그룹에서 시작됩니다. 데이터는 항상 보호 그룹의 로컬 역할이 primary인 클러스터에서 보호 그룹의 로컬 역할이 secondary인 클러스터로 복제됩니다.

응용 프로그램 처리는 데이터 복제가 성공적으로 시작된 후에만 진행됩니다.

보호 그룹 활성화는 응용 프로그램 계층에 다음 영향을 미칩니다.

■ 보호 그룹이 기본 클러스터에서 활성화될 때 해당 보호 그룹에 대해 구성된 응용 프로그램 자원 그룹도 시작됩니다. Sun Cluster Geographic Edition 소프트웨어는 기본 클러스터에 다음 Sun Cluster 명령을 사용하여 자원 그룹을 온라인으로 전환합니다.

# **scswitch -Z -g** *rglist*

■ 보호 그룹이 보조 클러스터에서 활성화될 때 응용 프로그램 자원 그룹은 시작되지 **않습니다**. 자원 그룹은 관리되지 않은 상태에 놓입니다.

## ▼ **EMC Symmetrix Remote Data Facility보호그룹 활성화방법**

또한, 이 절차에서 명령을 사용하여 보호 그룹을 활성화하면 보호 그룹의 응용 프로그램 자원 그룹도 온라인으로 전환됩니다. -e (범위) 옵션이 보호 그룹의 자원 그룹에 영향을 주는 방법에 대한 자세한 내용은 geopg(1M) 매뉴얼 페이지를 참조하십시오.

## **클러스터노드에로그인합니다. 1**

이 절차를 완료하려면 Geo Management RBAC 권리 프로파일이 지정되어야 합니다. RBAC에 대한 자세한 내용은 **Sun Cluster Geographic Edition System Administration Guide**의 "Sun Cluster Geographic Edition Software and RBAC"를 참조하십시오.

## **보호그룹을활성화합니다. 2**

# **geopg start -e** *scope* **[-n]** *protectiongroupname*

-e scope 명령의 범위를 지정합니다.

범위가 local인 경우 명령은 로컬 클러스터에서만 동작합니다. 범위가 global인 경우 명령은 보호 그룹을 전개하는 두 클러스터 모두에서 동작합니다.

**주 –** 등록 정보 값 global 및 local은 대소문자를 구별하지 **않습니다**.

-n 보호 그룹 시작 시에 데이터 복제의 시작을 막습니다.

이 옵션을 생략하면 데이터 복제 서브시스템이 보호 그룹과 동시에 시작합니다.

*protectiongroupname* 보호 그룹의 이름을 지정합니다.

geopg start 명령은 scswitch -Z -g *resourcegrouplist* 명령을 사용하여 자원 그룹 및 자원을 온라인으로 전환합니다. 이 명령의 사용에 대한 자세한 내용은 scswitch(1M) 매뉴얼 페이지를 참조하십시오.

## Sun Cluster Geographic Edition**소프트웨어가복제를시작하기위해명령을 예2–14 실행하는방법**

이 예에서 Sun Cluster Geographic Edition 소프트웨어는 EMC Symmetrix Remote Data Facility 장치 그룹의 데이터 복제를 시작합니다.

먼저, EMC Symmetrix Remote Data Facility 보호 그룹이 작성됩니다.

phys-paris-1# **geopg create -s paris-newyork-ps -o primary -d srdf srdfpg**

장치 그룹 devgroup1이 보호 그룹에 추가됩니다.

phys-paris-1# **geopg add-device-group devgroup1 srdfpg**

EMC Symmetrix Remote Data Facility 장치 그룹 devgroup1의 현재 쌍 상태가 다음과 같이 symrdf query 명령의 출력으로 리턴됩니다.

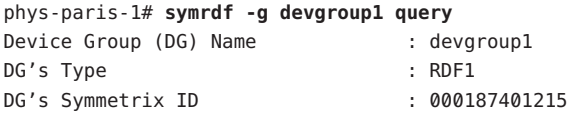

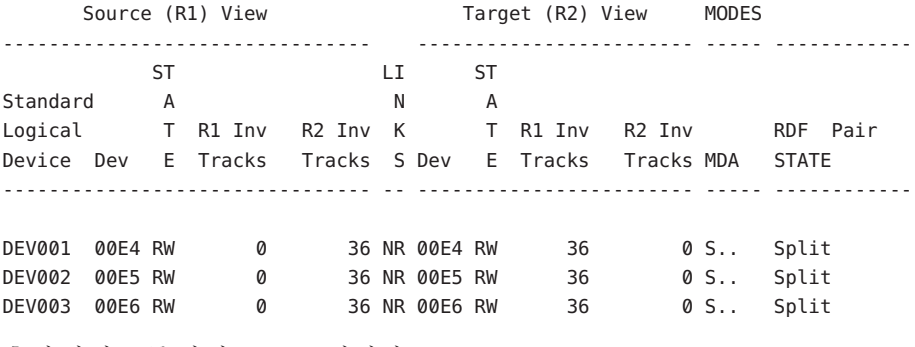

총계 장치 그룹 상태는 Split입니다.

다음으로 보호 그룹 srdfpg가 geopg start 명령을 사용하여 활성화됩니다.

phys-paris-1# **geopg start -e local srdfpg**

Sun Cluster Geographic Edition 소프트웨어가 데이터 복제 레벨에서 symrdf -g devgroup1 establish 명령을 실행합니다. 명령이 성공하는 경우 devgroup1의 상태가 symrdf query 명령의 출력으로 리턴됩니다.

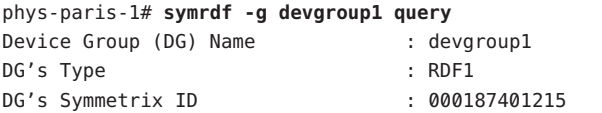

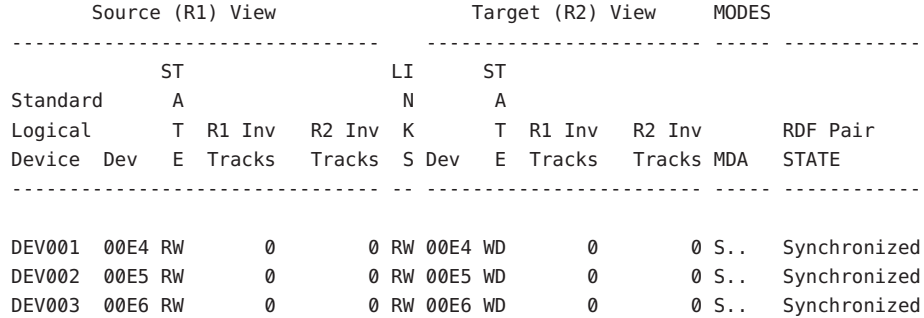

## **전역으로**EMC Symmetrix Remote Data Facility**보호그룹활성화 예2–15**

이 예에서는 전역으로 보호 그룹을 활성화합니다.

#### # **geopg start -e global srdfpg**

보호 그룹 srdfpg가 보호 그룹이 구성되는 두 클러스터 모두에서 활성화됩니다. srdfpg의 응용 프로그램 자원 그룹이 기본 클러스터에서 온라인으로 전환됩니다.

#### **전역으로**EMC Symmetrix Remote Data Facility**보호그룹활성화 예2–16**

이 예에서는 로컬 클러스터에서만 보호 그룹을 활성화합니다. 이 로컬 클러스터는 클러스터의 역할에 따라서 기본 클러스터 또는 보조 클러스터가 될 수 있습니다.

#### # **geopg start -e local srdfpg**

로컬 클러스터가 기본 클러스터인 경우, srdfpg의 자원 그룹도 해당 클러스터에서 온라인으로 전환됩니다.

# <span id="page-55-0"></span>**EMC Symmetrix Remote Data Facility보호그룹비활성화**

다음 레벨에서 보호 그룹을 비활성화할 수 있습니다.

- 전역적으로 보호 그룹이 구성되는 두 클러스터 모두에서 보호 그룹을 비활성화합니다.
- 기본 클러스터에서만 보조 클러스터는 활성입니다.
- 보조 클러스터에서만 기본 클러스터는 활성입니다.

클러스터의 EMC Symmetrix Remote Data Facility 보호 그룹 비활성화는 데이터 복제 계층에 다음 영향을 줍니다.

- 보호 그룹의 데이터 복제 구성이 검증됩니다. 검증하는 동안, 보호 그룹의 현재 로컬 역할이 총계 장치 그룹 상태와 비교됩니다. 검증에 성공하는 경우 데이터 복제가 정지됩니다.
- 데이터 복제는 비활성화가 기본 또는 보조 클러스터에서 발생하는지와 상관 없이 보호 그룹에 대해 구성된 데이터 복제 장치 그룹에서 정지됩니다.

보호 그룹 비활성화는 응용 프로그램 계층에 다음 영향을 미칩니다.

- - 보호 그룹이 기본 클러스터에서 비활성화되면 보호 그룹에 대해 구성된 모든 응용 프로그램 자원 그룹도 정지되고 관리 해제됩니다.
- 보호 그룹이 보조 클러스터에서 비활성화되면 보조 클러스터의 자원 그룹은 영향을 받지 않습니다. 보호 그룹에 대해 구성된 응용 프로그램 자원 그룹은 기본 클러스터의 활성화 상태에 따라서 기본 클러스터에서 활성 상태일 수 있습니다.

데이터 복제를 정지하는 데 사용되는 EMC Symmetrix Remote Data Facility 명령은 EMC Symmetrix Remote Data Facility 장치 그룹의 RDF 상태에 따라 달라집니다.

다음 표는 가능한 요소 조합 각각에 대해 데이터 복제를 정지하는 데 사용되는 EMC Symmetrix Remote Data Facility 명령을 설명합니다.

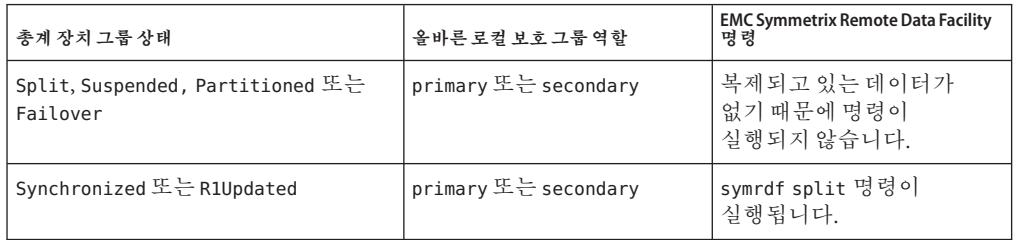

**표 2–3** EMC Symmetrix Remote Data Facility 데이터 복제를 정지하는 데 사용되는 명령

# ▼ **EMC Symmetrix Remote Data Facility보호그룹 비활성화방법**

## **클러스터노드에로그인합니다. 1**

이 절차를 완료하려면 Geo Management RBAC 권리 프로파일이 지정되어야 합니다. RBAC에 대한 자세한 내용은 **Sun Cluster Geographic Edition System Administration Guide**의 "Sun Cluster Geographic Edition Software and RBAC"를 참조하십시오.

## **보호그룹을비활성화합니다. 2**

기본 클러스터에서 보호 그룹을 비활성화하면 해당 응용 프로그램 자원 그룹도 온라인 상태로 전환됩니다.

# **geopg stop -e** *scope* **[-D]** *protectiongroupname*

-e scope 명령의 범위를 지정합니다.

범위가 Local인 경우 명령은 로컬 클러스터에서만 동작합니다. 범위가 Global인 경우 명령은 보호 그룹이 전개되는 두 클러스터 모두에서 동작합니다.

**주 –** Global 및 Local 같은 등록 정보 값은 대소문자를 구별하지 **않습니다**.

-D 데이터 복제가 중지되고 보호 그룹이 온라인이 되도록 지정해야 합니다.

> 이 옵션을 생략하는 경우 데이터 복제 서브시스템과 보호 그룹이 둘 다 중지됩니다.

*protectiongroupname* 보호 그룹의 이름을 지정합니다.

## Sun Cluster Geographic Edition**소프트웨어가복제를정지하기위해명령을 예2–17 실행하는방법**

이 예에서는 Sun Cluster Geographic Edition 소프트웨어가 데이터 복제를 정지하는 데 사용되는 EMC Symmetrix Remote Data Facility 명령을 판별하는 방법에 대해 설명합니다.

EMC Symmetrix Remote Data Facility 장치 그룹 devgroup1의 현재 상태가 다음과 같이 symrdf query 명령의 출력으로 리턴됩니다.

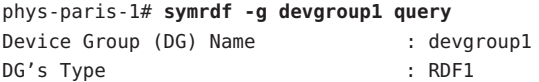

DG's Symmetrix ID : 000187401215 Source (R1) View Target (R2) View MODES -------------------------------- ------------------------ ----- ------------ ST LI ST Standard A N A Logical T R1 Inv R2 Inv K T R1 Inv R2 Inv RDF Pair Device Dev E Tracks Tracks S Dev E Tracks Tracks MDA STATE -------------------------------- -- ------------------------ ----- ------------ DEV001 00E4 RW 0 0 0 RW 00E4 WD 0 0 0 S., Synchronized DEV002 00E5 RW 0 0 0 0 0 0 0 0 0 0 0 S.. Synchronized DEV003 00E6 RW 0 0 RW 00E6 WD 0 0 S.. Synchronized DEV004 00E7 RW 0 0 0 RW 00E7 WD 0 0 S.. Synchronized DEV005 00E8 RW 0 0 RW 00E8 WD 0 0 S.. Synchronized DEV006 00E9 RW 0 0 0 RW 00E9 WD 0 0 S.. Synchronized

장치 그룹 devgroup1이 다음과 같이 보호 그룹에 추가됩니다.

phys-paris-1# **geopg add-device-group -p DG\_or\_CG=DG devgroup1 srdfpg**

다음으로 보호 그룹 srdfpg가 geopg stop 명령을 사용하여 비활성화됩니다.

phys-paris-1# **geopg stop -s local srdfpg**

Sun Cluster Geographic Edition 소프트웨어가 데이터 복제 레벨에서 symrdf -g devgroup1 split 명령을 실행합니다.

명령이 성공하는 경우 devgroup1의 상태가 symrdf query 명령의 출력으로 리턴됩니다.

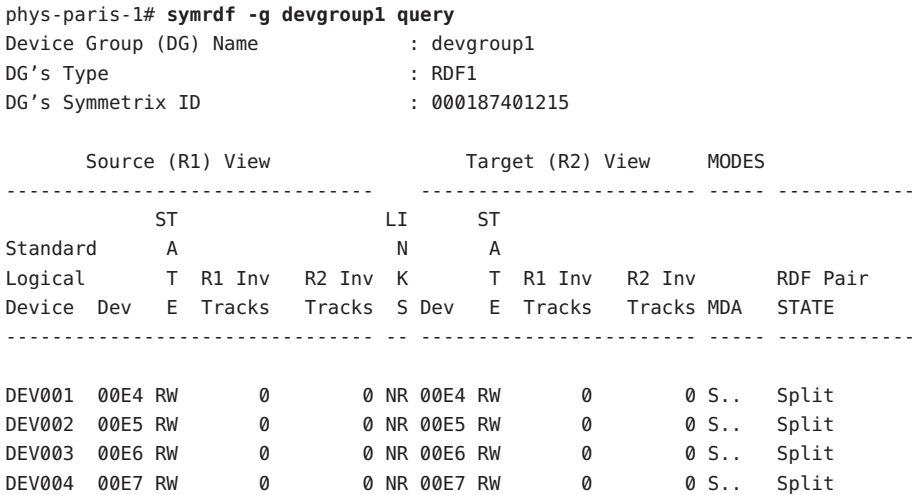

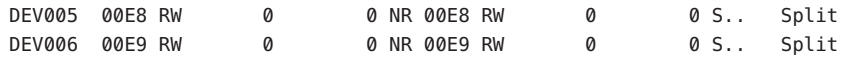

## **모든클러스터의보호그룹비활성화 예2–18**

이 예에서는 보호 그룹을 모든 클러스터에서 비활성화합니다.

# **geopg stop -e global srdfpg**

## **로컬클러스터의보호그룹비활성화 예2–19**

이 예에서는 보호 그룹을 로컬 클러스터에서 비활성화합니다.

# **geopg stop -e local srdfpg**

## 예2–20 보호 그룹을 온라인으로 두면서 데이터 복제 정지

이 예에서는 두데이터 복제만 파트너 클러스터 모두에서 정지합니다.

# **geopg stop -e local -D srdfpg**

관리자가 나중에 보호 그룹과 그의 기초 데이터 복제 서브시스템을 모두 비활성화할 것을 결정하는 경우 관리자는 -D 옵션이 없이 명령을 다시 실행할 수 있습니다.

# **geopg stop -e local srdfpg**

## **응용프로그램자원그룹을온라인으로유지하면서**EMC Symmetrix Remote **예2–21** Data Facility**보호그룹비활성화**

이 예에서는 두 클러스터에서 해당 보호 그룹(srdfpg)을 비활성화하면서 두 응용 프로그램 자원 그룹(apprg1 및 apprg2)을 온라인으로 유지합니다.

1. 보호 그룹에서 응용 프로그램 자원 그룹을 제거합니다.

# **geopg remove-resource-group apprg1,apprg2 srdfpg**

2. 보호 그룹을 비활성화합니다.

# **geopg stop -e global srdfpg**

# **EMC Symmetrix Remote Data Facility보호그룹재동기화**

로컬 보호 그룹의 구성 정보를 파트너 클러스터에서 검색된 구성 정보와 재동기화할 수 있습니다. geoadm status 명령의 출력에 있는 Synchronization 상태가 Error일 때 보호 그룹을 재동기화해야 합니다.

예를 들어 클러스터를 부트한 후에 보호 그룹을 재동기화해야 하는 경우가 있습니다. 자세한 내용은 **Sun Cluster Geographic Edition System Administration Guide**의 "Booting a Cluster"를 참조하십시오.

보호 그룹 재동기화는 Sun Cluster Geographic Edition 소프트웨어에 관련된 엔티티만이 업데이트됩니다. Sun Cluster 엔티티의 업데이트 방법에 대한 자세한 내용은 **Sun Cluster Data Services Planning and Administration Guide for Solaris OS**의 "Replicating and Upgrading Configuration Data for Resource Groups, Resource Types, and Resources"를 참조하십시오.

# ▼ <u>보호</u> 그룹 재동기화 방법

- <mark>시작하기전에</mark> 보호 그룹은 geopg update 명령을 실행하는 클러스터에서 비활성화되어야 합니다. 보호 그룹 비활성화에 대한 자세한 내용은 56 페이지 ["EMC Symmetrix Remote Data Facility](#page-55-0) [보호 그룹 비활성화](#page-55-0)"를 참조하십시오.
	- **클러스터노드에로그인합니다. 1**

이 절차를 완료하려면 Geo Management RBAC 권리 프로파일이 지정되어야 합니다. RBAC에 대한 자세한 내용은 **Sun Cluster Geographic Edition System Administration Guide**의 "Sun Cluster Geographic Edition Software and RBAC"를 참조하십시오.

**보호그룹을재동기화합니다. 2**

이 명령은 로컬 클러스터의 로컬 Sun Cluster Geographic Edition 보호 그룹 구성 정보를 파트너 클러스터에서 검색된 보호 그룹 구성 정보와 동기화합니다.

# **geopg update** *protectiongroupname*

*protectiongroupname* 보호 그룹의 이름을 지정합니다.

## 예2-22 보호그룹재동기화

이 예에서는 보호 그룹을 재동기화합니다.

# **geopg update srdfpg**

# **EMC Symmetrix Remote Data Facility데이터복제의런타임 상태점검**

EMC Symmetrix Remote Data Facility 복제 자원 그룹의 더욱 자세한 런타임 상태뿐 아니라 복제 상태의 전체 보기를 얻을 수 있습니다. 다음 절은 각 상태 점검을 위한 절차를 설명합니다.

- 61 페이지 "EMC Symmetrix Remote Data Facility 런타임 상태 개요 표시"
- 62 페이지 "세부 [EMC Symmetrix Remote Data Facility](#page-61-0) 런타임 상태 표시"

# **EMC Symmetrix Remote Data Facility런타임상태 개요표시**

각 EMC Symmetrix Remote Data Facility 데이터 복제 자원의 상태는 특정 장치 그룹의 복제 상태를 나타냅니다. 보호 그룹 아래의 모든 자원의 상태가 복제 상태에 누적됩니다. 이 복제 상태는 보호 그룹 상태의 두 번째 구성요소입니다. 보호 그룹의 상태에 대한 자세한 내용은 **Sun Cluster Geographic Edition System Administration Guide**의 "Monitoring the Runtime Status of the Sun Cluster Geographic Edition Software"을 참조하십시오.

복제의 전체 상태를 보려면 다음 절차에서 설명하는 대로 복제 그룹 상태를 보십시오.

## ▼ **복제의전체런타임상태점검방법**

**보호그룹이정의되는클러스터의노드에액세스합니다. 1**

이 절차를 완료하려면 기본 Solaris 사용자 RBAC 권리 프로파일이 지정되어야 합니다. RBAC에 대한 자세한 내용은 **Sun Cluster Geographic Edition System Administration Guide** 의 "Sun Cluster Geographic Edition Software and RBAC"를 참조하십시오.

## **복제의런타임상태를점검합니다. 2**

#### # **geoadm status**

복제 정보에 대해서는 출력의 Protection Group 섹션을 참조하십시오. 이 명령에 의해 표시되는 정보에는 다음이 포함됩니다.

- 로컬 클러스터가 파트너쉽에 참여할 수 있는지 여부
- 로컬 클러스터가 파트너쉽에 포함되는지 여부
- 하트비트 구성의 상태
- 정의된 보호 그룹의 상태
- 현재 트랜잭션의 상태

<span id="page-61-0"></span>**각EMC Symmetrix Remote Data Facility장치그룹에대한데이터복제의런타임상태를 3 점검합니다.**

# **clresourcegroup status sc\_geo\_dr-SRDF-***protectiongroupname* # **clresource status sc\_geo\_dr-SRDF-***protectiongroupname***-***srdf dgname* 점검하려는 데이터 복제 장치 그룹은 Status 및 Status Message 필드를 참조하십시오.

이 필드에 대한 자세한 내용은 표 2–4를 참조하십시오. **참조**

# **세부EMC Symmetrix Remote Data Facility런타임 상태표시**

Sun Cluster Geographic Edition 소프트웨어는 내부적으로 각 보호 그룹에 대한 하나의 복제 자원 그룹을 작성하고 유지보수합니다. 복제 자원 그룹의 이름은 다음 형식을 갖습니다.

# sc\_geo\_dr-SRDF-*protectiongroupname*

EMC Symmetrix Remote Data Facility 장치 그룹을 보호 그룹에 추가하는 경우 Sun Cluster Geographic Edition 소프트웨어가 각 장치 그룹에 대한 자원을 작성합니다. 이 자원이 그의 장치 그룹에 대한 복제의 상태를 감시합니다. 각 자원의 이름은 다음 형식을 갖습니다.

# sc\_geo\_dr-SRDF*protectiongroupname*-*srdfdevicegroupname*

이 자원의 Status 및 Status Message를 보고 이 장치 그룹의 복제 상태를 확인할 수 있습니다. clresourcegroup status 명령을 사용하여 자원 상태 및 상태 메시지를 표시합니다.

다음 표는 EMC Symmetrix Remote Data Facility 복제 자원 그룹의 State가 Online일 때 clresource status 명령에 의해 리턴되는 Status 및 Status Message에 대해 설명합니다.

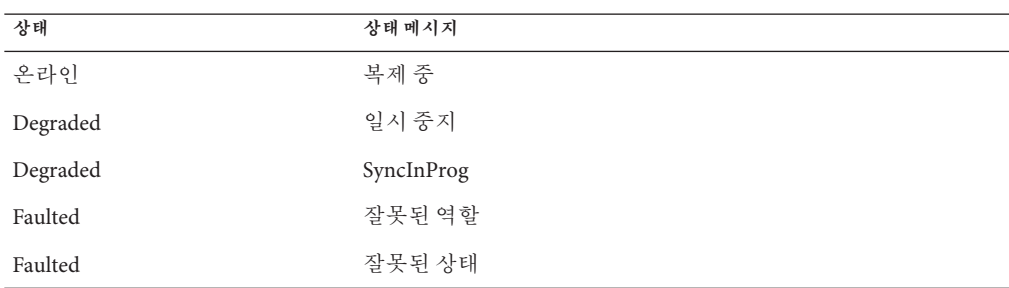

**표 2–4** 온라인 EMC Symmetrix Remote Data Facility 복제 자원 그룹의 상태 및 상태 메시지

| (세국)    |              |
|---------|--------------|
| 상태      | 상태메시지        |
| Faulted | 분할           |
| Faulted | R1 UpdInProg |
| Faulted | 분할           |
| Faulted | 장애 조치        |

**표 2–4** 온라인 EMC Symmetrix Remote Data Facility 복제 자원 그룹의 상태 및 상태 메시지 *(***계속***)*

이러한 값에 대한 자세한 내용은 EMC Symmetrix Remote Data Facility 설명서를 참조하십시오.

clresource 명령에 대한 자세한 내용은 clresource(1CL) 매뉴얼 페이지를 참조하십시오.

**3 장**

# EMC Symmetrix Remote Data Facility**데이터 복제를사용하는서비스의마이그레이션**  $\frac{2}{3}$

이 장에서는 유지보수용 또는 클러스터 장애의 결과로 인한 서비스 마이그레이션에 대한 정보를 제공합니다. 이 장은 다음 절로 구성됩니다.

- 65 페이지 "EMC Symmetrix Remote Data Facility 데이터 복제를 사용하는 시스템의 클러스터 실패 감지"
- 67 페이지 "전환으로 [EMC Symmetrix Remote Data Facility](#page-66-0) 데이터 복제를 사용하는 [서비스의 마이그레이션](#page-66-0)"
- 69 페이지 ["EMC Symmetrix Remote Data Facility](#page-68-0) 데이터 복제를 사용하는 시스템에서 [강제 인계](#page-68-0)"
- 72 페이지 ["EMC Symmetrix Remote Data Facility](#page-71-0) 복제를 사용하는 시스템에서 [서비스를 클러스터로 복구](#page-71-0)"
- 82 페이지 ["EMC Symmetrix Remote Data Facility](#page-81-0) 복제를 사용하는 시스템에서 전환 [실패로부터 복구](#page-81-0)"
- 86 페이지 ["EMC Symmetrix Remote Data Facility](#page-85-0) 데이터 복제 오류에서 복구"

# **EMC Symmetrix Remote Data Facility데이터복제를 사용하는시스템의클러스터실패감지**

이 절에서는 기본 또는 보조 클러스터에서 실패가 감지될 때 발생하는 내부 프로세스에 대해 설명합니다.

- 65 페이지 "기본 클러스터 실패 감지"
- 66 페이지 "[보조 클러스터 실패 감지](#page-65-0)"

# **기본클러스터실패감지**

보호 그룹에 대한 기본 클러스터가 실패하면 파트너쉽의 보조 클러스터가 실패를 감지합니다. 실패하는 클러스터가 둘 이상의 파트너쉽의 구성원일 수 있으며, 이 경우 복수 실패 감지가 발생합니다.

<span id="page-65-0"></span>기본 클러스터 실패가 발생할 때 다음 조치가 발생합니다. 실패가 발생하는 동안, 실패한 클러스터에는 적절한 보호 그룹이 Unknown 상태로 있습니다.

- 하트비트 실패가 파트너 클러스터에 의해 감지됩니다.
- 하트비트가 비상 모드로 활성화되어 하트비트 손실이 일시적 현상이 아니며 기본 클러스터가 실패했음을 확인합니다. 하트비트 체계가 보조 클러스터를 계속 재시도하는 동안 하트비트는 이 기본 시간 초과 간격에서는 Online 상태를 유지합니다.

이 조회 간격은 Query\_interval 하트비트 등록 정보를 사용하여 설정됩니다. 사용자가 구성한 간격 후에도 하트비트가 여전히 실패하는 경우 하트비트 유실 이벤트가 생성되고 시스템 로그에 기록됩니다. 기본 간격을 사용할 때 비상 모드 재시도 작동이 약 9분 동안 하트비트 유실 통지를 지연시킬 수 있습니다. 그래픽 사용자 인터페이스(GUI)와 geoadm status 명령 출력에 메시지가 표시됩니다.

로깅에 대한 자세한 내용은 **Sun Cluster Geographic Edition System Administration Guide**의 "Viewing the Sun Cluster Geographic Edition Log Messages"를 참조하십시오.

- 하트비트 유실 통지를 위한 파트너쉽이 구성된 경우 다음 조치 중 하나 또는 모두가 발생합니다.
	- 전자 메일은 Notification emailaddrs 등록 정보로 구성된 주소로 전송됩니다.
	- Notification actioncmd에 정의된 스크립트가 실행됩니다.

하트비트 유실 알림 구성에 대한 자세한 내용은 **Sun Cluster Geographic Edition System Administration Guide**의 "Configuring Heartbeat-Loss Notification"을 참조하십시오.

# **보조클러스터실패감지**

보호 그룹에 대한 보조 클러스터가 실패하면 동일한 파트너쉽의 클러스터가 실패를 감지합니다. 실패한 클러스터가 둘 이상의 파트너쉽의 구성원일 수 있으며, 이 경우 복수 실패 감지가 발생합니다.

실패를 감지하는 동안 다음 조치가 발생합니다.

- 하트비트 실패가 파트너 클러스터에 의해 감지됩니다.
- 보조 클러스터가 중지되었는지 확인하기 위해 하트비트가 비상 모드로 활성화됩니다.
- 실패가 Sun Cluster Geographic Edition 제품으로 확인되면 클러스터는 관리자에게 알립니다. 시스템이 실패한 클러스터가 보조로서 작용 중이었던 모든 보호 그룹을 감지합니다. 적합한 보호 그룹의 상태가 Unknown으로 표시됩니다.

# <span id="page-66-0"></span>**전환으로EMC Symmetrix Remote Data Facility데이터 복제를사용하는서비스의마이그레이션**

파트너 클러스터로 서비스를 순차적으로 마이그레이션하려는 경우, EMC Symmetrix Remote Data Facility 보호 그룹의 전환을 수행합니다. geopg switchover와 같은 Sun Cluster Geographic Edition 작업을 기본으로 symrdf swap 작업을 수행합니다. symrdf swap 작업에는 동적 RDF보다 정적 RDF에 대해 상당한 추가 시간이 필요합니다. 따라서, 정적 RDF를 사용할 때 보호 그룹의 시간 초과 등록 정보 값을 증가시켜야 할 수 있습니다.

전환은 다음으로 구성됩니다.

- 응용 프로그램 서비스는 이전 기본 클러스터인 cluster-paris에서 오프라인입니다. 어느 클러스터가 cluster-paris인지에 대한 미리 알림은 **Sun Cluster Geographic Edition System Administration Guide**의 "Example Sun Cluster Geographic Edition Cluster Configuration"를 참조하십시오.
- 데이터 복제 역할이 반전되고 이제 새 기본 클러스터인 cluster-newyork에서 이전 기본 클러스터인 cluster-paris로 실행하기 시작합니다.
- 응용 프로그램 서비스가 새 기본 클러스터인 cluster-newyork에서 온라인 상태가 됩니다.

**주 –** EMC Symmetrix Remote Data Facility/Asynchronous 데이터 복제를 실행하고 있는 경우에는 개인 스왑을 수행할 수 없습니다.

이 절은 다음 항목으로 구성되어 있습니다.

- 67 페이지 "전환 전 발생하는 검증"
- 68 페이지 "[복제 관점에서 전환의 결과](#page-67-0)"
- 68 페이지 "기본에서 보조로 [EMC Symmetrix Remote Data Facility](#page-67-0) 보호 그룹을 [전환하는 방법](#page-67-0)"

# **전환전발생하는검증**

전환이 geopg switchover 명령을 사용하여 시작될 때 데이터 복제 서브시스템이 두 클러스터 모두에서 여러 가지 검증을 실행합니다. 전환은 검증 단계가 두 클러스터 모두에서 성공하는 경우에만 수행됩니다.

우선, 복제 서브시스템이 Hitachi TrueCopy 장치 그룹이 올바른 총계 RDF 쌍 상태에 있는지 점검합니다. 그런 다음, 대상 기본 클러스터의 로컬 장치 그룹 유형인 cluster-newyork이 RDF2인지 점검합니다. symrdf -g device-group-name -query 명령은 로컬 장치 그룹의 상태를 리턴합니다. 이들 값은 RDF1 또는 RDF2 상태에 해당합니다. 다음 표는 새 기본 클러스터인 cluster-newyork에서 실행되는 EMC Symmetrix Remote Data Facility 명령에 대해 설명합니다.

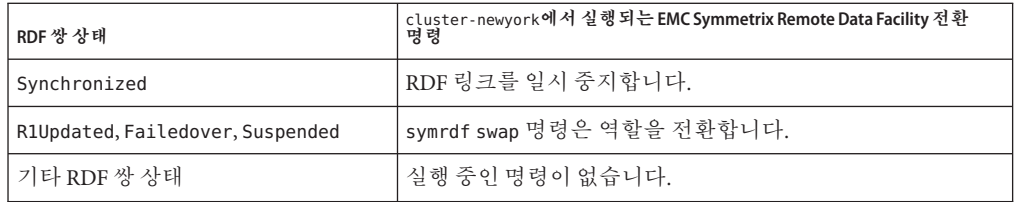

<span id="page-67-0"></span>**표 3–1** 새 기본 클러스터에서 EMC Symmetrix Remote Data Facility 전환 검증

# **복제관점에서전환의결과**

전환 성공 후 데이터 복제 레벨에서 기본 및 보조 볼륨의 역할이 전환되었습니다. 이전 전환 RDF1 볼륨이 RDF2 볼륨으로 전환됩니다. 이전 전환 RDF2 볼륨이 RDF1 볼륨으로 전환됩니다. 데이터 복제가 새 RDF1 볼륨에서 새 RDF2 볼륨으로 계속 진행됩니다.

응용 프로그램이 전환 조작의 일부로서 새 기본 클러스터에서 온라인으로 전환될 수 있는지 여부와 상관없이 보호 그룹의 Local-role 등록 정보도 전환됩니다. 보호 그룹이 Secondary의 Local role을 가진 클러스터에서 보호 그룹의 Local-role 등록 정보가 Primary로 전환됩니다. 보호 그룹이 Primary의 Local-role을 가진 클러스터에서 보호 그룹의 Local-role 등록 정보가 Secondary로 전환됩니다.

# ▼ **기본에서보조로EMC Symmetrix Remote Data Facility보호그룹을전환하는방법**

<mark>시작하기전에</mark> \_ 성공적인 전환을 위해 데이터 복제는 기본과 보조 클러스터 사이에서 활성화되어야 하고 두 클러스터의 데이터 볼륨은 동기화되어야 합니다.

> 보호 그룹을 기본 클러스터에서 보조 클러스터로 전환하기 전에 다음 조건이 만족되는지 확인하십시오.

- Sun Cluster Geographic Edition 소프트웨어가 두 클러스터 모두에서 가동되고 실행 중입니다.
- 보조 클러스터가 파트너쉽의 구성원입니다.
- 두 클러스터 파트너 모두에 접근할 수 있습니다.
- 보호 그룹이 OK 상태에 있습니다.

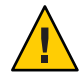

**주의 –** Cluster\_dgs 등록 정보를 구성한 경우, 보호 그룹에 속한 응용 프로그램만이 Cluster\_das 등록 정보에 지정된 장치 그룹에 기록할 수 있습니다.

## <span id="page-68-0"></span>**클러스터노드에로그인합니다. 1**

이 절차를 완료하려면 Geo Management RBAC 권리 프로파일이 지정되어야 합니다. RBAC에 대한 자세한 내용은 **Sun Cluster Geographic Edition System Administration Guide** 의 "Sun Cluster Geographic Edition Software and RBAC"를 참조하십시오.

**전환을시작합니다. 2**

보호 그룹의 일부인 응용 프로그램 자원 그룹이 전환 중에 중지되고 시작됩니다.

# **geopg switchover [-f] -m** *newprimarycluster protectiongroupname*

-f 사용자에게 확인을 요청하지 않고 강제로 명령이 조작을 수행하도록 합니다. -m *newprimarycluster* 보호 그룹에 대한 새로운 기본 클러스터가 될 클러스터의 이름을 지정합니다. *protectiongroupname* 보호 그룹의 이름을 지정합니다.

## **기본에서보조로강제전환 예3–1**

이 예에서는 보조 클러스터로 전환을 수행합니다.

# **geopg switchover -f -m cluster-newyork srdfpg**

# **EMC Symmetrix Remote Data Facility데이터복제를 사용하는시스템에서강제인계**

기본 볼륨과 보조 볼륨의 데이터가 완전히 일치하는지 여부와 상관 없이 응용 프로그램을 보조 클러스터에서 온라인으로 전환해야 할 때 인계를 수행합니다. 이 절의 정보는 보호 그룹이 시작되었다는 것을 가정합니다.

인계가 시작된 후에 다음 단계가 발생합니다.

■ 이전의 기본 클러스터 cluster-paris에 접근할 수 있고 보호 그룹이 알림 처리 또는 기타 다른 이유로 인해 잠기지 않은 경우, 이전의 기본 클러스터에서 응용 프로그램 서비스가 오프라인으로 전환됩니다.

어느 클러스터가 cluster-paris인지에 대한 미리 알림은 **Sun Cluster Geographic Edition System Administration Guide**의 "Example Sun Cluster Geographic Edition Cluster Configuration"를 참조하십시오.

■ 이전 기본 클러스터 cluster-paris의 데이터 볼륨이 새로운 기본 클러스터 cluster-newyork에 의해 인계됩니다.

**주 –** 이 데이터는 원래 기본 볼륨과 일치하지 않을 수 있습니다. 인계 후, 새로운 기본 클러스터인 cluster-newyork 에서 이전 기본 클러스터인 cluster-paris로의 데이터 복제가 중지됩니다.

■ 응용 프로그램 서비스가 새 기본 클러스터인 cluster-newyork에서 온라인 상태가 됩니다.

인계 및 geopg takeover 명령 효과에 대한 자세한 내용은 **Sun Cluster Geographic Edition System Administration Guide**의 "Overview of Disaster Recovery Administration"를 참조하십시오.

인계 전후에 기본 및 보조 클러스터에 나타날 수 있는 상태에 대한 자세한 내용은 **Sun Cluster Geographic Edition System Administration Guide**의 부록 C, "Takeover Postconditions"를 참조하십시오.

다음 절에서는 보조 클러스터에 의한 인계를 강제로 수행하는 데 필요한 단계를 설명합니다.

- 70 페이지 "인계 전 발생하는 검증"
- $71$  페이지 "[복제 관점에서 인계의 결과](#page-70-0)"
- 71 페이지 "보조 클러스터에 의한 [EMC Symmetrix Remote Data Facility](#page-70-0) 서비스의 즉시 [인계 강제 수행 방법](#page-70-0)"

# **인계전발생하는검증**

인계가 geopg takeover 명령을 사용하여 시작될 때 데이터 복제 서브시스템이 두 클러스터 모두에서 여러 가지 검증을 실행합니다. 이 단계는 기본 클러스터에 접근할 수 있는 경우에만 원래의 기본 클러스터에서 수행됩니다. 원래 기본 클러스터에서의 검증이 실패하는 경우 인계가 여전히 발생합니다.

우선, 복제 서브시스템이 Hitachi TrueCopy 장치 그룹이 올바른 총계 RDF 쌍 상태에 있는지 점검합니다. 인계에 사용되는 EMC Symmetrix Remote Data Facility 명령이 다음 표에 설명되어 있습니다.

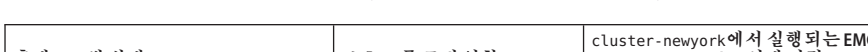

**표 3–2** 새 기본 클러스터에서 EMC Symmetrix Remote Data Facility 인계 검증

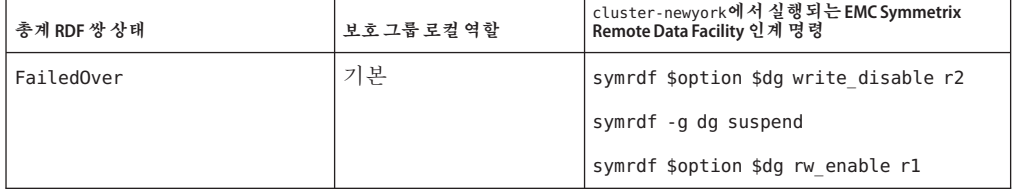

| 총계 RDF 쌍 상태                                         | 보호그룹로컬역할 | cluster-newyork에서 실행되는 EMC Symmetrix<br>  Remote Data Facility 인계 명령 |
|-----------------------------------------------------|----------|----------------------------------------------------------------------|
| FailedOver                                          | 보조       | 실행 중인 명령이 없습니다.                                                      |
| Synchronized, Suspended, R1<br>Updated, Partitioned | All      | symrdf -q dq failover                                                |

<span id="page-70-0"></span>**표 3–2** 새 기본 클러스터에서 EMC Symmetrix Remote Data Facility 인계 검증 *(***계속***)*

# **복제관점에서인계의결과**

복제의 관점에서 볼 때, 인계가 성공한 후 인계 조작의 일부로서 새로운 기본 클러스터에서 응용 프로그램이 온라인이 될 수 있는지 여부와 상관 없이 보호 그룹의 Local-role 등록 정보가 새 역할을 반영하도록 변경됩니다. 보호 그룹이 Secondary의 Local-role을 가진 cluster-newyork에서 보호 그룹의 Local-role 등록 정보가 Primary로 전환됩니다. 보호 그룹이 Primary의 Local-role을 가진 cluster-paris에서 다음이 발생할 수 있습니다.

- 클러스터에 접근할 수 있을 경우, 보호 그룹의 Local-role 등록 정보가 Secondary로 전환됩니다.
- 클러스터에 접근할 수 없을 경우, 보호 그룹의 Local-role 등록 정보가 Primary로 유지됩니다.

인계가 성공하면 응용 프로그램이 온라인이 됩니다. 별도의 geopg start 명령을 실행할 필요가 없습니다.

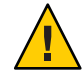

**주의 –** 인계가 성공한 후, 새 기본 클러스터 cluster-newyork과 이전 기본 클러스터 cluster-paris 사이의 데이터 복제가 중지됩니다. geopg start 명령을 실행하려는 경우 복제가 재개되지 않도록 -n 옵션을 사용해야 합니다.

# ▼ **보조클러스터에의한EMC Symmetrix Remote Data Facility서비스의즉시인계강제수행방법**

보조 클러스터가 기본 클러스터의 활동을 가정하게 하려면 다음 조건이 만족되었는지 확인합니다. **시작하기전에**

- Sun Cluster Geographic Edition 소프트웨어가 클러스터에서 가동되고 실행 중입니다.
- 클러스터가 파트너쉽의 구성원입니다.
- 보호 그룹의 Configuration 상태가 보조 클러스터에서 OK입니다.

<span id="page-71-0"></span>**보조클러스터의노드에로그인합니다. 1**

이 절차를 완료하려면 Geo Management RBAC 권리 프로파일이 지정되어야 합니다. RBAC에 대한 자세한 내용은 **Sun Cluster Geographic Edition System Administration Guide** 의 "Sun Cluster Geographic Edition Software and RBAC"를 참조하십시오.

**인계를시작합니다. 2**

# **geopg takeover [-f]** *protectiongroupname*

-f 사용자 확인 없이 강제로 명령이 조작을 수행하도록 합니다. *protectiongroupname* 보호 그룹의 이름을 지정합니다.

## **보조클러스터에의한인계강제수행 예3–2**

이 예는 보조 클러스터 cluster-newyork에 의해 srdfpg의 인계를 강제로 수행합니다.

phys-newyork-1 클러스터는 보조 클러스터의 첫 번째 노드입니다. 어느 노드가 phys-newyork-1인지에 대한 미리 알림은 **Sun Cluster Geographic Edition System Administration Guide** 의 "Example Sun Cluster Geographic Edition Cluster Configuration"를 참조하십시오.

phys-newyork-1# **geopg takeover -f srdfpg**

인계 전후에 기본 및 보조 클러스터에 나타날 수 있는 상태에 대한 자세한 내용은 **Sun Cluster Geographic Edition System Administration Guide** 의 부록 C, "Takeover Postconditions"를 참조하십시오. **다음순서**

# **EMC Symmetrix Remote Data Facility복제를사용하는 시스템에서서비스를클러스터로복구**

인계 조작이 성공한 후 cluster-newyork 보조 클러스터가 보호 그룹에 대한 기본 클러스터가 되고 서비스가 보조 클러스터에서 온라인으로 전환됩니다. 원래 기본 클러스터 cluster-paris가 복구된 후에는 서비스가 장애 복구라는 프로세스를 사용하여 원래 기본에서 다시 온라인이 될 수 있습니다.

Sun Cluster Geographic Edition 소프트웨어는 다음 두 종류의 장애 복구를 지원합니다.

■ **장애 복구-전환.**장애복구-전환 중에, 원래 기본 클러스터의 데이터가 보조 클러스터 cluster-newyork의 데이터와 재동기화된 후 응용 프로그램이 원래 기본 클러스터 cluster-paris에서 다시 온라인으로 전환됩니다.
어느 클러스터가 cluster-paris 및 cluster-newyork인지에 대한 미리 알림은 **Sun Cluster Geographic Edition System Administration Guide** 의 "Example Sun Cluster Geographic Edition Cluster Configuration"를 참조하십시오.

■ 장애 복구-인계.장애 복구-인계 중에 응용 프로그램이 원래 기본 클러스터 cluster-paris에서 다시 온라인이 되고 원래 기본 클러스터의 현재 데이터를 사용합니다. 보조 클러스터 cluster-newyork이 기본으로 작동하고 있는 동안 보조 클러스터에서 발생한 모든 업데이트가 삭제됩니다.

원래 기본 클러스터를 재시작한 후, 기본 클러스터로 새 기본 cluster-newyork을 계속 사용하고 보조 클러스터로 원래 기본 클러스터 cluster-paris를 계속 사용하려면 전환 또는 이계를 수행하지 않고 보호 그룹 구성을 재동기화 및 재검증할 수 있습니다.

이 절은 다음 항목으로 구성되어 있습니다.

- 73 페이지 "보호 그룹 구성의 재동기화 및 재검증 방법"
- 75 페이지 ["EMC Symmetrix Remote Data Facility](#page-74-0) 복제를 사용하는 시스템에서 장애 복구- [전환을 수행하는 방법](#page-74-0)"
- 78 페이지 ["EMC Symmetrix Remote Data Facility](#page-77-0) 복제를 사용하는 시스템에서 장애 복구-[인계를 수행하는 방법](#page-77-0)"

# ▼ **보호그룹구성의재동기화및재검증방법**

원래 기본 클러스터 cluster-paris에 있는 데이터를 현재 기본 클러스터 cluster-newyork에 있는 데이터로 재동기화 및 재검증하려면 이 절차를 사용합니다.

- 보호 그룹 구성을 재동기화 및 재검증하기 전에 cluster-newyork에서 인계가 발생합니다. 클러스터는 이제 다음 역할을 갖습니다. **시작하기전에**
	- 원래의 기본 클러스터 cluster-paris가 중지된 경우 클러스터가 부트되고 Sun Cluster Geographic Edition 기반 구조가 클러스터에서 활성화되었는지 확인합니다. 클러스터 부트에 대한 자세한 정보는 **Sun Cluster Geographic Edition System Administration Guide**의 "Booting a Cluster"를 참조하십시오.
	- cluster-newyork의 보호 그룹은 primary 역할을 갖습니다.
	- cluster-paris의 보호 그룹은 인계 중에 보호 그룹에 접근할 수 있는지 여부에 따라서 primary 역할 또는 secondary 역할을 가집니다.

**원래주클러스터**cluster-paris**를현재주클러스터**cluster-newyork**와 1 재동기화하십시오.**

cluster-paris는 고유 구성을 상실하고 cluster-newyork 구성을 로컬로 복제합니다. 파트너쉽 및 보호 그룹 구성을 재동기화합니다.

**a.** cluster-paris**에서,파트너쉽을재동기화합니다.**

phys-paris-1# **geops update** *partnershipname partnershipname* 파트너쉽의 이름을 지정합니다.

**주 –** 여러 보호 그룹을 재동기화할 경우에도 본 단계는 한번만 수행합니다.

파트너쉽 동기화에 대한 자세한 내용은 **Sun Cluster Geographic Edition System Administration Guide** 의 "Resynchronizing a Partnership"를 참조하십시오.

**b.** cluster-paris**에서각보호그룹을재동기화합니다.**

cluster-newyork 의 보호 그룹 역할이 primary이기 때문에 이 단계에서는 cluster-paris의 보호 그룹 역할이 secondary 임을 확인합니다.

phys-paris-1# **geopg update** *protectiongroupname*

*protectiongroupname* 보호 그룹의 이름을 지정합니다.

보호 그룹 동기화에 대한 자세한 내용은 60 페이지 ["EMC Symmetrix Remote Data](#page-59-0) Facility [보호 그룹 재동기화](#page-59-0)"를 참조하십시오.

cluster-paris**에서각보호그룹에대해클러스터구성을검증합니다. 2**

phys-paris-1# **geopg validate** *protectiongroupname*

*protectiongroupname* 단일 보호 그룹을 식별하는 고유한 이름을 지정합니다.

자세한 내용은 38 페이지 ["EMC Symmetrix Remote Data Facility](#page-37-0) 보호 그룹 검증 방법"을 참조하십시오.

cluster-paris**에서각보호그룹을활성화합니다. 3**

cluster-paris의 보호 그룹이 보조의 역할을 가지므로, geopg start 명령은 cluster-paris에서 응용 프로그램을 재시작하지 않습니다.

phys-paris-1# **geopg start -n -e local** *protectiongroupname*

-e local 명령의 범위를 지정합니다.

local 범위를 지정하면 명령이 로컬 클러스터에서만 작동합니다.

<span id="page-74-0"></span>-n 데이터 복제가 이 보호 그룹에 사용되지 않도록 지정합니다. 이 옵션이 생략되는 경우 데이터 복제가 보호 그룹과 동시에 시작합니다.

*protectiongroupname* 보호 그룹의 이름을 지정합니다.

보호 그룹에 보조의 역할이 있기 때문에 데이터가 현재 기본인 cluster-newyork에서 현재 보조인 cluster-paris로 동기화됩니다.

geopg start 명령에 대한 자세한 내용은 53 페이지 ["EMC Symmetrix Remote Data Facility](#page-52-0) [보호 그룹 활성화 방법](#page-52-0)"을 참조하십시오.

#### **보호그룹구성이OK인지확인합니다. 4**

첫 번째로 cluster-newyork의 보호 그룹의 상태가 OK인지 확인합니다. cluster-newyork의 EMC Symmetrix Remote Data Facility 장치 그룹이 Synchronized EMC Symmetrix Remote Data Facility 쌍 상태를 가질 때 보호 그룹의 로컬 상태가 OK가 됩니다.

phys-newyork-1# **geoadm status**

출력의 Protection Group섹션을 참조하십시오.

다음은 복제 자원 그룹의 모든 자원인 *protectiongroupname*-rep-rg의 상태가 OK인지 확인합니다.

phys-newyork-1# **clresource status -g** *protectiongroupname***-rep-rg**

## ▼ **EMC Symmetrix Remote Data Facility복제를 사용하는시스템에서장애복구-전환을수행하는 방법**

이 클러스터의 데이터가 현재의 기본 클러스터 cluster-newyork의 데이터와 재동기화된 후, 이 절차를 사용하여 원래의 기본 클러스터 cluster-paris에서 응용 프로그램을 다시 시작하십시오.

**주 –** 장애 복구 절차는 파트너쉽에 있는 클러스터에만 적용됩니다. 다음 절차는 파트너쉽 마다 한번만 수행해야 합니다.

장애 복구-전환을 수행하기 전에 인계가 cluster-newyork에서 발생했습니다. 클러스터는 다음 역할을 갖습니다. **시작하기전에**

> ■ 원래의 기본 클러스터 cluster-paris가 중지된 경우 클러스터가 부트되고 Sun Cluster Geographic Edition 기반 구조가 클러스터에서 활성화되었는지 확인합니다. 클러스터 부트에 대한 자세한 정보는 **Sun Cluster Geographic Edition System Administration Guide**의 "Booting a Cluster"를 참조하십시오.

- cluster-newyork의 보호 그룹은 primary 역할을 갖습니다.
- cluster-paris의 보호 그룹은 cluster-newyork로부터의 인계 동안 cluster-paris에 접근할 수 있는지 여부에 따라 primary 역할 또는 secondary 역할을 갖습니다.
- **원래주클러스터**cluster-paris**를현재주클러스터**cluster-newyork**와 1 재동기화하십시오.**

cluster-paris는 고유 구성을 상실하고 cluster-newyork 구성을 로컬로 복제합니다. 파트너쉽 및 보호 그룹 구성을 재동기화합니다.

**a.** cluster-paris**에서,파트너쉽을재동기화합니다.**

phys-paris-1# **geops update** *partnershipname*

*partnershipname* 파트너쉽의 이름을 지정합니다.

**주 –** 파트너쉽의 여러 보호 그룹에 대하여 장애 복구-전환을 수행할 경우에도 파트너쉽 마다 이 단계를 한번만 수행해야 합니다.

파트너쉽 동기화에 대한 자세한 내용은 **Sun Cluster Geographic Edition System Administration Guide**의 "Resynchronizing a Partnership"를 참조하십시오.

- **b. 원래기본클러스터의보호그룹**cluster-paris**가활성상태인지확인합니다.** phys-paris-1# **geoadm status**
- **c. 원래기본클러스터의보호그룹이활성상태인경우중지합니다.** phys-paris-1# **geopg stop -e local** *protectiongroupname*
- **d. 보호그룹이중지되었는지확인합니다**

phys-paris-1# **geoadm status**

**e.** cluster-paris**에서각보호그룹을재동기화합니다.**

cluster-newyork 에 있는 보호 그룹의 로컬 역할이 지금 primary이기 때문에 이 단계는 cluster-paris에 있는 보호 그룹의 로컬 역할이 secondary로 전환되는 것을 확인합니다.

phys-paris-1# **geopg update** *protectiongroupname*

*protectiongroupname* 보호 그룹의 이름을 지정합니다.

보호 그룹 동기화에 대한 자세한 내용은 60 페이지 ["EMC Symmetrix Remote Data](#page-59-0) Facility [보호 그룹 재동기화](#page-59-0)"를 참조하십시오.

cluster-paris**에서각보호그룹에대해클러스터구성을검증합니다. 2**

보호 그룹이 오류 상태가 아님을 확인합니다. 보호 그룹이 오류 상태일 때는 시작할 수 없습니다.

phys-paris-1# **geopg validate** *protectiongroupname*

*protectiongroupname* 단일 보호 그룹을 식별하는 고유한 이름을 지정합니다.

자세한 내용은 38 페이지 ["EMC Symmetrix Remote Data Facility](#page-37-0) 보호 그룹 검증 방법"을 참조하십시오.

cluster-paris**에서각보호그룹을활성화합니다. 3**

cluster-paris의 보호 그룹이 보조의 역할을 가지므로, geopg start 명령은 cluster-paris에서 응용 프로그램을 재시작하지 않습니다.

phys-paris-1# **geopg start -e local** *protectiongroupname*

-elocal 명령의 범위를 지정합니다.

local 범위를 지정하면 명령이 로컬 클러스터에서만 작동합니다.

*protectiongroupname* 보호 그룹의 이름을 지정합니다.

**주 –** 데이터가 현재 기본인 cluster-newyork에서 현재 보조인 cluster-paris로 동기화되어야 하므로 장애 복구-전환을 수행할 때 -n 옵션을 사용하지 마십시오.

보호 그룹에 보조의 역할이 있기 때문에 데이터가 현재 기본인 cluster-newyork에서 현재 보조인 cluster-paris로 동기화됩니다.

geopg start 명령에 대한 자세한 내용은 53 페이지 ["EMC Symmetrix Remote Data Facility](#page-52-0) [보호 그룹 활성화 방법](#page-52-0)"을 참조하십시오.

#### **데이터가완전히동기화되었는지확인합니다. 4**

cluster-newyork의 보호 그룹 상태가 OK일 때 데이터가 완전히 동기화됩니다. cluster-newyork의 EMC Symmetrix Remote Data Facility 장치 그룹이 Synchronized RDF 쌍 상태를 가질 때 보호 그룹의 로컬 상태가 OK가 됩니다.

다음 명령을 사용하여 cluster-newyork의 보호 그룹 상태가 OK인지 확인합니다.

phys-newyork-1# **geoadm status**

출력의 Protection Group섹션을 참조하십시오.

**두파트너클러스터모두에서보호그룹이활성화되어있는지확인합니다. 5**

# **geoadm status**

#### <span id="page-77-0"></span>**클러스터 중 하나에서 각 보호 그룹에 대한** cluster-newyork **에서** cluster-paris**로의 6 전환을수행합니다.**

# **geopg switchover [-f] -m** *clusterparis protectiongroupname*

자세한 내용은 68 페이지 "기본에서 보조로 [EMC Symmetrix Remote Data Facility](#page-67-0) 보호 [그룹을 전환하는 방법](#page-67-0)"을 참조하십시오.

cluster-paris가 보호 그룹에 대한 기본 클러스터로서 원래 역할을 재개합니다.

#### **전환이성공적으로수행되었는지확인합니다. 7**

보호 그룹이 지금 cluster-paris에서 기본이고 cluster-newyork에서 보조임을 확인하고 "데이터 복제" 및 "자원 그룹"에 대한 상태가 두 클러스터에서 OK임을 확인합니다.

#### # **geoadm status**

각 EMC Symmetrix Remote Data Facility 보호 그룹에 대한 응용 프로그램 자원 그룹 및 데이터 복제의 런타임 상태를 확인합니다.

#### # **clresourcegroup status -v** *protectiongroupname*

점검하려는 데이터 복제 장치 그룹에 대해 제공되는 Status 및 Status Message 필드를 참조하십시오. 이 필드에 대한 자세한 내용은 표 [2–1](#page-46-0)을 참조하십시오.

데이터 복제의 런타임 상태에 대한 자세한 내용은 61 페이지 ["EMC Symmetrix Remote](#page-60-0) Data Facility [데이터 복제의 런타임 상태 점검](#page-60-0)"을 참조하십시오.

## ▼ **EMC Symmetrix Remote Data Facility복제를 사용하는시스템에서장애복구-인계를수행하는 방법**

원래의 기본 클러스터 cluster-paris에서 응용 프로그램을 재시작하고 원래 기본 클러스터의 현재 데이터를 사용하려면 이 절차를 사용하십시오. 보조 클러스터 cluster-newyork이 기본으로 작동하고 있는 동안 이 클러스터에서 발생한 모든 업데이트가 삭제됩니다.

장애 복구 절차는 파트너쉽에 있는 클러스터에만 적용됩니다. 다음 절차는 파트너쉽 마다 한번만 수행해야 합니다.

**주 –** 원래 기본인 cluster-paris에서 데이터 사용을 재개하려면 cluster-newyork의 인계 작업 후 새 기본 클러스터인 cluster-newyork에서 원래 기본 클러스터인 cluster-paris로 데이터를 복제하지 말아야 합니다. 새 기본 클러스터와 원래의 기본 클러스터 사이의 데이터 복제를 막으려면 geopg start 명령을 사용할 때마다 -n 옵션을 사용해야만 합니다.

- 클러스터가 다음 역할을 갖는지 확인합니다. **시작하기전에**
	- 원래의 기본 클러스터 cluster-paris가 중지된 경우 클러스터가 부트되고 Sun Cluster Geographic Edition 기반 구조가 클러스터에서 활성화되었는지 확인합니다. 클러스터 부트에 대한 자세한 정보는 **Sun Cluster Geographic Edition System Administration Guide**의 "Booting a Cluster"를 참조하십시오.
	- cluster-newyork의 보호 그룹은 primary 역할을 갖습니다.
	- cluster-paris의 보호 그룹은 cluster-newyork로부터의 인계 동안 cluster-paris에 접근할 수 있는지 여부에 따라 primary 역할 또는 secondary 역할을 갖습니다.
	- **원래주클러스터**cluster-paris**를원래보조클러스터**cluster-newyork**와 1 재동기화하십시오.**

cluster-paris는 고유 구성을 상실하고 cluster-newyork 구성을 로컬로 복제합니다.

**a.** cluster-paris**에서,파트너쉽을재동기화합니다.**

phys-paris-1# **geops update** *partnershipname partnershipname* 파트너쉽의 이름을 지정합니다.

**주 –** 파트너쉽의 여러 보호 그룹에 대해 장애 복구-전환을 수행할 경우에도 파트너쉽 마다 이 단계를 한번만 수행해야 합니다.

파트너쉽 동기화에 대한 자세한 내용은 **Sun Cluster Geographic Edition System Administration Guide** 의 "Resynchronizing a Partnership"를 참조하십시오.

- **b. 원래기본클러스터의보호그룹**cluster-paris**가활성상태인지확인합니다.** phys-paris-1# **geoadm status**
- **c. 원래기본클러스터의보호그룹이활성상태인경우중지합니다.** phys-paris-1# **geopg stop -e local** *protectiongroupname*
- **d. 보호그룹이중지되었는지확인합니다**

phys-paris-1# **geoadm status**

**e.** cluster-paris**에서각보호그룹을재동기화합니다.**

cluster-newyork 에 있는 보호 그룹의 로컬 역할이 지금 primary이기 때문에 이 단계는 cluster-paris에 있는 보호 그룹의 로컬 역할이 secondary로 전환되는 것을 확인합니다.

phys-paris-1# **geopg update** *protectiongroupname*

*protectiongroupname* 보호 그룹의 이름을 지정합니다.

보호 그룹 재동기화에 대한 자세한 정보는 60 페이지 "[보호 그룹 재동기화 방법](#page-59-0)"을 참조하십시오.

cluster-paris**에서각보호그룹에대한구성을검증합니다. 2**

보호 그룹이 오류 상태가 아님을 확인합니다. 보호 그룹이 오류 상태일 때는 시작할 수 없습니다.

phys-paris-1# **geopg validate** *protectiongroupname*

*protectiongroupname* 단일 보호 그룹을 식별하는 고유한 이름을 지정합니다.

자세한 내용은 38 페이지 ["EMC Symmetrix Remote Data Facility](#page-37-0) 보호 그룹 검증 방법"을 참조하십시오.

cluster-paris**에서데이터복제없이보조역할의각보호그룹을활성화합니다. 3**

cluster-paris의 보호 그룹이 secondary의 역할을 갖기 때문에 geopg start 명령이 cluster-paris에서 응용 프로그램을 재시작하지 않습니다.

**주 –** 이 보호 그룹에 대해 데이터 복제가 사용되지 말아야 하는 것을 지정하는 -n 옵션을 사용해야 합니다. 이 옵션이 생략되는 경우 데이터 복제가 보호 그룹과 동시에 시작합니다.

phys-paris-1# **geopg start -e local -n** *protectiongroupname*

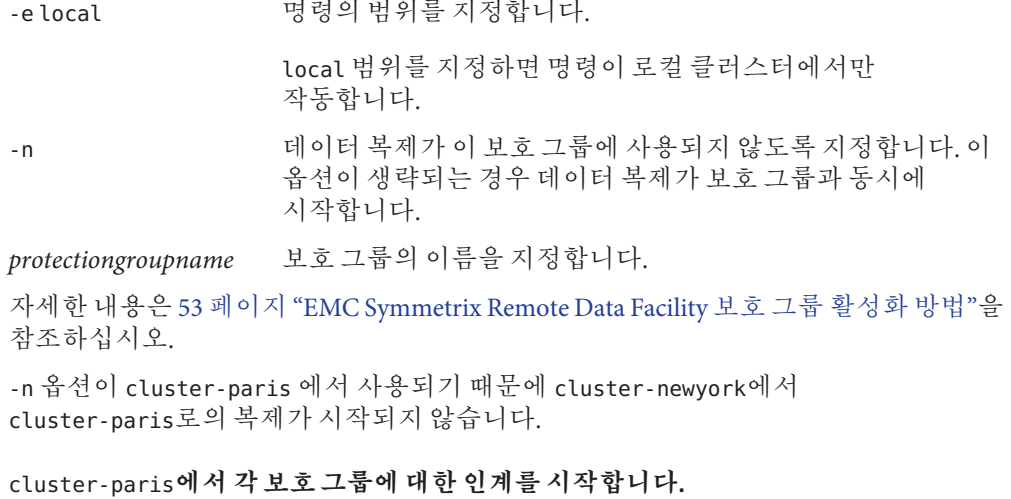

phys-paris-1# **geopg takeover [-f]** *protectiongroupname*

-f 사용자 확인 없이 강제로 명령이 조작을 수행하도록 합니다.

*protectiongroupname* 보호 그룹의 이름을 지정합니다.

**4**

geopg takeover 명령에 대한 자세한 내용은 71 페이지 "[보조 클러스터에 의한](#page-70-0) EMC Symmetrix Remote Data Facility [서비스의 즉시 인계 강제 수행 방법](#page-70-0)"을 참조하십시오.

cluster-paris의 보호 그룹이 이제 primary 역할을 갖고, cluster-newyork의 보호 그룹은 secondary 역할을 갖습니다. 응용 프로그램 서비스가 이제 cluster-paris에서 온라인입니다.

cluster-newyork**에서각보호그룹을활성화합니다. 5**

4단계의 끝에서 cluster-newyork의 보호 그룹 로컬 상태가 Offline입니다. 보호 그룹의 로컬 상태 모니터링을 시작하려면 cluster-newyork에서 보호 그룹을 활성화해야 합니다.

cluster-newyork의 보호 그룹이 secondary의 역할을 가지기 때문에, geopg start 명령으로 cluster-newyork에서 응용 프로그램이 재시작되지 않습니다.

phys-newyork-1# **geopg start -e local [-n]** *protectiongroupname*

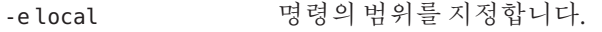

local 범위를 지정하면 명령이 로컬 클러스터에서만 작동합니다.

-n 보호 그룹 시작 시에 데이터 복제의 시작을 막습니다.

이 옵션을 생략하면 데이터 복제 서브시스템이 보호 그룹과 동시에 시작합니다.

*protectiongroupname* 보호 그룹의 이름을 지정합니다.

geopg start 명령에 대한 자세한 내용은 53 페이지 ["EMC Symmetrix Remote Data Facility](#page-52-0) [보호 그룹 활성화 방법](#page-52-0)"을 참조하십시오.

#### **인계가성공적으로수행되었는지확인합니다. 6**

보호 그룹이 지금 cluster-paris에서 기본이고 cluster-newyork에서 보조임을 확인하고 "데이터 복제" 및 "자원 그룹"에 대한 상태가 두 클러스터에서 OK임을 확인합니다.

#### # **geoadm status**

**주 –** 데이터 복제가 시작되는 것을 막기 위해 단계 5에서 -n 옵션을 사용한 경우에는 "데이터 복제" 상태가 OK 상태로 전환되지 않습니다.

각 EMC Symmetrix Remote Data Facility 보호 그룹에 대한 응용 프로그램 자원 그룹 및 데이터 복제의 런타임 상태를 확인합니다.

#### # **clresourcegroup status -v** *protectiongroupname*

점검하려는 데이터 복제 장치 그룹에 대해 제공되는 Status 및 Status Message 필드를 참조하십시오. 이 필드에 대한 자세한 내용은 표 [2–1](#page-46-0)을 참조하십시오.

데이터 복제의 런타임 상태에 대한 자세한 내용은 61 페이지 ["EMC Symmetrix Remote](#page-60-0) Data Facility [데이터 복제의 런타임 상태 점검](#page-60-0)"을 참조하십시오.

# <span id="page-81-0"></span>**EMC Symmetrix Remote Data Facility복제를사용하는 시스템에서전환실패로부터복구**

geopg switchover와 같은 Sun Cluster Geographic Edition 작업을 기본으로 EMC Symmetrix Remote Data Facility 데이터 복제 레벨에서 symrdf swap 작업을 수행합니다. EMC Symmetrix Remote Data Facility 용어에서 전환은 *swap*으로 불립니다. symrdf swap 작업에는 동적 RDF보다 정적 RDF에 대해 상당한 추가 시간이 필요합니다. 따라서, 정적 RDF를 사용할 때 보호 그룹의 시간 초과 등록 정보 값을 증가시켜야 할 수 있습니다.

모든 EMC Symmetrix Remote Data Facility 명령이 0의 값을 리턴할 경우, 전환은 성공합니다. 경우에 따라 명령이 오류 코드(0 이외의 값)를 리턴할 수 있습니다. 이러한 경우는 전환 실패로 간주됩니다.

전환 실패가 발생할 경우, 보조 볼륨은 기본 볼륨과 함께 완전히 동기화되지 않을 수 있습니다. 전환에 실패할 경우, Sun Cluster Geographic Edition 소프트웨어는 새로 의도된 기본 클러스터에서 응용 프로그램을 시작하지 않습니다.

이 절의 나머지는 전환 실패를 이끄는 초기 조건과 전환 실패에서 복구하는 방법에 대해 설명합니다.

이 절은 다음 항목으로 구성되어 있습니다.

- 82 페이지 "전화 실패 조건"
- 83 페이지 "[전환 실패에서 복구](#page-82-0)"
- 84 페이지 "원래 기본 클러스터를 [EMC Symmetrix Remote Data Facility](#page-83-0) 보호 그룹에 [대한 기본으로 만드는 방법](#page-83-0)"
- 85 페이지 "워래 보조 클러스터를 [EMC Symmetrix Remote Data Facility](#page-84-0) 보호 그룹에 [대한 기본으로 만드는 방법](#page-84-0)"

### **전환실패조건**

이 절에서는 전환이 실패할 경우에 대해 설명합니다. 이 시나리오에서, cluster-paris가 원래 기본 클러스터이고 cluster-newyork 이 원래 보조 클러스터입니다.

```
전환을 수행하면 다음과 같이 cluster-paris에서 cluster-newyork으로 서비스가
전환됩니다.
```
phys-newyork-1# **geopg switchover -f -m cluster-newyork srdfpg**

<span id="page-82-0"></span>geopg switchover 명령을 처리하는 동안, symrdf swap 명령이 실행되고 EMC Symmetrix Remote Data Facility 장치 그룹 devgroup1에 대한 오류를 리턴합니다. 따라서, geopg switchover 명령은 다음 실패 메시지를 리턴합니다.

```
Processing operation.... this may take a while ....
"Switchover" failed for the following reason:
            Switchover failed for SRDF DG devgroup1
```
이 실패 메시지가 발행된 후 두 클러스터는 다음 상태에 있습니다.

```
cluster-paris:
        srdfpg role: Secondary
cluster-newyork:
        srdfpg role: Secondary
```
phys-newyork-1# **symdg list**

DEVICE GROUPS

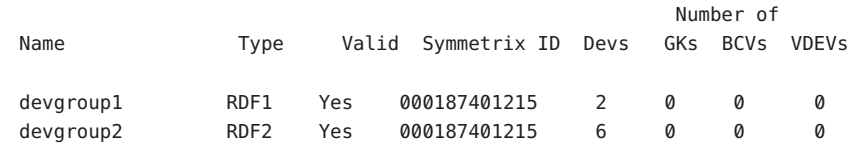

# **전환실패에서복구**

이 절에서는 이전 절에서 설명하는 실패 시나리오에서 복구하기 위한 절차를 설명합니다. 이들 절차는 적당한 클러스터에서 응용 프로그램을 온라인으로 전환합니다.

1. EMC Symmetrix Remote Data Facility 장치 그룹 devgroup1을 Split 상태로 둡니다. symrdf split 명령을 사용하여 cluster-paris 및 cluster-newyork 모두 보호 그룹에 있는 장치 그룹을 Split 상태에 둡니다.

phys-newyork-1# **symrdf -g devgroup1 split**

2. 클러스터 중 하나를 보호 그룹에 대한 Primary로 만듭니다.

원래의 기본 클러스터에서 응용 프로그램을 시작하려는 경우 원래 기본 클러스터 cluster-paris를 보호 그룹에 대한 Primary로 만듭니다. 응용 프로그램은 원래 기본 클러스터의 현재 데이터를 사용합니다.

원래 보조 클러스터에서 응용 프로그램을 시작하려는 경우 원래 보조 클러스터 cluster-newyork을 보호 그룹에 대한 Primary로 만듭니다. 응용 프로그램은 원래 보조 클러스터의 현재 데이터를 사용합니다.

<span id="page-83-0"></span>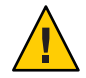

**주의 –** symrdf swap 명령이 스왑을 수행하지 않았기 때문에 cluster-newyork의 데이터 볼륨이 cluster-paris의 데이터 볼륨과 동기화되지 않을 수 있습니다. 원래의 기본 클러스터와 동일하게 나타나는 데이터를 사용하여 응용 프로그램을 시작하려는 경우에는 원래 보조 클러스터를 Primary로 만들지 말아야 합니다.

# ▼ **원래기본클러스터를EMC Symmetrix Remote Data Facility보호그룹에대한기본으로만드는방법**

**원래기본클러스터의보호그룹을비활성화합니다. 1**

phys-paris-1# **geopg stop -e Local srdfpg**

**보호그룹의구성을재동기화합니다. 2**

이 명령은 cluster-newyork의 보호 그룹의 구성 정보로 cluster-paris의 보호 그룹의 구성을 업데이트합니다.

phys-paris-1# **geopg update srdfpg**

geopg update 명령을 성공적으로 실행하면 srdfpg는 각 클러스터에서 다음 역할을 가집니다.

cluster-paris: srdfpg role: Primary cluster-newyork: srdfpg role: secondary

- **장치그룹이원래기본클러스터의RDF1역할을갖는지여부를결정합니다. 3** phys-paris-1# **symdg list | grep** *devgroup1*
- **장치 그룹에 원래 기본 클러스터의 RDF1 역할이 없는 경우,** symrdf swap **명령을 실행하여 4 장치그룹**devgroup1**이RDF1역할을재개하도록합니다.**

phys-paris-1# **symrdf -g devgroup1 failover**

phys-paris-1# **symrdf -g devgroup1 swap**

장치 그룹 정보를 보려면 symrdf list 명령을 사용하여 스왑이 성공했는지 확인합니다.

phys-paris-1# **symdg list**

DEVICE GROUPS

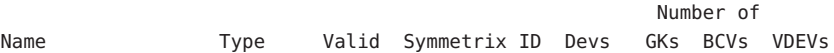

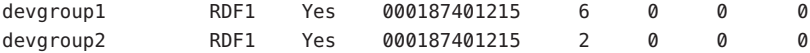

<span id="page-84-0"></span>**파트너쉽의두클러스터모두에서보호그룹을활성화합니다. 5**

```
phys-paris-1# geopg start -e Global srdfpg
```
이 명령은 cluster-paris의 응용 프로그램을 시작합니다. cluster-paris에서 cluster-newyork으로 데이터 복제가 시작됩니다.

## ▼ **원래보조클러스터를EMC Symmetrix Remote Data Facility보호그룹에대한기본으로만드는방법**

#### **보호그룹의구성을재동기화합니다. 1**

이 명령은 cluster-paris의 보호 그룹의 구성 정보로 cluster-newyork의 보호 그룹의 구성을 업데이트합니다.

phys-newyork-1# **geopg update srdfpg**

geopg update 명령을 성공적으로 실행한 후 srdfpg는 각 클러스터에서 다음 역할을 가집니다.

cluster-paris: srdfpg role: Secondary cluster-newyork: srdfpg role: Primary

symrdf swap **명령을 실행하여 장치 그룹** devgroup2**가 RDF2 역할을 갖도록 합니다. 2** phys-paris-1# **symrdf -g devgroup2 failover**

phys-paris-1# **symrdf -g devgroup2 swap** 장치 그룹 정보를 보려면 symrdf list 명령을 사용하여 스왑이 성공했는지 확인합니다.

phys-paris-1# **symdg list**

DEVICE GROUPS

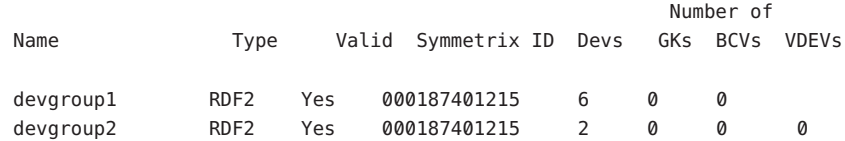

<span id="page-85-0"></span>**파트너쉽의두클러스터모두에서보호그룹을활성화합니다. 3**

phys-newyork-1# **geopg start -e Global srdfpg**

이 명령은 cluster-newyork의 응용 프로그램을 시작합니다. cluster-newyork에서 cluster-paris로의 데이터 복제가 시작됩니다.

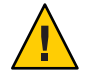

**주의 –** 이 명령은 cluster-paris의 데이터를 겹쳐씁니다.

# **EMC Symmetrix Remote Data Facility데이터복제오류에서 복구**

데이터 복제 레벨에서 오류가 발생할 때 오류가 관련 장치 그룹의 복제 자원 그룹의 자원 상태에 반영됩니다. 이 변경된 상태는 해당 보호 그룹에 대한 geoadm status 명령의 출력에 데이터 복제 상태 필드로 나타납니다.

이 절은 다음 항목으로 구성되어 있습니다.

- 86 페이지 "데이터 복제 오류 감지 방법"
- 87 페이지 ["EMC Symmetrix Remote Data Facility](#page-86-0) 데이터 복제 오류에서 복구하는 [방법](#page-86-0)"

## ▼ 데이터 복제 오류 감지 방법

scstat -g **명령을 사용하여 복제 자원의 상태를 확인합니다. 1**

# **clresource status -v sc\_geo\_dr-SRDF-***protectiongroupname***-***srdf dgname* Resource status 값이 실제 복제 쌍 상태에 매핑될 때의 차이를 보려면 표 [2–4](#page-61-0)를 참조하십시오.

clresource status 명령을 실행하면 다음이 리턴될 수 있습니다.

```
...
-- Resources --
```
Resource Name Mode Name State Status Message ------------- --------- ----- -------------- Resource: sc geo dr-SRDF-srdfpg-devgroup1 pemc1 Online - Online - Partitioned Resource: sc geo dr-SRDF-srdfpg-devgroup1 pemc2 Offline Offline ...

#### <span id="page-86-0"></span>geoadm status **명령을 사용하여 보호 그룹의 모든 장치 그룹에 대한 총계 자원 상태를 2 표시합니다.**

예를 들어, 앞의 예에서 clresource status 명령의 출력은 EMC Symmetrix Remote Data Facility 장치 그룹 devgroup1이 cluster-paris의 Suspended 상태에 있다는 것을 나타냅니다. 표 [2–4](#page-61-0)는 Suspended 상태가 FAULTED의 자원 상태에 해당됨을 표시합니다. 따라서 보호 그룹의 데이터 복제 상태도 FAULTED입니다. 이 상태는 geoadm status 명령의 출력에 반영되며, 보호 그룹의 상태가 Error로 표시됩니다.

phys-paris-1# **geoadm status** Cluster: cluster-paris Partnership "paris-newyork-ps" : OK Partner clusters : cluster-newyork Synchronization : OK ICRM Connection : OK Heartbeat "paris-to-newyork" monitoring "cluster-newyork": OK Heartbeat plug-in "ping plugin" : Inactive Heartbeat plug-in "tcp udp plugin" : OK Protection group "srdfpg" : Error Partnership : paris-newyork-ps Synchronization : OK Cluster cluster-paris : Error Role : Primary PG activation state : Activated Configuration : OK Data replication : Error Resource groups : OK Cluster cluster-newyork : Error Role : Secondary PG activation state : Activated Configuration : OK Data replication : Error Resource groups : OK

# ▼ **EMC Symmetrix Remote Data Facility데이터복제 오류에서복구하는방법**

오류 상태에서 복구하기 위해 다음 절차의 단계를 모두 또는 일부 수행할 수 있습니다.

- **EMC Symmetrix Remote Data Facility문서의절차를사용하여**FAULTED**상태의원인을 1 판별합니다.**
- **EMC Symmetrix Remote Data Facility절차를사용하여오류상태에서복구합니다. 2** 복구 절차가 장치 그룹의 상태를 변경하는 경우 이 상태는 자원에 의해 자동으로 감지되며 새 보호 그룹 상태로서 보고됩니다.
- **보호그룹구성을재검증합니다. 3**

phys-paris-1# **geopg validate** *protectiongroupname*

*protectiongroupname* EMC Symmetrix Remote Data Facility 보호 그룹의 이름을 지정합니다.

geopg validate 명령이 올바른 구성인지 판별할 경우, 보호 그룹의 상태가 해당 사실을 반영하도록 변경됩니다. 구성이 올바르지 않은 경우, geopg validate가 실패 메시지를 리턴합니다.

**보호그룹구성의상태를검토합니다. 4**

phys-paris-1# **geopg list** *protectiongroupname*

*protectiongroupname* EMC Symmetrix Remote Data Facility 보호 그룹의 이름을 지정합니다.

**보호그룹의런타임상태를검토합니다. 5**

phys-paris-1# **geoadm status**

# <span id="page-88-0"></span>**부 록**A**A**

# EMC Symmetrix Remote Data Facility**에** 대한 Sun Cluster Geographic Edition**등록정보**

이 부록은 Sun Cluster Geographic Edition 데이터 복제 장치 그룹의 등록 정보를 제공합니다.

- 이 부록은 다음 절로 구성되어 있습니다.
- 89 페이지 "EMC Symmetrix Remote Data Facility 등록 정보"
- 90 페이지 "변경해서는 안 되는 [EMC Symmetrix Remote Data Facility](#page-89-0) 등록 정보"

# **EMC Symmetrix Remote Data Facility등록정보**

다음 표는 Sun Cluster Geographic Edition 소프트웨어가 정의하는 EMC Symmetrix Remote Data Facility 등록 정보에 대한 설명입니다.

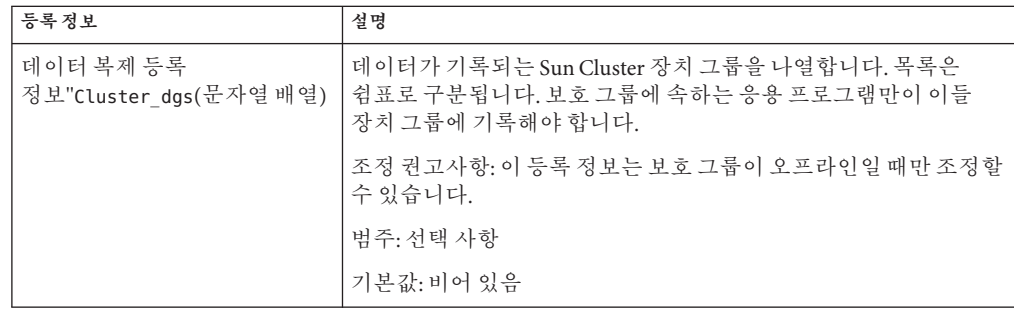

**표 A–1** EMC Symmetrix Remote Data Facility등록정보

| 등록정보                                | 설명                                                                                                    |
|-------------------------------------|----------------------------------------------------------------------------------------------------|
| 데이터 복제 등록 정보"Nodelist  <br>(문자열 배열) | 복제 메커니즘에 대한 주가 될 수 있는 시스템의 호스트 이름을<br>나열합니다. 이 목록은 쉼표로 구분됩니다.                                                   |
|                                     | 조정 권고사항: 이 등록 정보는 언제든지 조정할 수 있습니다.                                                                              |
|                                     | 범주: 선택 사항                                                                                                    |
|                                     | 기본값: 클러스터의 모든 노드                                                                                                |
| 장치 그룹 등록 정보:<br>DG or CG(문자열)       | 장치 그룹이 EMC Symmetrix Remote Data Facility 장치 그룹 또는<br>EMC Symmetrix Remote Data Facility 일관성 그룹인지 여부를<br>지정합니다. |
|                                     | 조정 권고사항: 이 등록 정보는 DG로 설정되어야 합니다.                                                                                |
|                                     | 범주: 필수                                                                                                    |
|                                     | 기본값:DG                                                                                                    |
| 장치 그룹 등록 정보:<br>R1 SID(문자열)         | EMC Symmetrix 장치의 기본(RDF1) EMC Symmetrix ID를<br>지정합니다.                                                          |
|                                     | 조정 권고사항: 언제든지 이 등록 정보를 조정할 수 있습니다.                                                                              |
|                                     | 범주: 필수                                                                                                    |
|                                     | 기본값: 없음, Symmetrix Remote Data Facility 장치 그룹을 추가할<br>때까지.                                                      |
| 장치 그룹 등록 정보:<br>R2 SID(문자열)         | EMC Symmetrix 장치의 보조(RDF2) EMC Symmetrix ID를<br>지정합니다.                                                          |
|                                     | 조정 권고사항: 언제든지 이 등록 정보를 조정할 수 있습니다.                                                                              |
|                                     | 범주: 필수                                                                                                    |
|                                     | 기본값: 없음, Symmetrix Remote Data Facility 장치 그룹을 추가할<br>때까지.                                                      |

<span id="page-89-0"></span>**표 A–1** EMC Symmetrix Remote Data Facility 등록 정보 *(***계속***)*

# **변경해서는안되는EMC Symmetrix Remote Data Facility 등록정보**

Sun Cluster Geographic Edition 소프트웨어는 SUNWscgrepsrdf 자원에 대한 일부 등록 정보를 내부적으로 변경합니다. 따라서 해당 등록 정보를 수동으로 편집하지 마십시오.

EMC Symmetrix Remote Data Facility의 경우, 다음 등록 정보를 편집하지 마십시오.

- DG or CG 복제할 볼륨이 들어있는 EMC Symmetrix Remote Data Facility 장치 그룹을 정의합니다.
- R1 SID 로컬 데이터 복제 역할을 정의합니다.
- R2 SID 로컬 데이터 복제 역할을 정의합니다.
- SRDF\_group
- Replication\_role

#### **E**

EMC Symmetrix Remote Data Facility SYMCLI, [14](#page-13-0) 기본 클러스터의 볼륨 세트, [18](#page-17-0) 데이터 복구 장애 복구-인계, [78-82](#page-77-0) 장애 복구-전환, [75-78](#page-74-0) 데이터 복제 관리, [65-88](#page-64-0) 등록 정보, [89-90](#page-88-0) 런타임 상태, [61-63](#page-60-0) 상태 및 상태 메시지, [62-63](#page-61-0) 세부, [62-63](#page-61-0) 전체, [61-62](#page-60-0) 로컬 파일 시스템 구성, [19-20](#page-18-0) 보조 클러스터 구성, [20-21](#page-19-0) 보호 그룹 검증, [38-39](#page-37-0) 구성 복제, [50-52](#page-49-0) 비활성화, [56-59](#page-55-0) 삭제, [39-40](#page-38-0) 수정, [37-38](#page-36-0) 작성, [31-32](#page-30-0) 재동기화, [60](#page-59-0) 활성화, [52-55](#page-51-0) 보호 그룹 비활성화, [57-59](#page-56-0) 시작 명령, [52-55](#page-51-0) 실패 감지, [65-66](#page-64-0) 기본 클러스터, [65-66](#page-64-0) 보조 클러스터, [66](#page-65-0) 오류에서 복구, [86-88](#page-85-0) 응용 프로그램 자원 그룹 관리, [40-43](#page-39-0)

EMC Symmetrix Remote Data Facility, 응용 프로그램 자원 그룹 *(***계속***)* 보호 그룹에 추가, [41-42](#page-40-0) 제거, [43](#page-42-0) 인계, [69-72](#page-68-0) 장치 그룹 관리, [44-50](#page-43-0) 구성, [18](#page-17-0) 수정, [48-49](#page-47-0) 제거, [49-50](#page-48-0) 전환, [68-69](#page-67-0) 전환 실패로부터 복구, [82-86](#page-81-0)

#### **H**

HAStoragePlus 자원, 구성, [19-20](#page-18-0)

#### **R**

RDF 쌍 상태, 자원 상태에 매핑, [47-48](#page-46-0)

#### **S**

SYMCLI, 위치 설정, [14](#page-13-0)

#### **V**

VERITAS Volume Manager, [18](#page-17-0)

#### **검**

검증, 보호 그룹, [38-39](#page-37-0)

#### **관**

관리 데이터 복제, [65-88](#page-64-0) 장치 그룹, [44-50](#page-43-0)

#### **구**

구성 EMC Symmetrix Remote Data Facility 소프트웨어 보조 클러스터, [20-21](#page-19-0) SYMCLI 위치, [14](#page-13-0) 로컬 파일 시스템, [19-20](#page-18-0) 보호 그룹 지침, [31-32](#page-30-0) 볼륨 기본 클러스터, [18](#page-17-0)

#### **기**

기본 클러스터 데이터 복구, [72-82](#page-71-0) 실패 감지, [65-66](#page-64-0) 전환, [67-69](#page-66-0)

#### **데**

데이터 복구, [72-82](#page-71-0) 장애 복구-인계, [78-82](#page-77-0) 장애 복구-전환, [75-78](#page-74-0)

#### **등**

등록 정보, EMC Symmetrix Remote Data Facility, [89-90](#page-88-0)

#### **런**

런타임 상태 복제, [61-63](#page-60-0) 상태 및 상태 메시지, [62-63](#page-61-0)

#### **로**

로컬 파일 시스템 구성, [19-20](#page-18-0)

#### **보**

보조 클러스터 실패 감지, [66](#page-65-0) 전환, [67-69](#page-66-0) 보호 그룹 검증, [38-39](#page-37-0) 구성, [31-32](#page-30-0) 복제 구성, [50-52](#page-49-0) 비활성화, [56-59](#page-55-0) 삭제, [39-40](#page-38-0) 수정, [37-38](#page-36-0) 응용 프로그램 자원 그룹 제거, [43](#page-42-0) 응용 프로그램 자원 그룹 추가, [41-42](#page-40-0) 작성, [31-32](#page-30-0) 장치 그룹 수정, [48-49](#page-47-0) 장치 그룹 제거, [49-50](#page-48-0) 장치 그룹 추가, [44-45](#page-43-0) 재동기화, [60](#page-59-0) 활성화, [52-55](#page-51-0) 보호 그룹 비활성화, [56-59](#page-55-0)

**복**

복구 **참조** 데이터 복구 복제 오류, [86-88](#page-85-0) 전환 실패, [82-86](#page-81-0) 복제 EMC Symmetrix Remote Data Facility, [65-88](#page-64-0) 런타임 상태 개요, [61-62](#page-60-0) 런타임 상태 세부 정보, [62-63](#page-61-0) 보호 그룹 구성, [50-52](#page-49-0)

복제 *(***계속***)* 오류에서 복구, [86-88](#page-85-0) 장치 그룹 수정, [48-49](#page-47-0) 장치 그룹 제거, [49-50](#page-48-0) 장치 그룹 추가, [44-45](#page-43-0) 전환 실패, [82-86](#page-81-0)

#### **볼**

볼륨 세트, 구성, [18](#page-17-0)

#### **비**

비활성화, 보호 그룹, [57-59](#page-56-0)

#### **삭**

삭제 보호 그룹, [39-40](#page-38-0) 복제 장치 그룹, [49-50](#page-48-0) 응용 프로그램 자원 그룹, [43](#page-42-0)

#### **수**

수정 보호 그룹, [37-38](#page-36-0) 복제 장치 그룹, [48-49](#page-47-0)

#### **실**

실패 감지, [65-66](#page-64-0) 기본 클러스터, [65-66](#page-64-0) 보조 클러스터, [66](#page-65-0) 실패 감지, [65-66](#page-64-0)

#### **원**

원시 디스크 장치 그룹, [16-17](#page-15-0)

# **응**

응용 프로그램 자원 그룹 관리, [40-43](#page-39-0) 작성, [41-42](#page-40-0) 제거, [43](#page-42-0)

#### **인**

인계, [69-72](#page-68-0) 검증, [70-71](#page-69-0) 결과, [71](#page-70-0) 장애 복구-인계, [78-82](#page-77-0) 장애 복구-전환, [75-78](#page-74-0)

#### **자**

자원 그룹 복제 상태, [62-63](#page-61-0) 응용 프로그램, [40-43](#page-39-0) 자원 상태, RDF 쌍 상태에서 매핑, [47-48](#page-46-0)

#### **작**

작성 보호 그룹 지침, [31-32](#page-30-0) 복제 장치 그룹, [44-45](#page-43-0) 응용 프로그램 자원 그룹, [41-42](#page-40-0) 작업 인계, 시행, [71-72](#page-70-0)

#### **장**

장애 복구-인계, [78-82](#page-77-0) 장애 복구-전환, [75-78](#page-74-0) 장치 ID, 원시 디스크 장치 그룹 포함, [16-17](#page-15-0) 장치 그룹 개별 상태, [46](#page-45-0) 관리, [44-50](#page-43-0) 구성, [18](#page-17-0) 등록 정보 검증, [45-46](#page-44-0) 보호 그룹에 추가, [44-45](#page-43-0)

장치 그룹 *(***계속***)* 상태 검증, [46-48](#page-45-0) 서브시스템 검증, [45-46](#page-44-0) 수정, [48-49](#page-47-0) 제거, [49-50](#page-48-0) 총계 상태, [46-47](#page-45-0)

#### **재**

재동기화, 보호 그룹, [60](#page-59-0)

#### **전**

전환, [67-69](#page-66-0) 검증, [67-68](#page-66-0) 결과, [68](#page-67-0) 기본에서 보조, [68-69](#page-67-0) 전환 실패, 복구, [82-86](#page-81-0)

#### **활**

활성화, 보호 그룹, [52-55](#page-51-0)